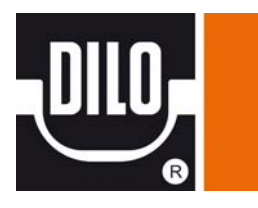

# **Переносной вакуумный насос** Инструкция по эксплуатации (оригинал)

Тип-№: B048R13 **|** Год выпуска: 2016

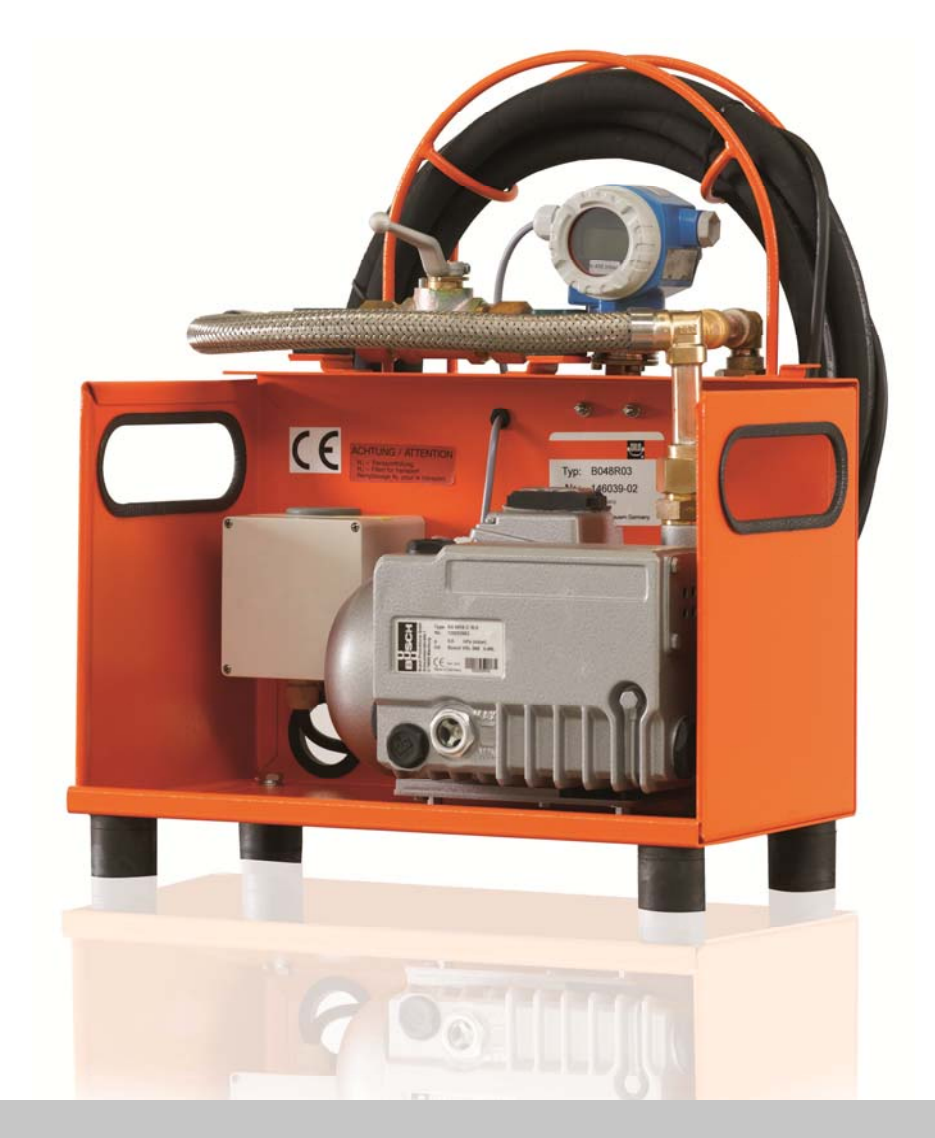

**DILO.** Всегда герметичный.

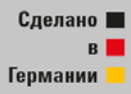

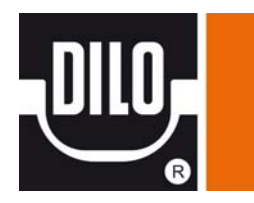

## **Описание устройства – надлежащее использование**

Переносной вакуумный насос предназначен для вакуумирования газовых отсеков. Запрещается использование устройства для откачки жидкости или других газов. Используйте устройство только в закрытых помещениях или в сухом месте вне помещения. Устройство не предназначено для работы во влажных местах (под дождем).

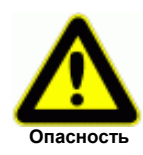

**При использовании вакуумного насоса в каких-либо других целях, кроме описанных в руководстве, не может быть обеспечена его надежная работа.** 

**В случае матерального ущерба или при несчасных случаях, возникших в результате ненадлежащего использования данного устройства, ответственность несет эксплуатирующая организация, а не производитель.** 

Персоналу, который будет обслуживать, и ремонтировать устройства фирмы DILO, рекомендуется пройти специальное обучение.

#### **Вакуумный насос:**

До введения вакуумного насоса в работу проверьте уровень смазки и при необходимости добавьте ее. (см. инструкции по эксплуатации вакуумного насоса).

Для предотвращения каких-либо повреждений вакуумного насоса его необходимо защитить от превышения давления.

Вводите вакуумный насос в работу только, если со стороны всасывания отсутствует превышение давления.

Вакуумный насос вытягивает только в атмосферу.

(Описание и технические данные находятся в инструкции по эксплуатации вакуумного насоса).

## **Электрическое соединение:**

Питание устройству подается через кабель с розеткой.

Убедитесь, что двигатель отключен, и напряжение питания соответствует напряжению, приведенному на штампе номерного знака двигателя.

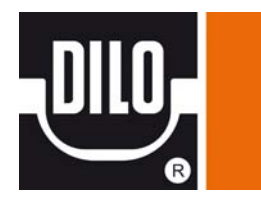

## **Размеры / Технические данные**

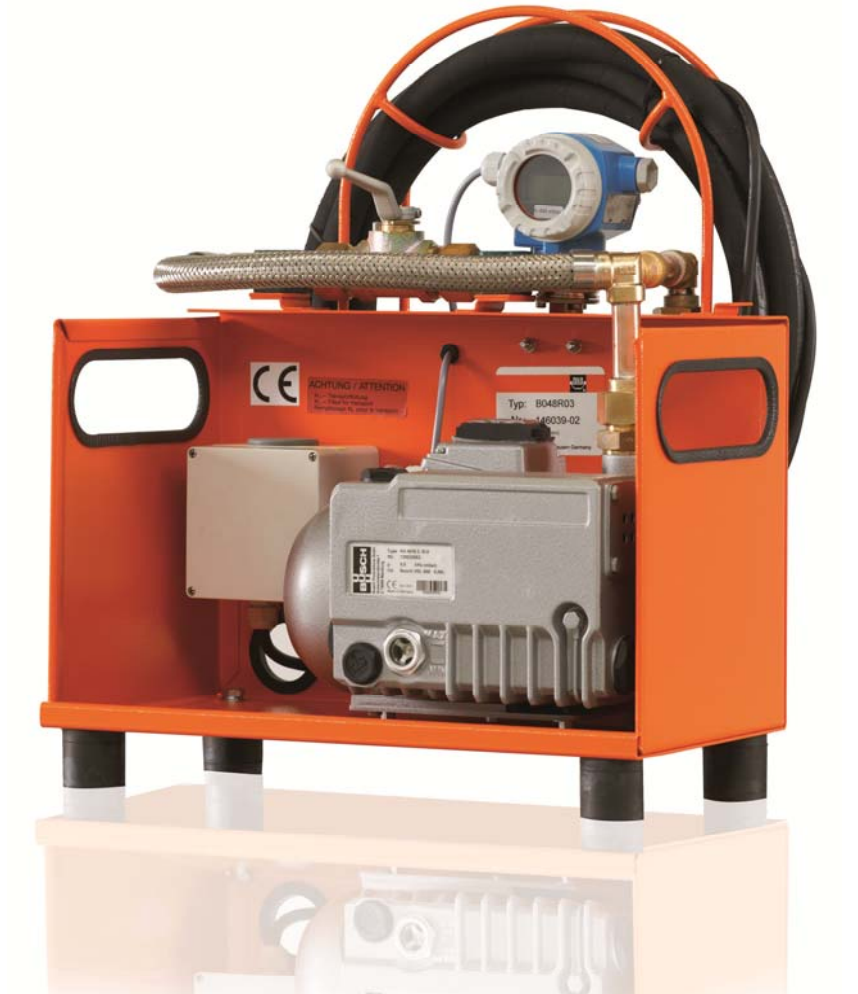

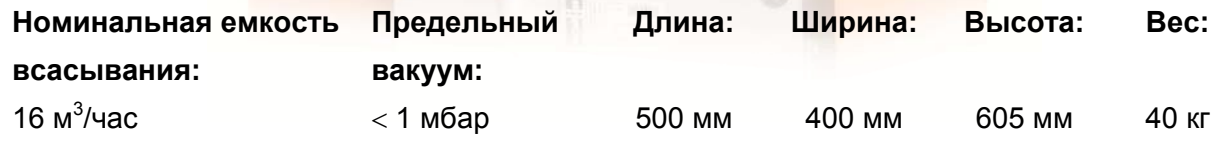

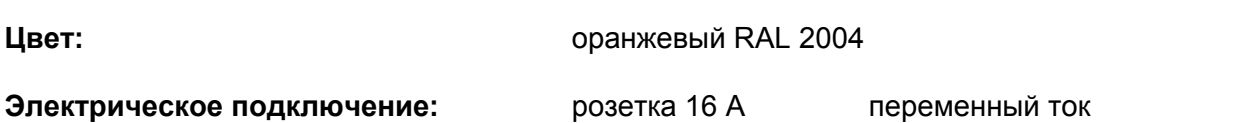

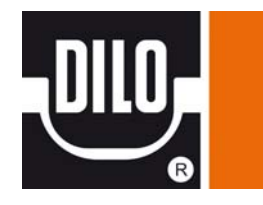

## **Функциональная схема**

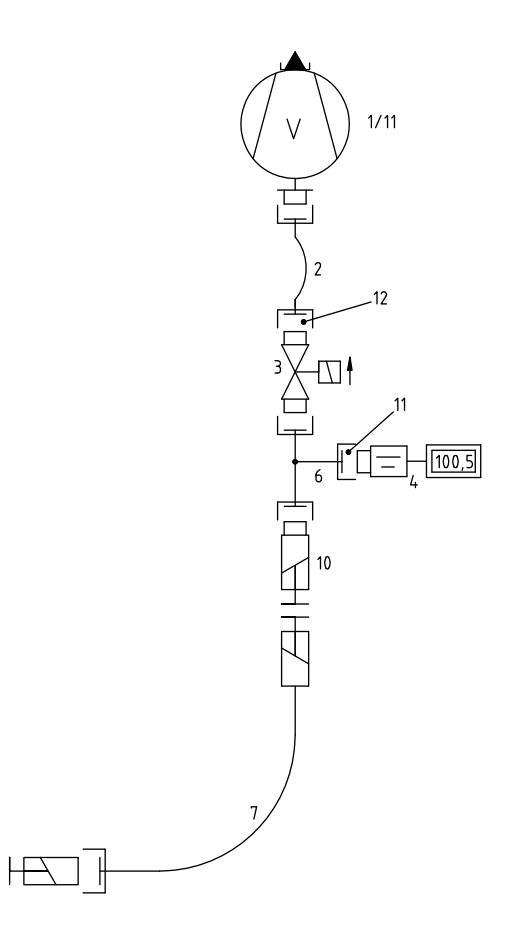

## **Перечень частей, отображенных на функциональной схеме**

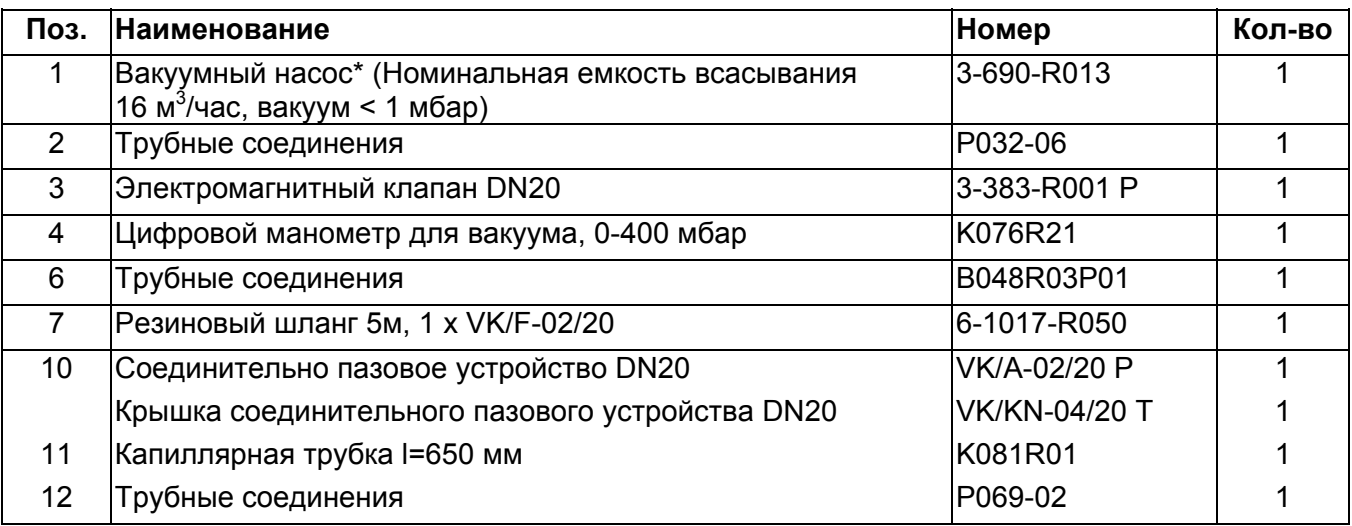

\* = имеется отдельное руководство по эксплуатации

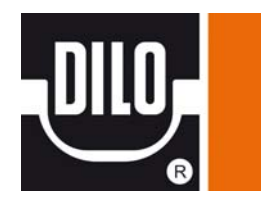

## **Описание функций: Вакуумирование газового отсека**

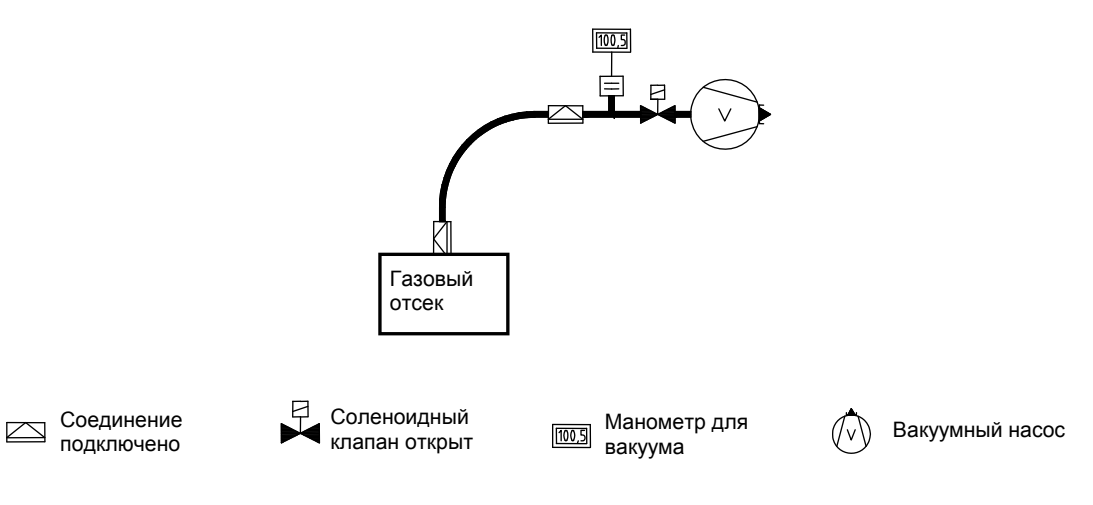

Для того, чтобы избежать смешения окружающего воздуха и элегаза во время процесса заполнения, необходимо предварительно вакуумировать газовый отсек.

1. Подсоедините вакуумный насос к газовому отсеку.

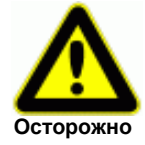

**Если имеется избыточное давление элегаза, его необходимо откачать. Возможно повреждение вакуумного насоса избыточным давлением!** 

- 2. Включите вакуумный насос.
- 3. Вакуумируйте газовый отсек до достижения стабильного вакуума (например: pa < 1 мбар).
- 4. Отключите вакуумный насос.

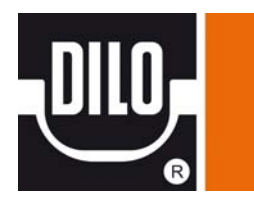

## **Устранение неисправностей - обслуживание**

В случае неисправной работы устройства или, если устройство не включается, то проводить работы по ремонту и обслуживанию устройства может только надежный и квалифицированный персонал.

Поставьте в известность Вашего контролера. Только квалифицированный персонал должен устранять неисправности электрического оборудования!

**Для предотвращения опасности электрического удара:** 

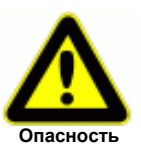

- **Устранять неисправности электрического оборудования должны только опытные электрики.**
- **Выньте из розетки питающий кабель и убедитесь, что до выполнения работ по обслуживанию и ремонту кабель вновь не был воткнут в розетку.**
- **Рабочий должен устранять только те повреждения, которые произошли вследствие неправильного обслуживания или работы.**

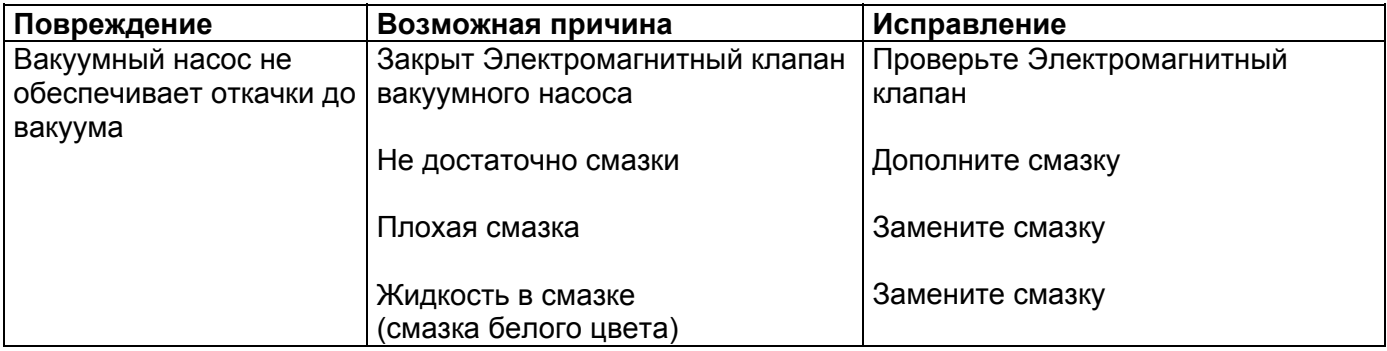

## **Обслуживание**

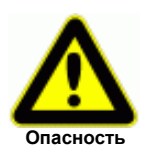

 **Только квалифицированный персонал должен проводить, очистку, смазку и работы по обслуживанию в соответствии с инструкциями по эксплуатации и правилами техники безопасности.** 

**Не соблюдение данных требований может привести к ранению или смерти персонала и повреждению оборудования!** 

- **Проведение работ по обслуживанию осуществляется только при отключенном устройстве.**
- **Дотрагивайтесь до горячих частей насоса только после того, как они остынут.**

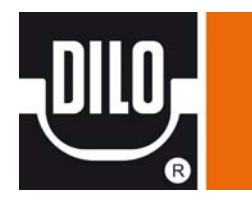

## **Изучение стандартов**

При работе с устройством, пожалуйста, изучите требования по переработке отходов. Чрезвычайно важно, чтобы при установке, ремонте или обслуживании устройства вещества, вызывающие загрязнение воды, такие как смазки вакуумного насоса, не попали в почву или канализационную систему. Эти вещества должны храниться в специальных объемах и перерабатываться в соответствии с местными постановлениями.

## **Профилактические обслуживание**

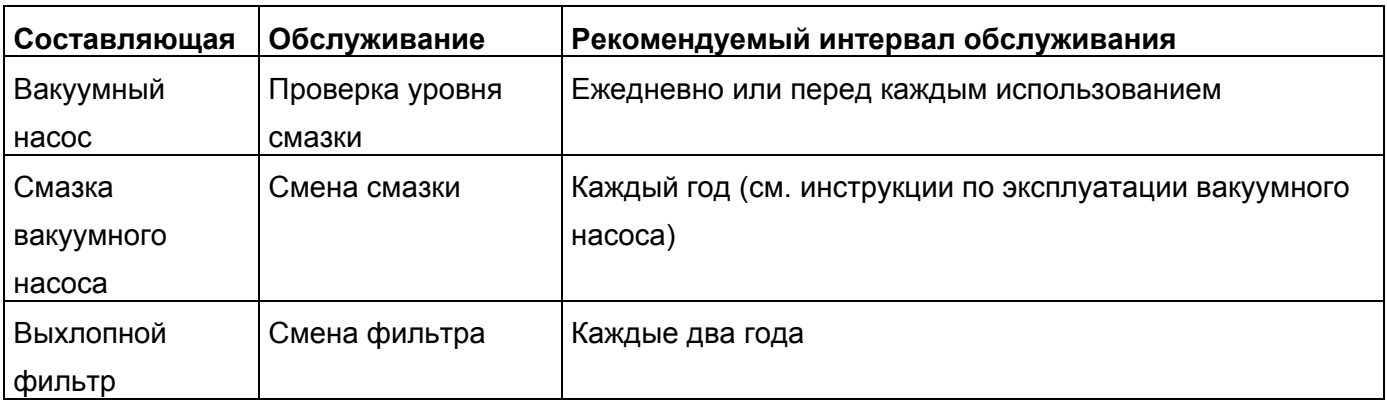

## **Проверка вакуумного насоса и вакуумного манометра**

- Отсоедините шланг вакуумного насоса.
- Запустите вакуумный насос. Вакуумный насос и вакуумный манометр должны достичь своих рабочих температур (время приблизительно 15 минут).
- Если вакуум менее 1 мбар, остановите вакуумный насос.
- Проверьте вакуум вакуумного насоса. Через 15 минут увеличение давления при отключенном вакуумном насосе должно быть менее 5 мбар.

## **Общие инструкции по эксплуатации шлангов**

- 1. Срок службы резиновых шлангов: 6 лет (см. DIN 20066) Шланги используемые на сервисной тележке должны проверяться на герметичность раз в год. Для этого необходимо выполнить следующее:
- a) Проверка давления

Подключите шланг так, чтобы на измерительном приборе появилась индикация давления. Шланг должен быть герметичным. Посмотрите на измерительный прибор, падение давления не должно происходить.

b) Проверка вакуума

Подключите шланг к вакуумному насосу. Подключите подходящее устройство измерения вакуума. Создайте вакуум. После отключения вакуумного насоса, индикация вакуума должна оставаться неизменной при постоянной комнатной температуре.

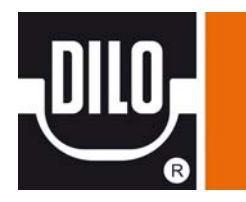

2. Соединительные язычковые устройства фирмы DILO DN8 и DN20 снабжены уплотнительными прокладками, которые обеспечивают внешнюю изоляцию в процессе соединения. Поскольку уплотнительная прокладка подвергается воздействию при каждом процессе соединения и определенному износу, время от времени необходимо ее замена.

3.

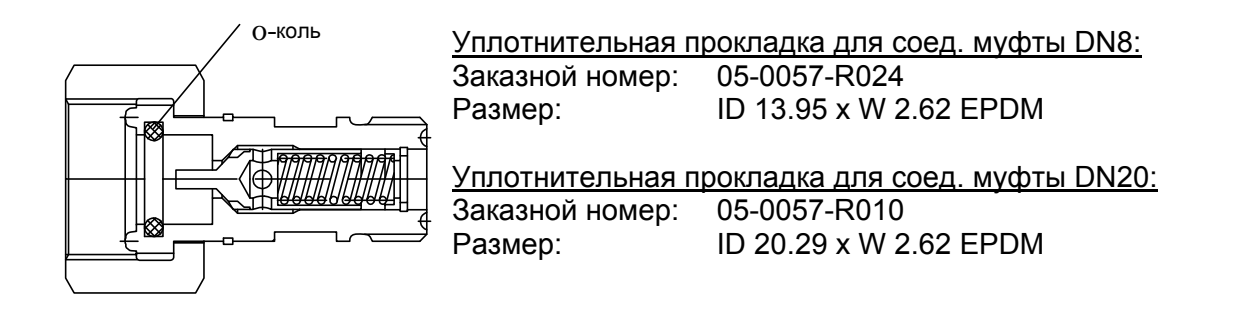

4. Для того чтобы защитить соединительный шланг и систему трубопроводов от загрязнения продуктами разложения, мы рекомендуем использовать **предварительный фильтр.**

## **Внимание:**

При использовании соединительных муфт необходимо использовать противодействующую силу стопорения для предотвращения самопроизвольного проворачивания соединительных муфт.

Затягивание соединительных элементов можно производить вручную либо с помощью ключа. См. рисунок.

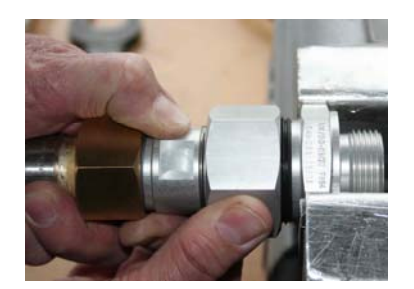

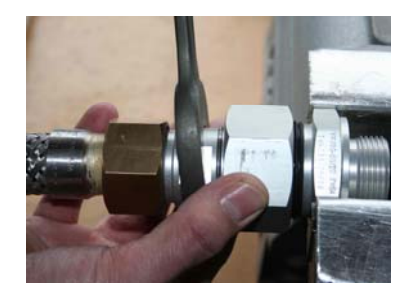

## **Запасные части:**

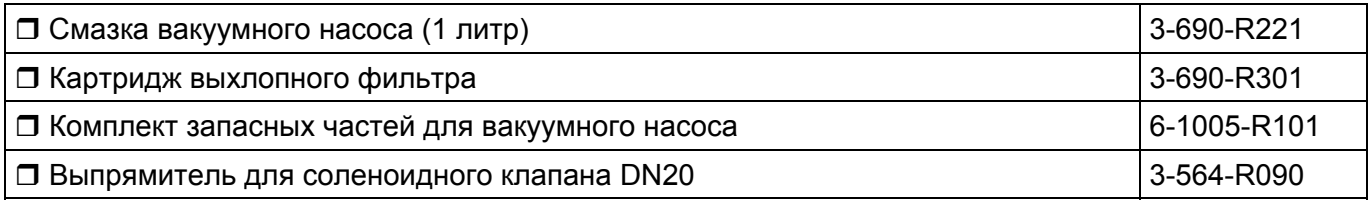

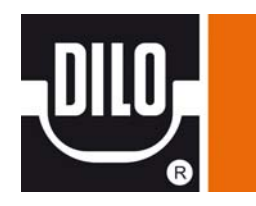

## **Схема соединений**

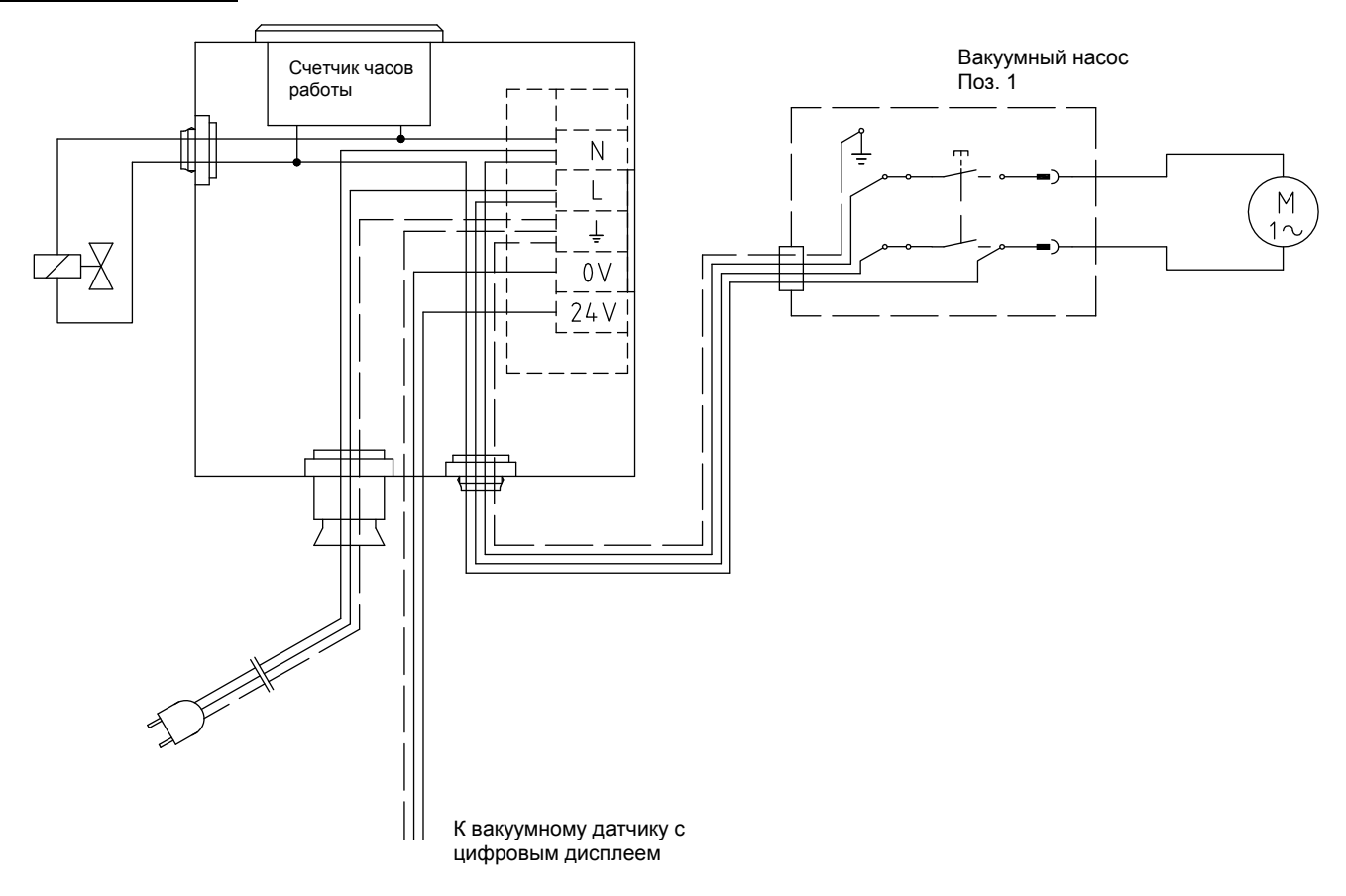

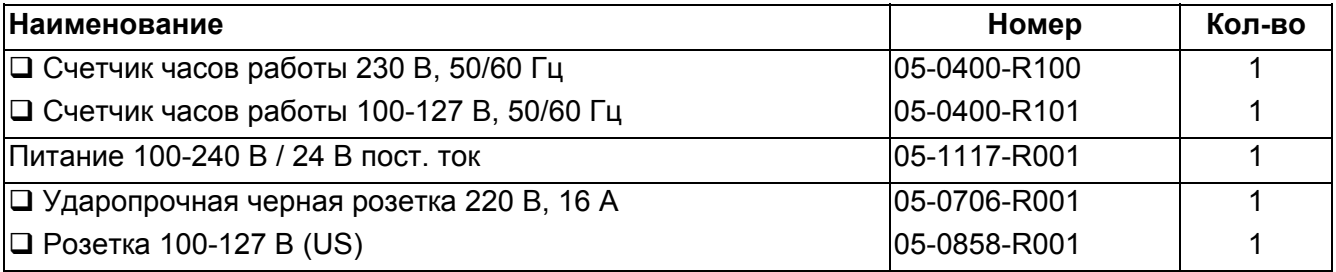

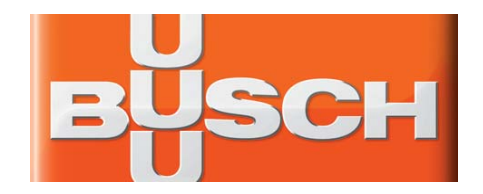

## **Руководство по монтажу и введению в эксплуатацию**

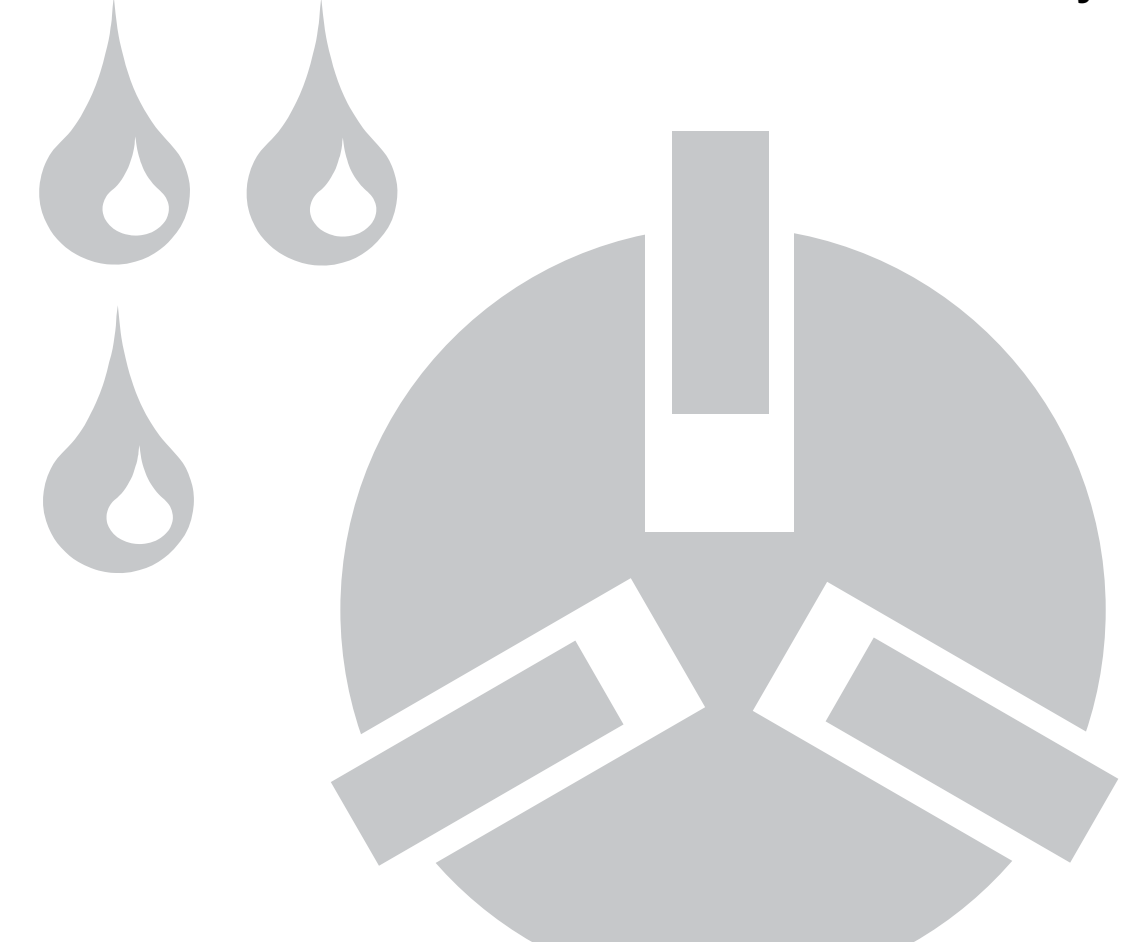

**Ротационно-пластинчатые (шиберные) вакуумные насосы R 5 KA / KC 0010 / 0016 C** 

Эта инструкция по эксплуатации действительна для следующих насосов:

- KA 0010 C

- KC 0010 C
- KA 0016 C
- KC 0016 C

## **Это Руководство по эксплуатации обязательно к прочтению и применению перед монтажом и введением в эксплуатацию вакуумного насоса.**

Производитель:

 Dr. – Ing. K. Busch GmbH Шауинсландштрассе 1 D 79689 Маульбург Германия Телефон.: 07622 / 681 - 0 Факс: 07622 / 681 - 5484

#### **Содержание:**

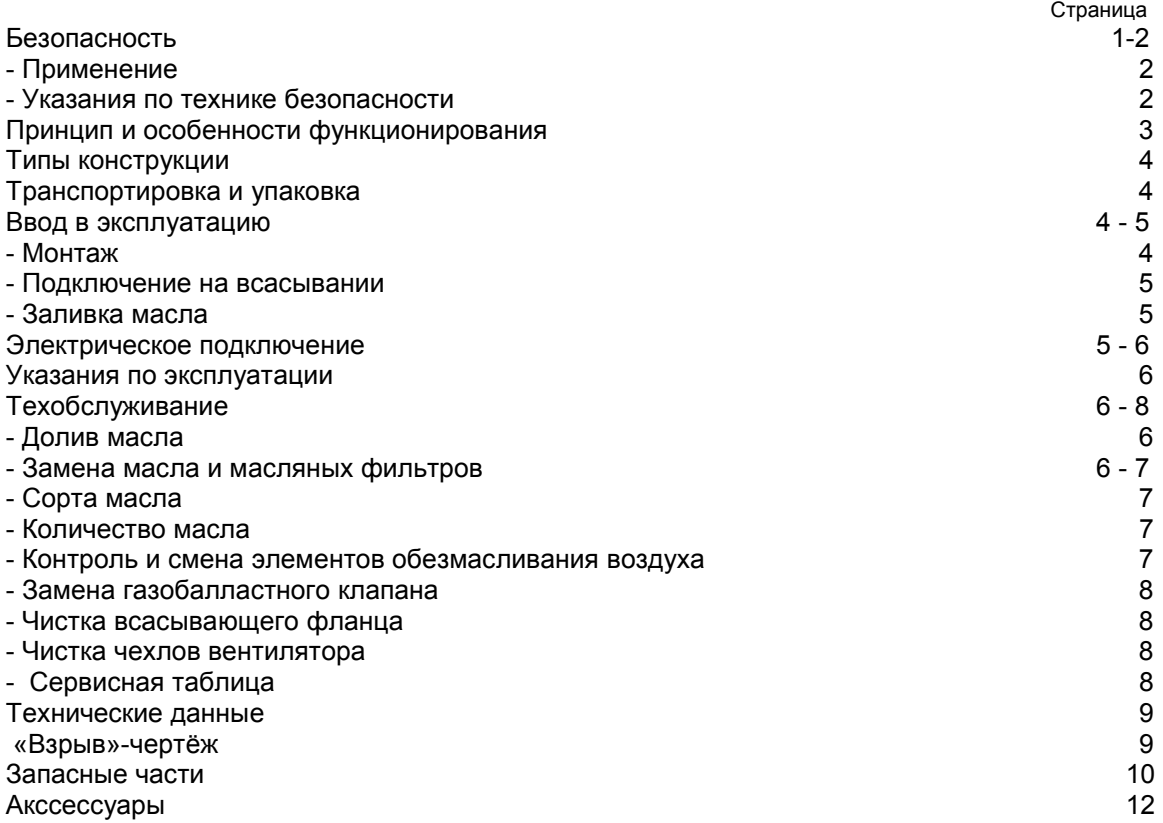

#### **Безопасность**

Эти вакуумные насосы изготовлены по самым современным технологиям и в соответствии с всемирно признанными правилами техники безопасности. Но при неправильном монтаже или не соответствующей применению эксплуатации могут возникнуть неполадки и повреждения.

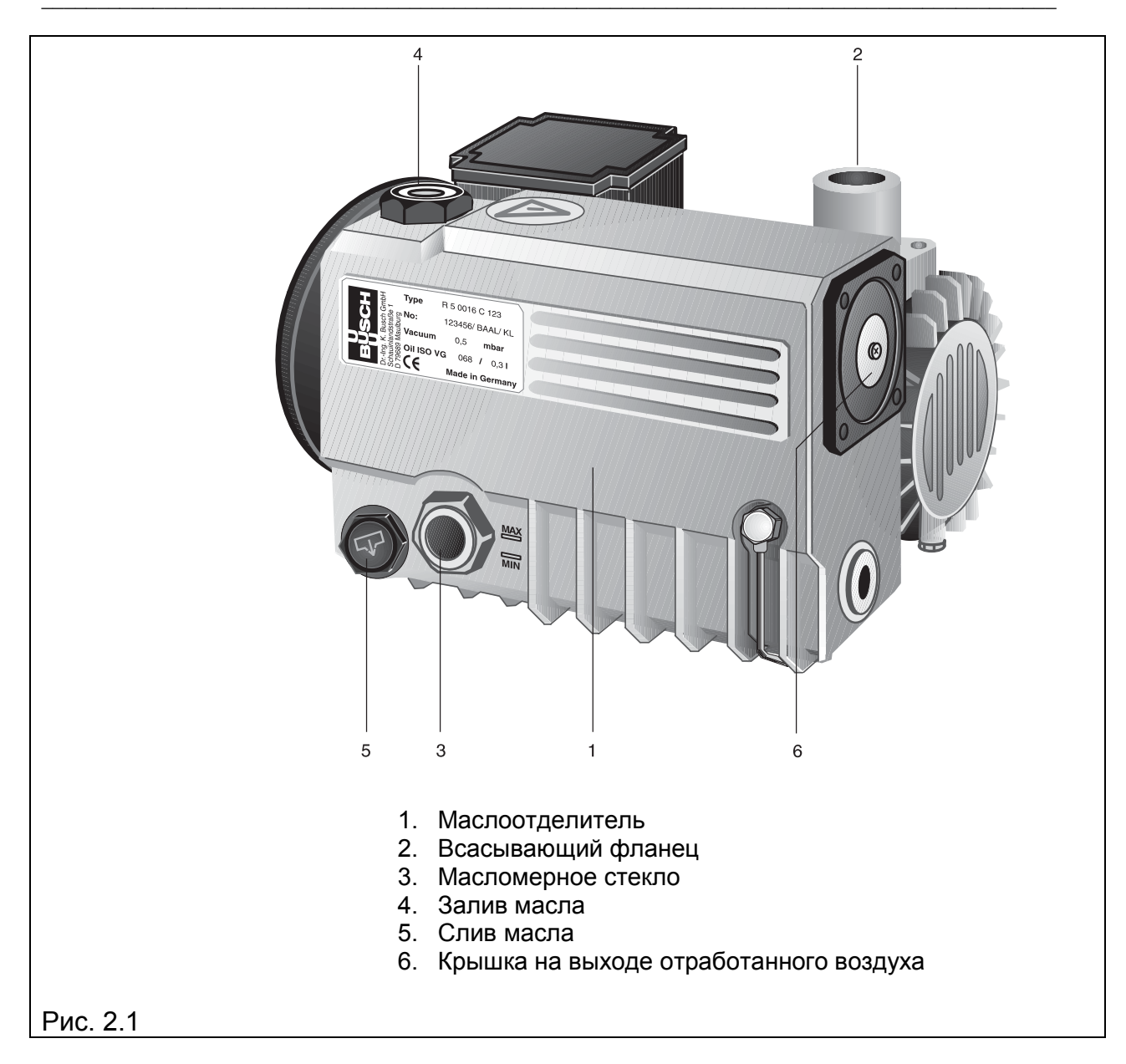

#### **Применение**

Эти вакуумные насосы разработаны для применения в сфере грубого вакуума. Они могут использоваться для откачивания воздуха и сухих газов, которые не являются агрессивными, ядовитыми либо взрывоопасными.

Транспортировать другие вещества не разрешается. В случае возникновения сомнений в правильности использования обращайтесь на завод-изготовитель.

#### **Указания по технике безопасности**

В этом руководстве по эксплуатации размещены пошаговые инструкции по монтажу и введению в эксплуатацию вакуумных насосов. Эти инструкции обязательны к соблюдению.

**Жидкости и твёрдые вещества не должны попадать в насос. В случае возникновения сомнений в рабочей безопасности насоса, обращайтесь для рекомендаций на завод-изготовитель.** 

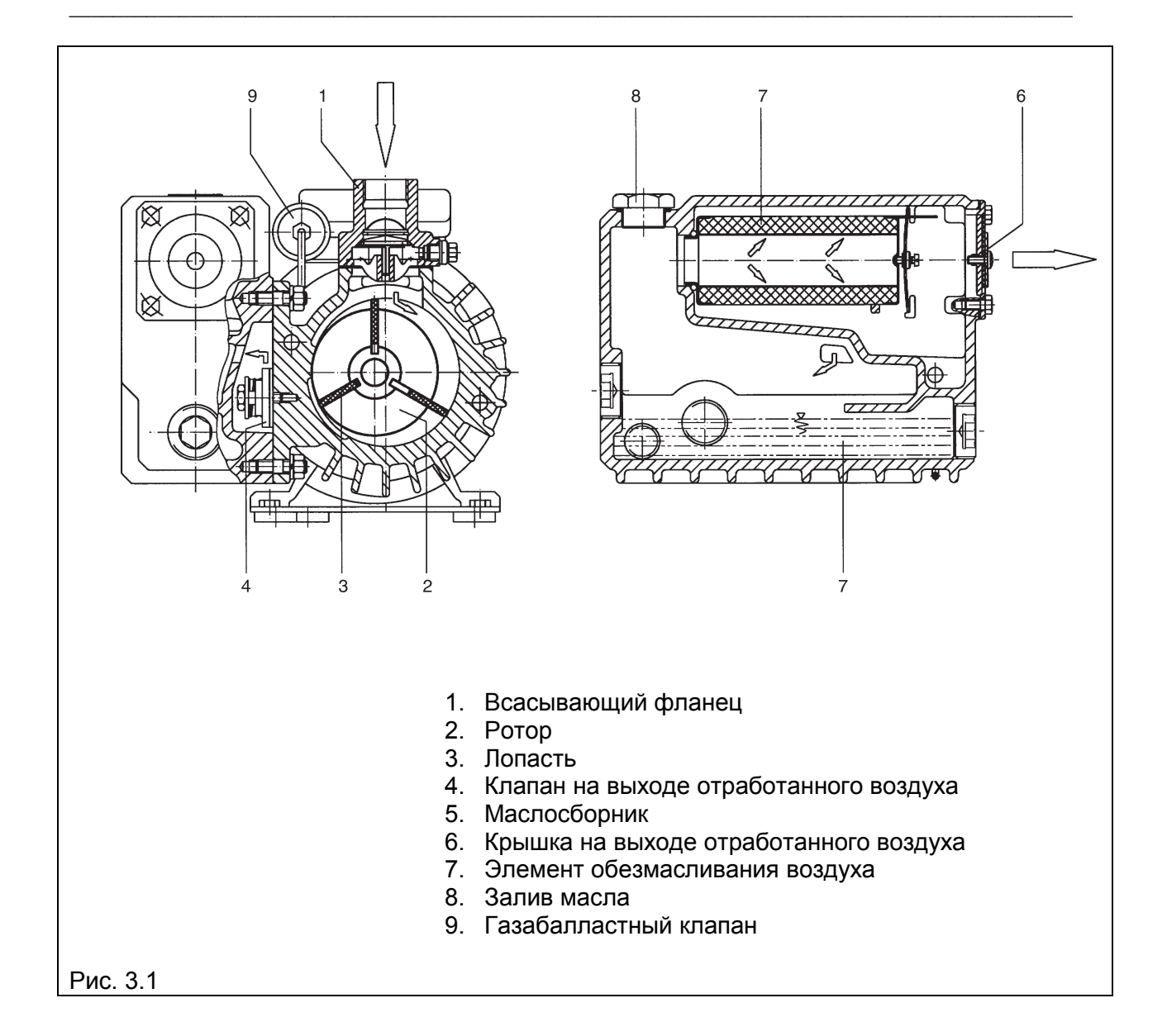

## **Принцип и особенности функционирования**

Насосы работают по принципу вращающейся заслонки. Эксцентрически расположенный ротор (2) вращается в цилиндре. Из-за центробежной силы вращательного движения лопасти (заслонки) (3), скользящие в прорезях ротора, прижимаются к стенке цилиндра. Лопасти делят серповидную полость между цилиндром и ротором на камеры. При соединении камер с каналом всасывания газ всасывается, сжимается при последующем вращении и, в конце концов, выталкивается в сепаратор масла. Из-за разницы давлений происходит постоянное впрыскивание масла в камеры сжатия. Образующийся в результате масляный туман отделяется с помощью элементов обезмасливания воздуха (7). Масло собирается внизу в сепараторе и подаётся обратно в камеру сжатия (циркуляционная смазка). Чистый, не содержащий масляного тумана отработанный воздух выводится в атмосферу через выходную крышку (6).

## **Типы конструкций**

Конструкции КА и КС отличаются максимально возможным конечным давлением:

КА означает 0,5 мбар конечного давления КС означает 20 мбар конечного давления

Дальнейшая расшифровка обозначения вакуумных насосов позволяет узнать номинальную всасывающую способность и особенности конструкции: Например:

КА 0010 С КА = конечное давление 0,5 мбар 0010 = 10 м $3/4$ С = уровень конструкции

Для откачивания влажных газов необходим газобалластный клапан. Обе конструкции с воздушным охлаждением.

При возникновении вопросов по использованию или конструкции насоса обращайтесь, пожалуйста, на завод-изготовитель.

## **Транспортировка и упаковка**

Вакуумные насосы R5 проверяются на работоспособность и технически правильно упаковываются на заводе-изготовителе.

Всасывающий фланец закрывается пробкой, чтобы во время транспортировки в насос не попадала грязь. Во время принятия насоса проверьте, чтобы не было повреждений во время транспортировки.

Упаковочный материал ликвидируется в соответствии с предписаниями по охране окружающей среды либо используется снова. Это руководство по эксплуатации является составной и неотъемлемой частью поставки.

**Поставка насоса осуществляется преимущественно без наполнения его маслом. Эксплуатация вакуумного насоса без масла недопустима!** 

## **Ввод в эксплуатацию**

Соблюдение порядка описанных здесь рабочих шагов обязательно для функционально безопасного и правильного ввода вакуумного насоса в эксплуатацию.

Ввод в эксплуатацию разрешено осуществлять только специально обученному персоналу.

1. Монтаж

Насос необходимо установить и монтировать горизонтально на плоской поверхности. Нет необходимости в специальном креплении.

Стандартный насос предназначен для эксплуатации при следующих внешних условиях:

Температура окружающей среды: от 12 °C до 30 °C Давление окружающей среды: атмосферное Чтобы избежать чрезмерного нагрева насоса, необходимо следить за достаточной подачей свежего воздуха к насосу.

## 2. Подключение на всасывании

Подключение к всасывающему фланцу можно произвести с помощью герметичного гибкого шланга либо трубопровода.

Закрепленный трубопровод не должен оказывать давления на насос. При необходимости следует использовать компенсаторы.

Необходимо избегать пережимов в закрепляемой проводке, так как они снижают всасывающую способность насоса. Номинальный внутренний диаметр трубопровода должен как минимум соответствовать поперечному сечению всасывающего фланца насоса.

Проследите, чтобы в соединительной проводке не находилось инородных тел (например, сварочной окалины) либо жидкости. Это может привести насос в негодность.

В отводящую проводку не разрешается встраивать никакой запорной трубопроводной арматуры. Необходимо всегда подключать отводящую проводку таким образом, чтобы конденсат не мог попасть в насос (уклон, сифон).

## 3. Заливка масла (рис. 9.1)

Поставка насоса осуществляется преимущественно без наполнения его маслом. Эксплуатация вакуумного насоса без масла не допускается. Поэтому перед вводом в эксплуатацию необходимо обязательно залить в насос масло.

Для этого залить масло в отверстие для залива масла (рис. 2.1.4), пока его уровень по масломерному стеклу не достигнет маркировки МАХ.

Сорта масла и его количество см. в главе «Техническое обслуживание», стр. 7.

## **Электрическое подключение**

Электрическое подключение разрешается проводить только специалисту. Необходимо придерживаться положений по EMVруководства 89/336/EWG и руководства по низкому напряжению 73/23/EWG, а также соответствующих норм EN, руководства VDE/EVU и местных и национальных предписаний. Если из сети пользователя вакуумного насоса могут ожидаться электрические или электромагнитные помехи, он должен сообщить об этом производителю.

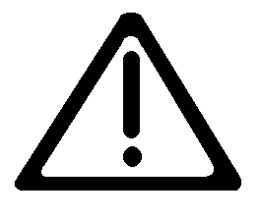

1. Данные по напряжению и частоте на фирменной табличке насоса должны совпадать с параметрами напряжения в сети.

2. Приводной мотор должен быть предохранён от перегрузки в соответствии с VDE 0113.

3. Для проверки направления вращения насос необходимо на короткое время включить и выключить. При неправильном вращении необходимо переполюсовать две фазы.

Со стороны мотора насоса направление движения налево, против часовой стрелки (рис. 6.1).

#### **Подключение треугольником Подключение звездой**

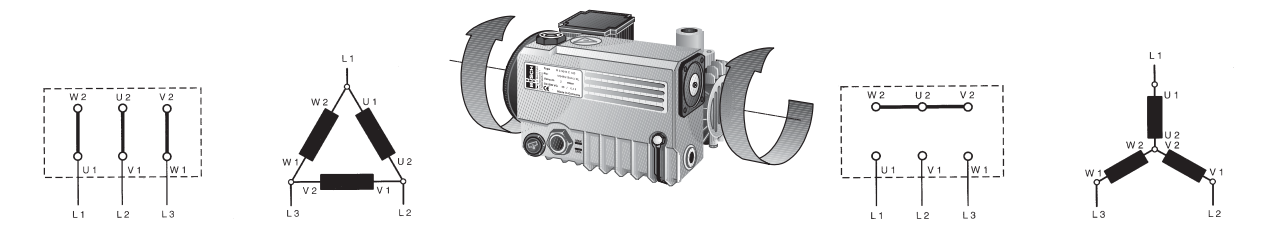

#### **Указания по эксплуатации**

1. Этот вакуумный насос предназначен для откачивания либо транспортировки воздуха и сухих газов, которые не являются агрессивными, ядовитыми либо взрывоопасными. Запрещается перекачивать другие вещества. При возникновении сомнений обращайтесь на завод-изготовитель.

**Осторожно! Не предназначено для агрессивных и взрывоопасных газов, газовых смесей и жидкостей!** 

2. Для транспортировки способных к конденсации паров вакуумному насосу необходимо сначала дать поработать около 30 минут при закрытом соединении на всасывании, чтобы достичь рабочей температуры 75 °С. Только после достижения необходимой рабочей температуры возможна транспортировка конденсирующихся паров.

После окончания процесса необходимо дать насосу поработать в режиме холостого хода в течение 30 минут, чтобы очистить масло от конденсата.

3. При эксплуатации вакуумного насоса с газобалластным клапаном (опция) конечное давление может незначительно увеличиться.

**Внимание! Опасность получения ожога! Во время эксплуатации температура поверхности насоса может достигать 70 °C.** 

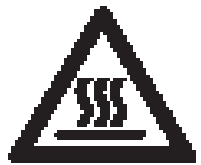

**Внимание! Чтобы избежать перегрева насоса, который может стать причиной поломки частей агрегата и возникновения горючей смеси, необходимо обязательно соблюдать указания по количеству масла и следить за достаточной подачей свежего воздуха к насосу.** 

**Опасность возникновения пожара!** 

**Техническое обслуживание**

**Для проведения всех видов работ по техническому обслуживанию насос необходимо отключить и защитить от случайного включения.** 

1. Уровень масла необходимо контролировать как минимум один раз в день.

2. Если уровень масла находится ниже соответствующей маркировки на масломерном стекле (рис. 2.1.3), необходимо долить масло.

Доливать масло в отверстие для залива масла (рис. 2.1.4), пока уровень масла на стекле масломера не достигнет отметки МАХ.

## 3. Замена масла и масляных фильтров

Первая замена масла должна быть произведена после 100 рабочих часов.

Последующие интервалы замены масла зависят от условий эксплуатации. Через 500 – 2000 рабочих часов, как минимум один раз в полгода, необходимо заменить масло.

При сильном загрязнении может возникнуть необходимость в досрочной замене масла.

Для замены масла ещё теплый насос необходимо отключить и провентилировать до достижения атмосферного давления. Через крышку слива масла (рис. 2.1.5) слить старое масло. Когда поток сливаемого масла ослабеет, закрутить крышку и включить насос на несколько секунд. Опять снять крышку слива масла и слить его остатки. Плотно закрутить крышку, снять масляный фильтр и заменить его новым. Залить новое масло через крышку залива масла (рис. 2.1.4).

Старое масло и фильтры утилизовать в соответствии с действующими предписаниями.

## 4. Сорта масла

Необходимо использовать масла, соответствующие DIN 51506, группы VC.

Количество заливаемого масла составляет около 0,3 литра.

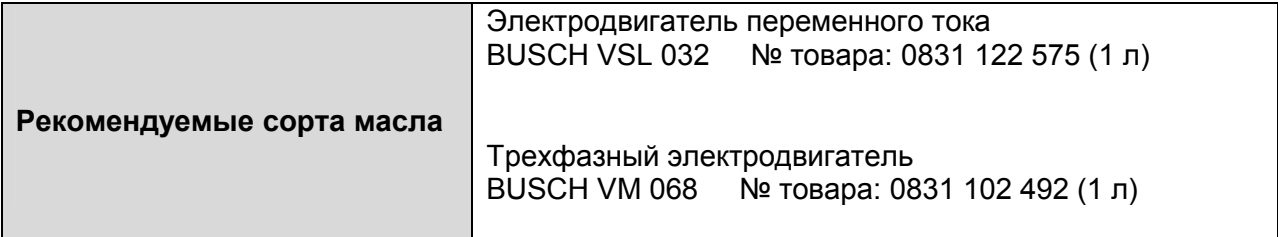

5. Контроль и замена элементов обезмасливания воздуха

Элементы обезмасливания воздуха целесообразнее всего контролировать при помощи манометра сопротивления фильтра (см. «Аксессуары» на странице 11), который закручивается в отверстие залива масла (рис. 3.1.8). При показаниях сопротивления фильтра ≥0,6 бар элементы обезмасливания воздуха (рис. 3.1.7) необходимо заменить.

Причиной повышенного потребления электроэнергии приводным мотором может также быть загрязнение элементов обезмасливания воздуха.

Если при эксплуатации вакуумного насоса из сепаратора выходит масляной туман, необходима замена элементов обезмасливания воздуха. Для этого необходимо снять крышку на выходе отработанного воздуха (рис. 3.1.6) и удалить фильтровальный материал. После этого можно вытащить элемент обезмасливания воздуха за прикрепленный к нему проволочный хомутик. Параллельно с установкой новых элементов обезмасливания воздуха для герметизации крышки на выходе отработанного воздуха необходимо установить новые прокладки (рис. 9.1.141).

#### 6. Замена газобалластного клапана

Если загрязнен фильтр газобалластного клапана (рис. 3.1.9), необходимо отвинтить клапан от крышки цилиндра и заменить его на новый.

#### 7. Чистка всасывающего фланца

Для чистки решётки-сита всасывающего фланца (рис. 3.1.1) необходимо отвинтить четыре крепёжных винта и извлечь всасывающий фланец. Извлечённую решётку-сито продуть сжатым воздухом.

#### 8. Чистка чехлов вентилятора

Чехол вентилятора необходимо регулярно проверять на наличие загрязнений. Загрязнения уменьшают доступ холодного воздуха и могут стать причиной перегрева вакуумного насоса.

## **Информация**

Дальнейшую информацию мы с удовольствием вышлем Вам по Вашему запросу.

В наличии имеется:

- брошюра R5 KA / KC 0010 / 0016 C

## **Запасные части и дополнительное оборудование**

Для обеспечения безопасной эксплуатации вакуумного насоса должны применяться только оригинальные запасные части и дополнительное оборудование.

При заказе запасных частей и дополнительного оборудования следует указывать тип насоса и номер детали**.** 

Номера деталей можно посмотреть в таблице запасных частей.

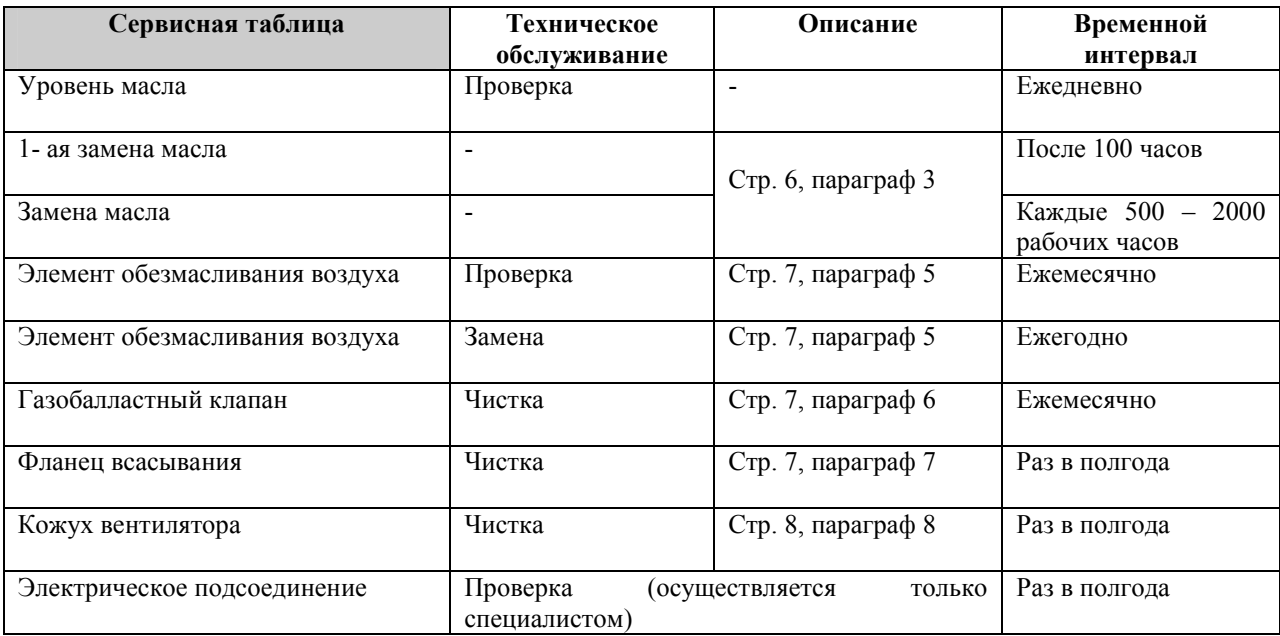

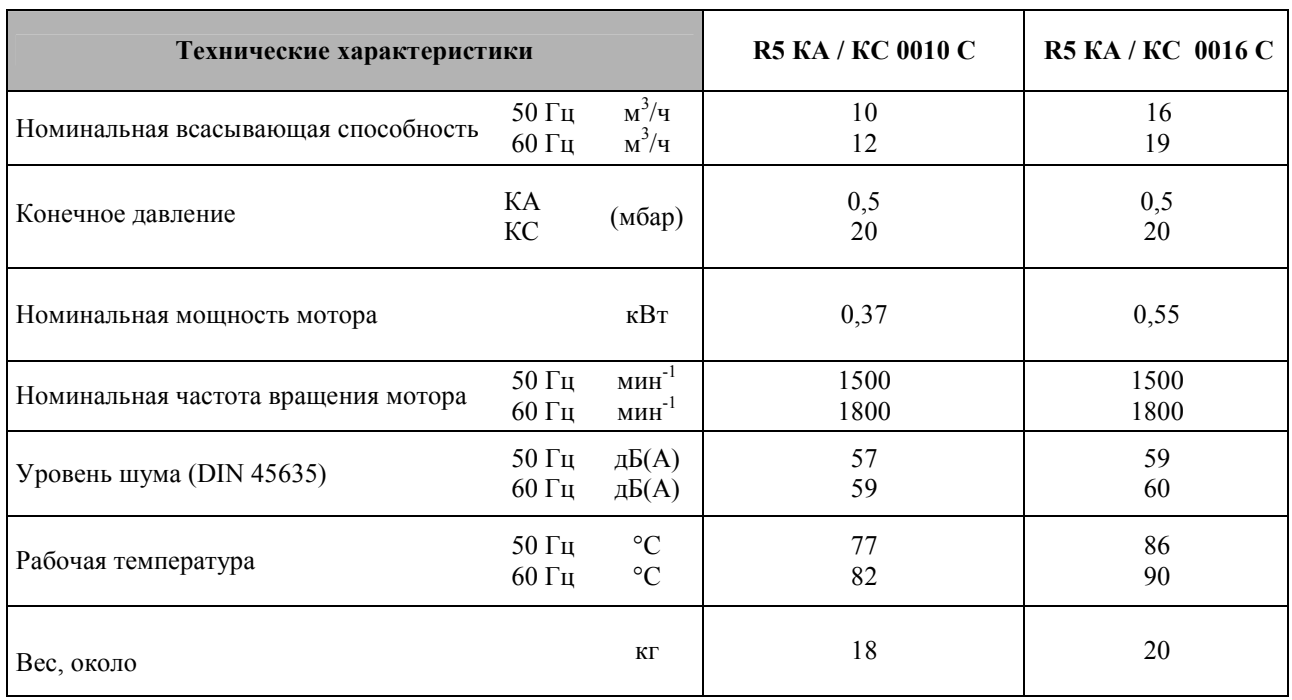

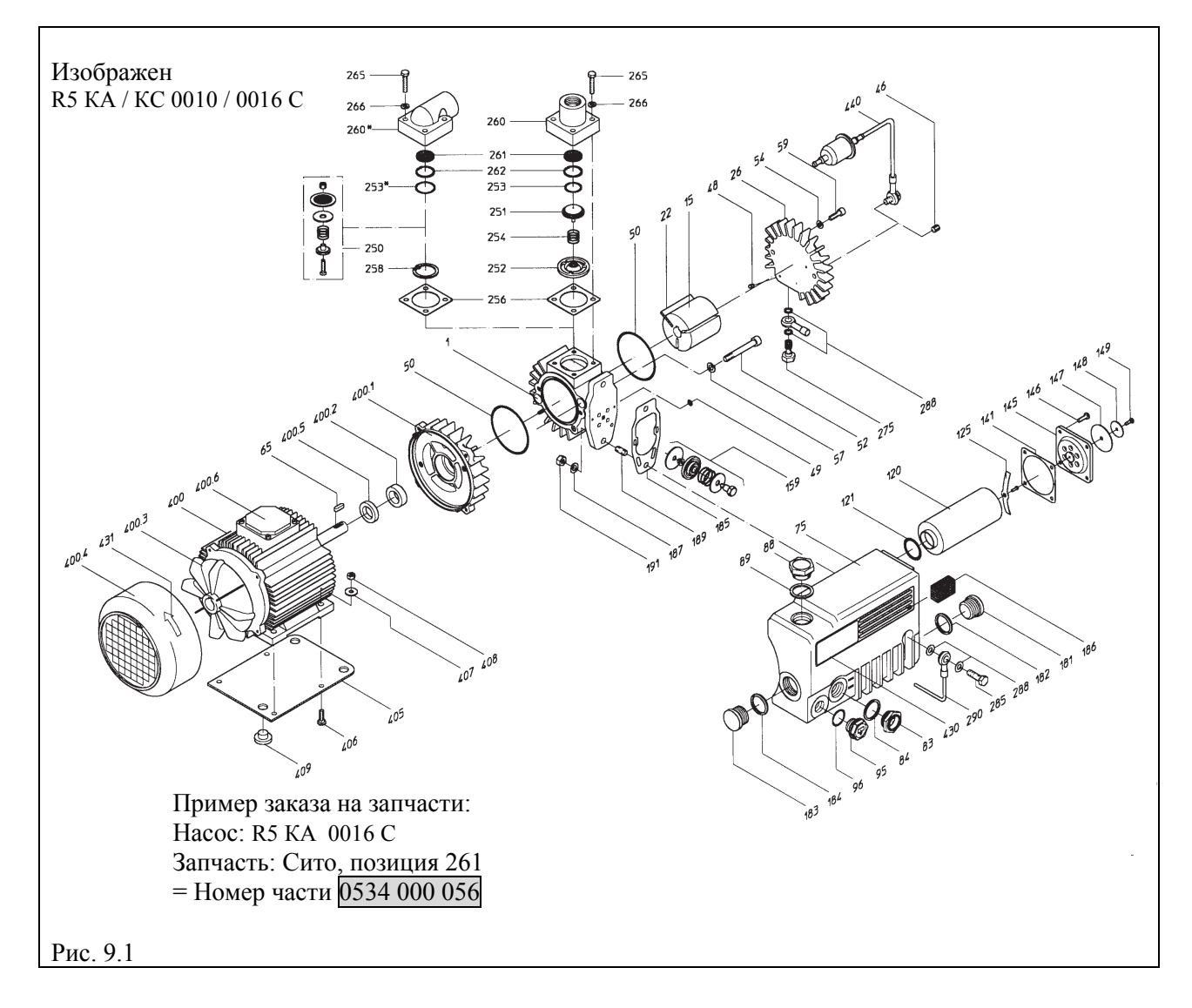

Г

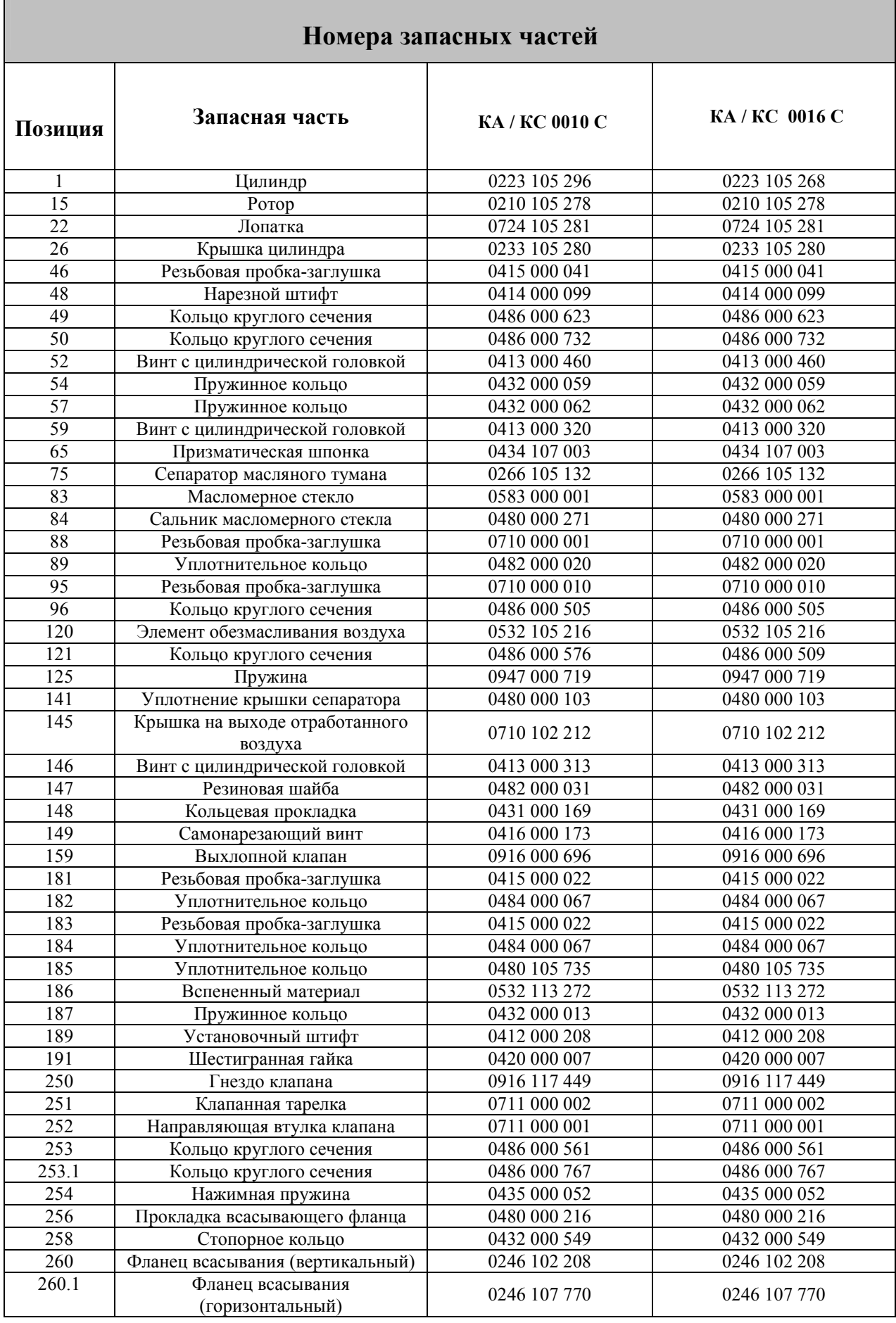

┓

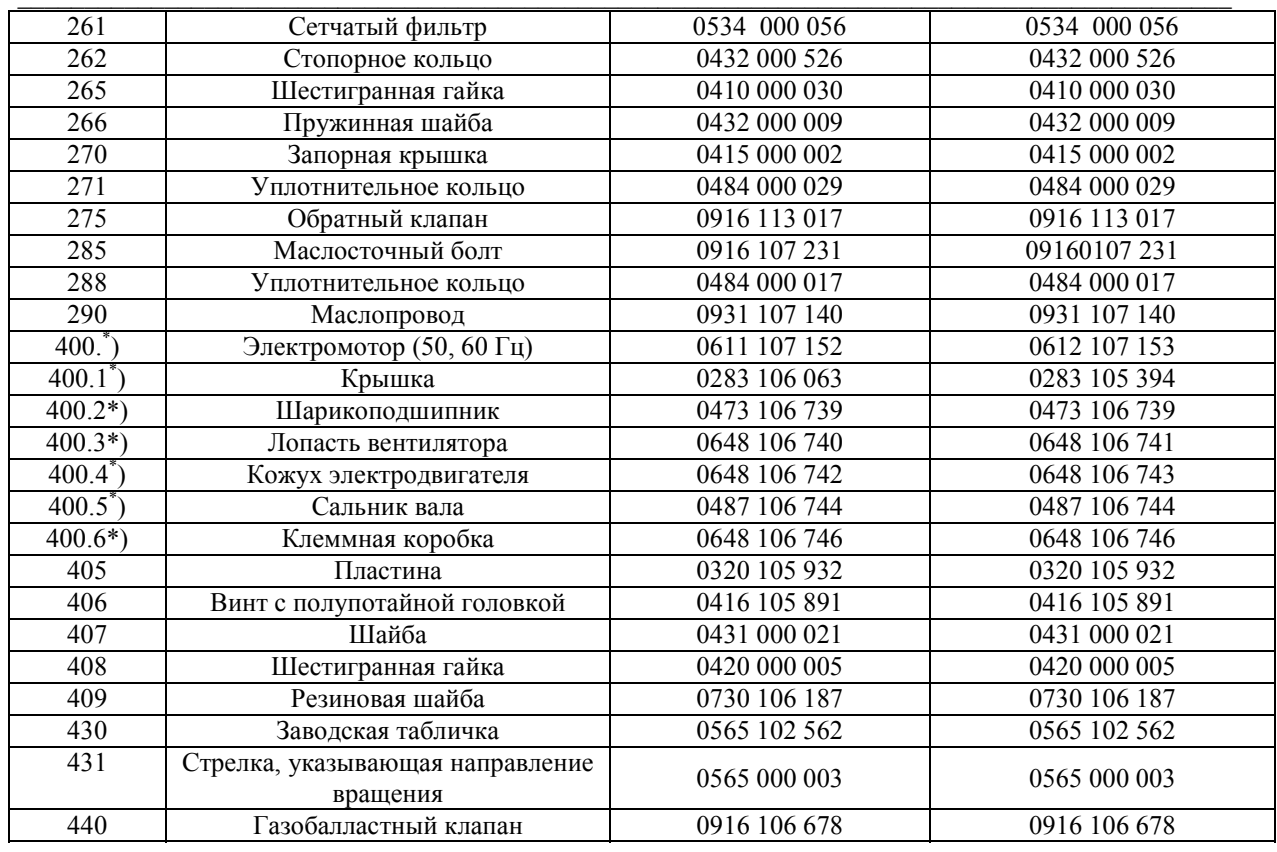

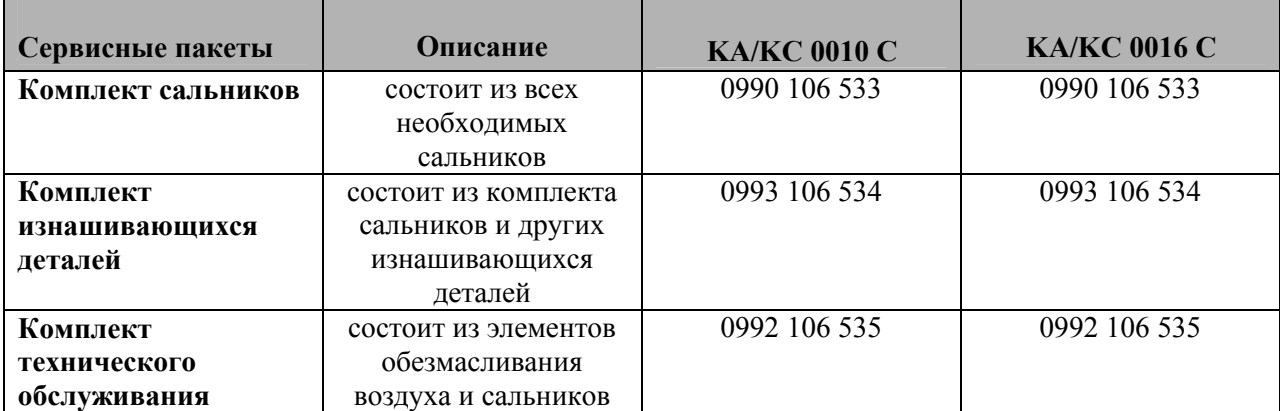

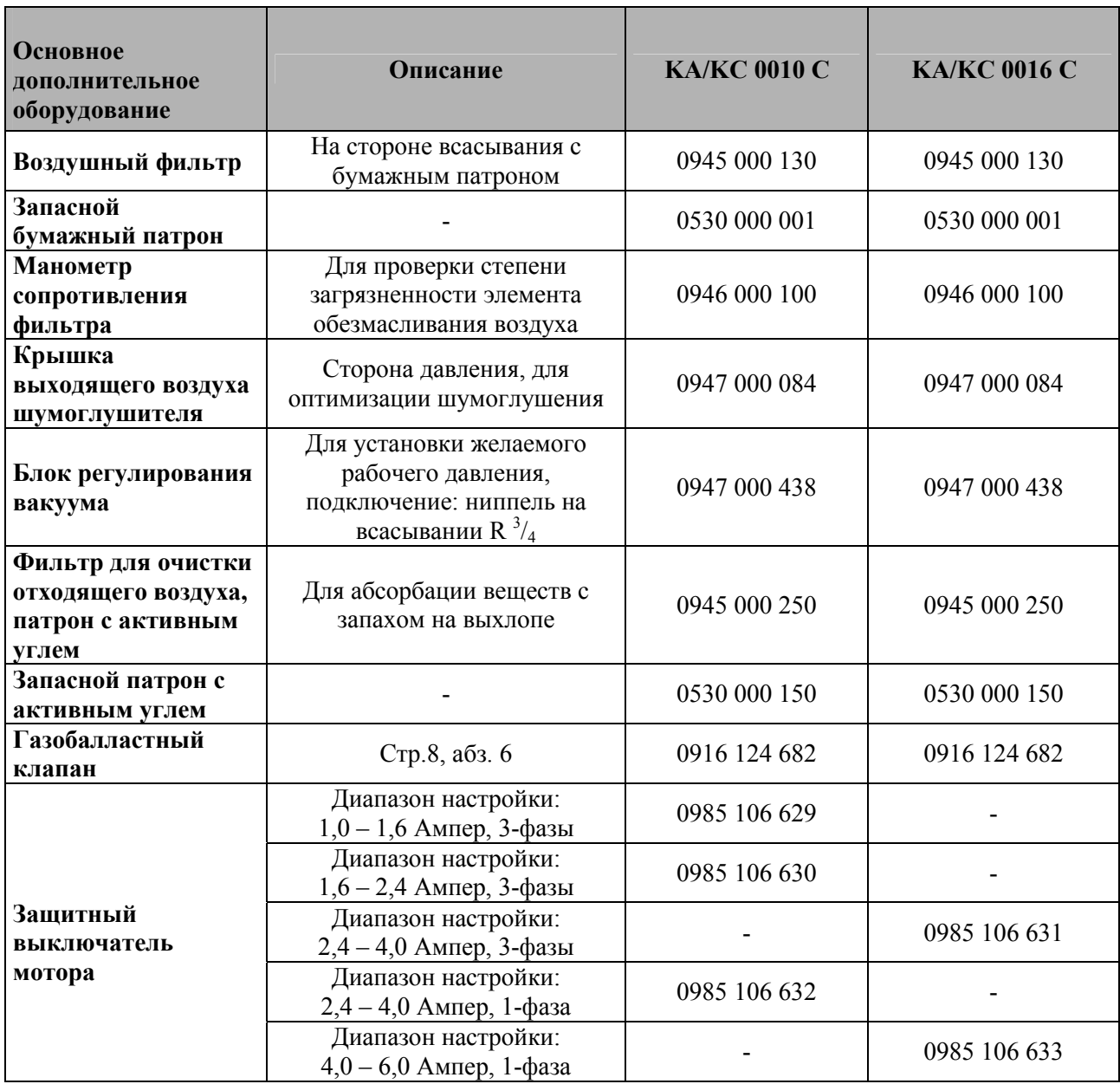

В данной таблице представлена лишь небольшая часть дополнительного оборудования. Для каждого отдельного случая применения насосов мы располагаем надлежащим дополнительным оборудованием. Обращайтесь, мы с удовольствием проконсультируем Вас!

## **Смазки и температура использования для вакуумного насоса Busch КА 0016 С**

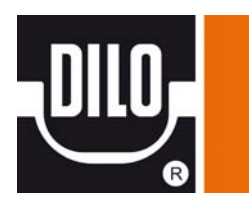

#### **VSL 068 (KA 0016 C) Заказной номер Dilo: 3-690-R221 (1 литр)**  Температура окр. среды: +8 °C to +40 °C Смазка, рекомендованная Busch: VSL 068 удельный вес при  $+15^{\circ}$ С 0.83 г/см<sup>3</sup> кинематическая вязкость при 40°С 68 мм<sup>2</sup>/с (сСт) кинематическая вязкость при 100°С  $10 \text{ mm}^2$ <br>10 мм<sup>2</sup>  $10 \text{ MM}^2$ /с (сСт) точка воспламенения 240 °C температура текучести

Масло VSL для вакуумного насоса Busch является синтетическим смазочным материалом на полиолефиновой масляной основе и одобрено NSF/H1 (Национальный Санитарный Фонд) в соответствии с нормами FDA (Управление по контролю за продуктами и лекарствами). Этой масло может использоваться в течение всего года, и обладают очень высокой температурной устойчивостью и низкой температурой текучести.

В дополнение к этому перечню «Специальные масла» может быть использован список Busch.

Версия ПО 1.0

## *cerabar S* **Преобразователь давления**

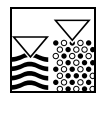

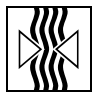

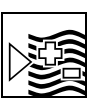

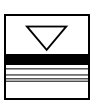

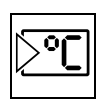

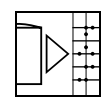

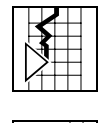

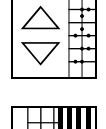

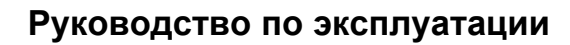

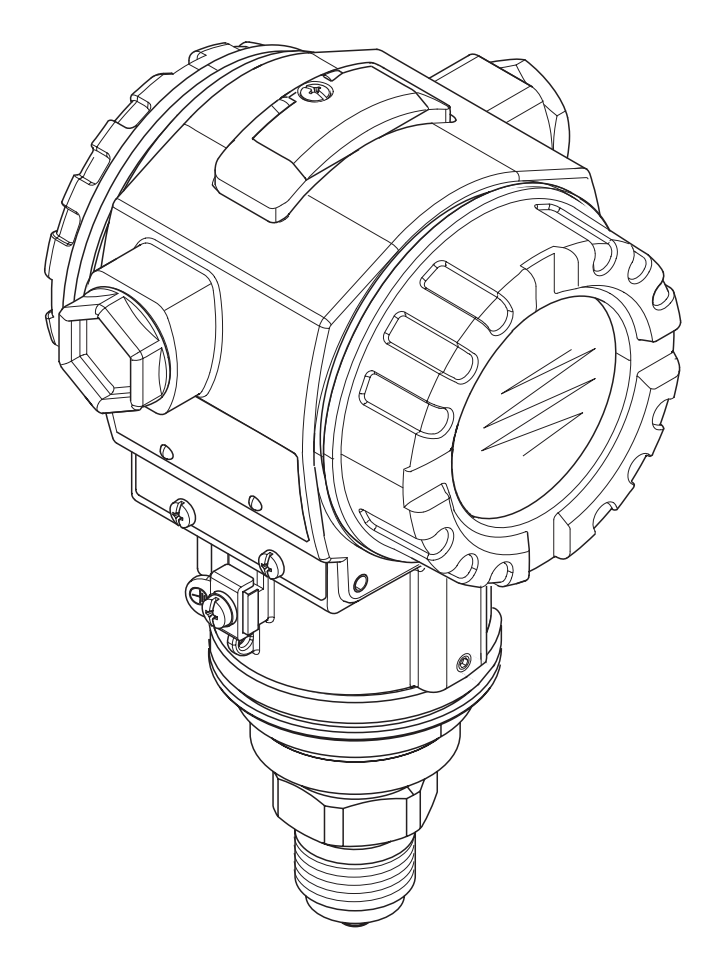

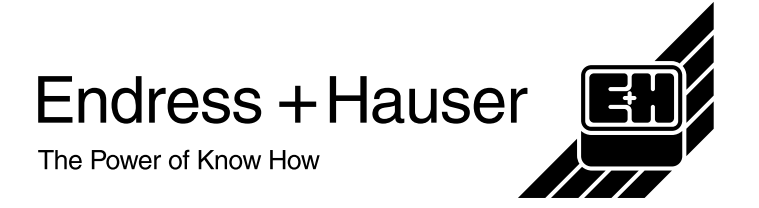

## **Содержание**

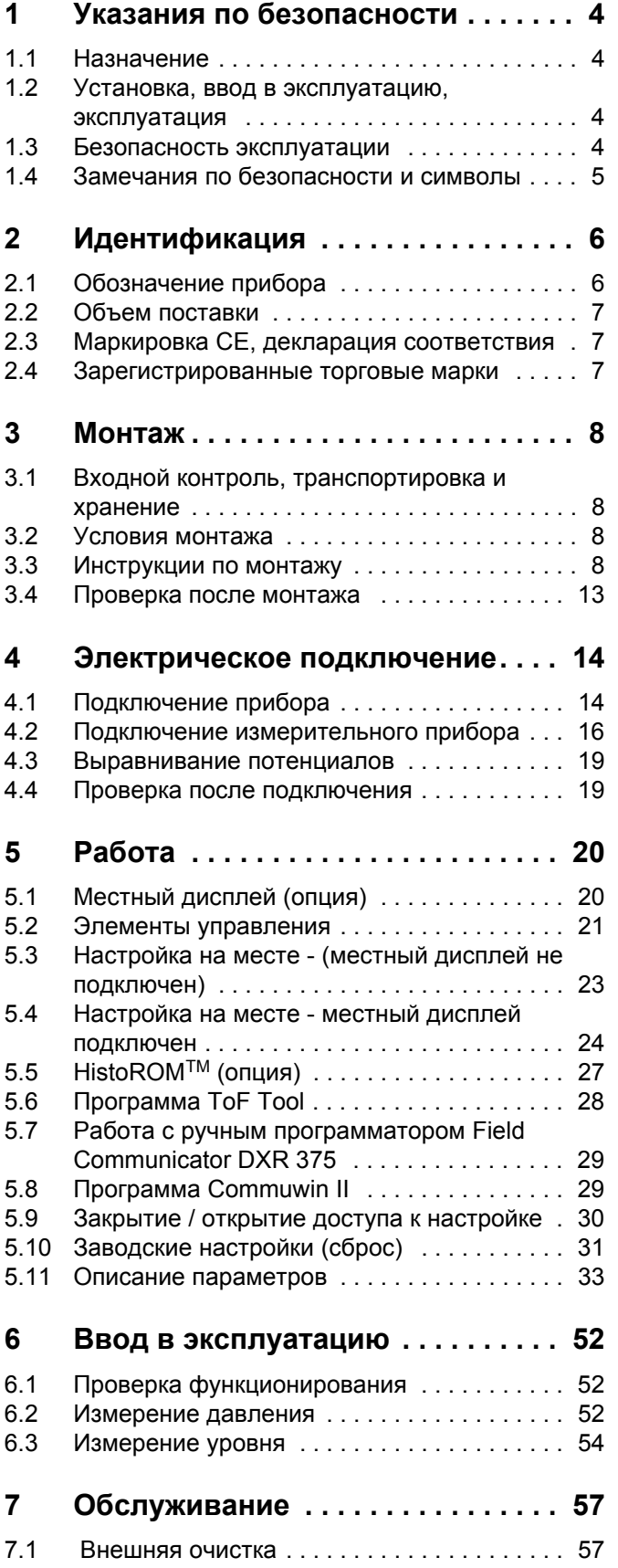

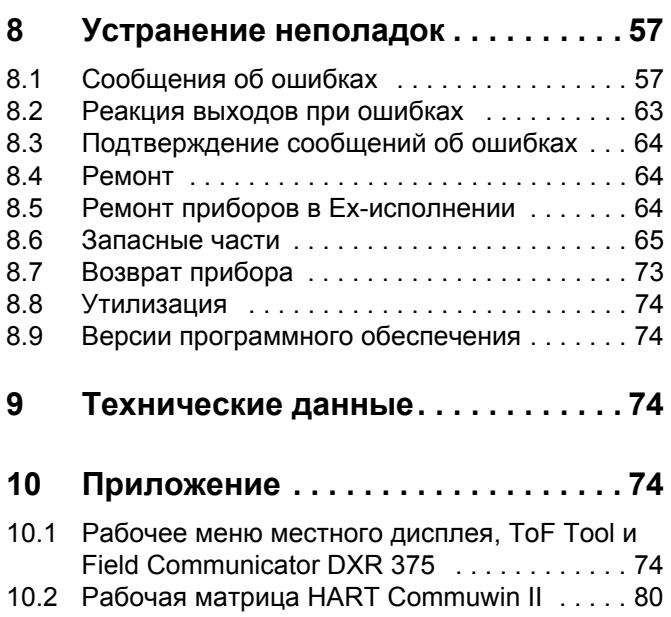

## <span id="page-26-0"></span>**1 Указания по безопасности**

## <span id="page-26-1"></span>**1.1 Назначение**

Преобразователь давления Cerabar S применяется для измерения дифференциального давления, расхода и уровня.

Изготовитель не несет ответственности за ущерб, нанесенный в результате неправильного применения или использования прибора не по назначению.

## <span id="page-26-2"></span>**1.2 Установка, ввод в эксплуатацию, эксплуатация**

Прибор разработан в соответствии с действующими техническими стандартами и стандартами по безопасности EС. Однако, при некорректной установке или применении не по назначению, могут возникнуть опасные ситуации, связанные с процессом, например, перелив продукта из-за некорректной установки и калибровки. Поэтому, прибор должен устанавливаться, подключаться, настраиваться и эксплуатироваться в соответствии с настоящим руководством: персонал должен быть авторизован и соответственно подготовлен. Персонал должен прочитать и изучить Руководство по эксплуатации и следовать указаниям, изложенным в нем. Допускается только модификация и ремонт прибора, описанные в настоящем руководстве. Обратите особое внимание на технические данные, указанные на заводской шильде прибора.

## <span id="page-26-3"></span>**1.3 Безопасность эксплуатации**

## **1.3.1 Взрывоопасные области**

При установке прибора во взрывоопасной области должны соблюдаться спецификация сертификата, а также национальные и местные нормы по взрывозащите. Приборы для применения во взрывоопасной области сопровождаются отдельной "Ex документацией", являющейся неотъемлемой частью настоящего Руководства по эксплуатации. Строгое соблюдение указаний по монтажу и установке номинальных параметров, приведенных в дополнительной документации, обязательно. Персонал должен иметь соответствующую квалификацию.

## <span id="page-27-0"></span>**1.4 Замечания по безопасности и символы**

Для выделения операций, влияющих на безопасность, или требующих внимания, в настоящем Руководстве используются следующие символы.

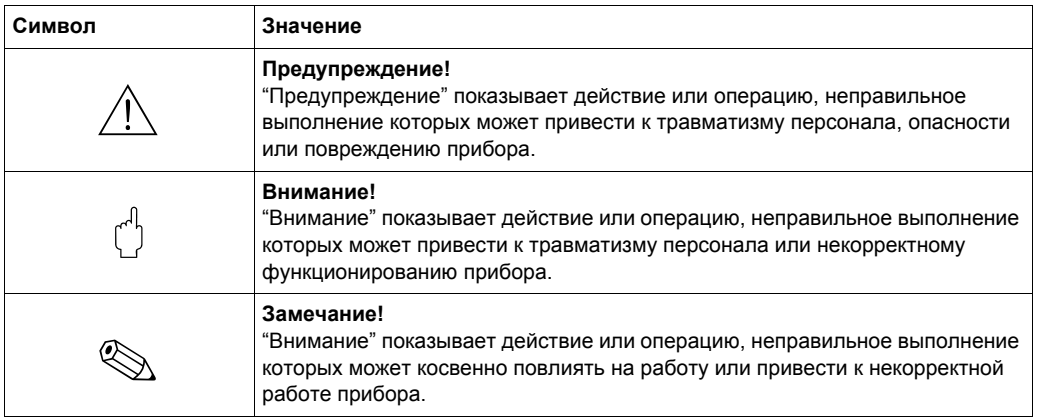

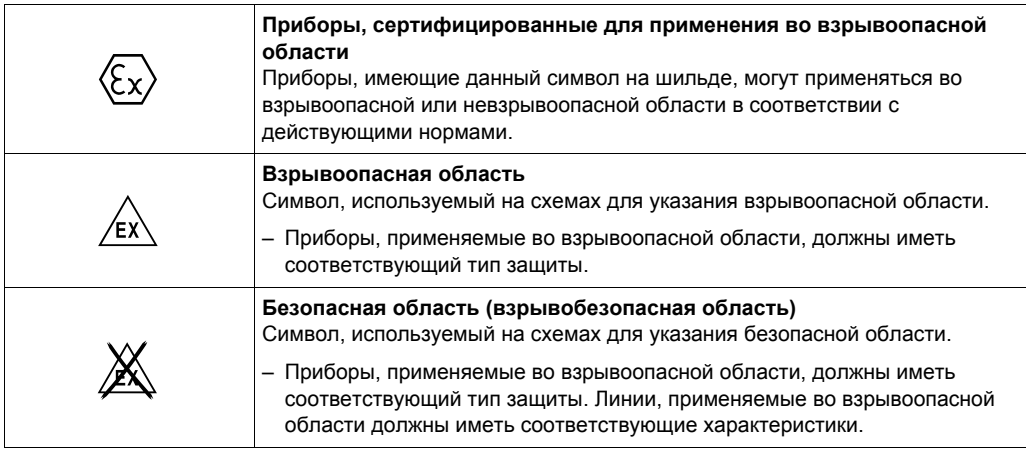

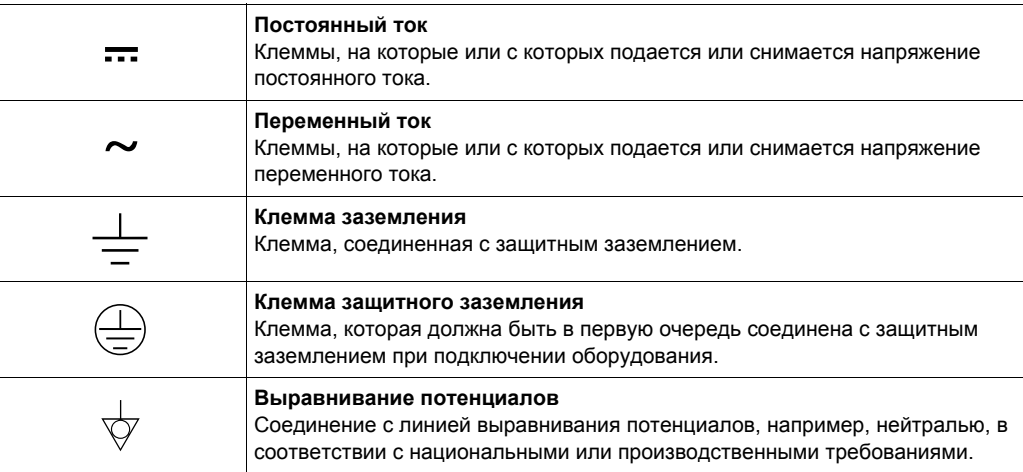

## <span id="page-28-0"></span>**2 Идентификация**

## <span id="page-28-1"></span>**2.1 Обозначение прибора**

## **2.1.1 Заводская шильда**

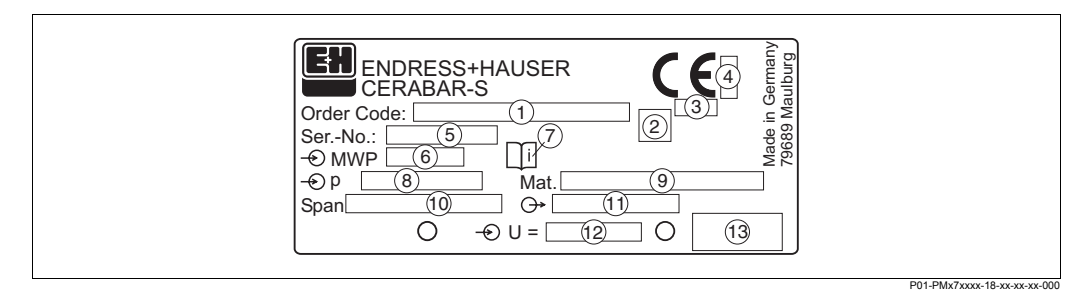

*Рис. 1: Шильда Cerabar S*

- *1 Код заказа*
- *См. спецификацию заказа.*
- *2 GL-символ для морского сертификата GL (опция)*
- *3 ID номер по директиве PED (опция)*
- *4 ID номер по ATEX (опция)*
- *5 Заводской номер*
- *6 MWP (Максимальное рабочее давление)*
- *7 Символ: Замечание: обратите внимание на данные из "Технической информации"!*
- *8 Номинальный диапазон измерения*
- *9 Материалы смачиваемых частей*
- *10 Минимальная / максимальная шкала*
- *11 Версия электроники (выходной сигнал)*
- *12 Питающее напряжение*
- *13 Степень защиты*

Приборы для применений во взрывоопасной области имеют дополнительную шильду.

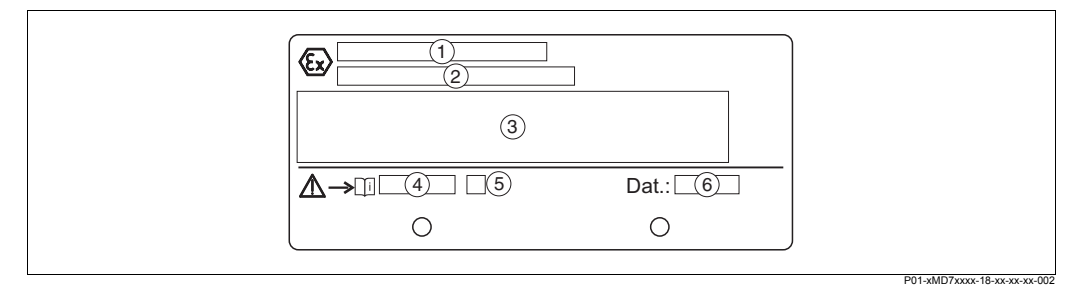

*Рис. 2: Дополнительная шильда для приборов, применяемых во взрывоопасной области*

- *1 Тип сертификата ЕС*
- *2 Тип защиты, например, II 1/2 G EEx ia IIC T4/T6*
- *3 Электрические данные*
- *4 Номер инструкции по безопасности, например, XA 235-P*
- *5 Индекс инструкции по безопасности, например, A*
- *6 Данные производства прибора (месяц и год)*

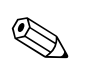

**2 Замечание!** 

- MWP (максимальное рабочее давление) указано на шильде. Данное значение приведено для температуры 20°C или 100°F для фланцев ANSI.
- Испытательное давление PT/(Предел перегрузки OPL) = MWP (шильда) x 1.5.
- Значения давления, допускаемые при высоких температурах приведены в следующих стандартах:
	- EN 1092-1: 2001 Tab. 18
	- ASME B 16.5a 1998 Tab. 2-2.2 F316
- ASME B 16.5a 1998 Tab. 2.3.8 N10276
- JIS B2201

## <span id="page-29-0"></span>**2.2 Объем поставки**

Объем поставки включает:

- Преобразователь давления Cerabar S
- CD-ROM с программой ToF Tool и документацией
- Принадлежности (опция)

Поставляемая документация:

- Руководство по эксплуатации BA 271P (данный документ)
- CD-ROM содержит следующую документацию:
	- Руководство по эксплуатации BA 271P (данный документ) и
	- Техническую информацию TI 383P.
- Инспекционое заключение
- Опция: заводской формуляр калибровки
- Приборы для применений во взрывоопасной области: дополнительная документация, как: Инструкции по безопасности (XA...), Контрольные или Установочные схемы (ZD...)

## <span id="page-29-1"></span>**2.3 Маркировка CE, декларация соответствия**

Приборы отвечают современным требованиям к безопасности, прошли испытания и выпущены с завода-изготовителя в состоянии, гарантирующем их безопасную эксплуатацию. Приборы отвечают действующим стандартам и нормам согласно EN 61010 "Меры защиты электрооборудования для измерения, управления и регулирования и лабораторных операций".

Измерительная система, описанная в настоящем Руководстве по эксплуатации, соответствует установленным требованиям, изложенным в Директивах ЕС. Endress+Hauser подтверждает успешные испытания прибора маркировкой СЕ.

## <span id="page-29-2"></span>**2.4 Зарегистрированные торговые марки**

KALREZ, VITON, TEFLON

Зарегистрированные торговые марки E.I. Du Pont de Nemours & Co., Уилмингтон, США

TRI-CLAMP

Зарегистрированная торговая марка Ladish & Co., Inc., Кеноша, США

**HART** 

Зарегистрированная торговая марка HART Communication Foundation, Остин, США

## <span id="page-30-0"></span>**3 Монтаж**

## <span id="page-30-1"></span>**3.1 Входной контроль, транспортировка и хранение**

## **3.1.1 Входной контроль**

- Проверьте упаковку и содержимое на отсутствие повреждений.
- Проверьте комплектность и соответствие объема поставки вашему заказу.

## **3.1.2 Хранение**

Прибор должен храниться в сухом, чистом месте, защищенном от ударов (EN 837- 2).

Диапазон температур хранения:

- $-40...+100°C$
- Местный дисплей: –40...+85°C

## <span id="page-30-2"></span>**3.2 Условия монтажа**

## **3.2.1 Габариты**

 $\rightarrow$  Габаритные размеры, см. Техническую информацию Cerabar S TI 383P, раздел "Механическая конструкция". Данный документ находится на поставляемом CD ToF Tool.

## <span id="page-30-3"></span>**3.3 Инструкции по монтажу**

## **2 Замечание!**

- Различная ориентация Cerabar S может вызвать сдвиг нулевого значения. Сдвиг нулевой точки может быть откорректирован.  $\rightarrow$  См. Раздел 5.11 Описание параметров, Табл. 3, POSITION ADJUSTMENT.
- Для PMP 75, см. Раздел 3.3.2 "Инструкции по установке приборов с разделительной диафрагмой – PMP 75".
- Корпус Cerabar S может быть повернут в пределах 380°. → см. Раздел 3.3.5 "Поворот корпуса".
- Endress+Hauser предлагает установочный кронштейн для крепления датчика на стойку или стену. → см. Раздел 3.3.4 "Монтаж на стойку и стену".

## **3.3.1 Инструкции по установкеприборов без разделительной диафрагмы – PMP 71, PMP 72, PMC 71**

## **(Subsequent Standard Standard Standard Standard Standard Standard Standard Standard Standard Standard Standard Standard Standard Standard Standard Standard Standard Standard Standard Standard Standard Standard Standard S**

- Cerabar S без разделительной диафрагмы устанавливается согласно норм для установки манометров(например, DIN EN 839-2). Мы рекомендуем использовать вентили и сифоны. Ориентация зависит от применения.
- Не допускается касаться или очищать диафрагму острыми или твердыми предметами.

#### **Измерение давления газов**

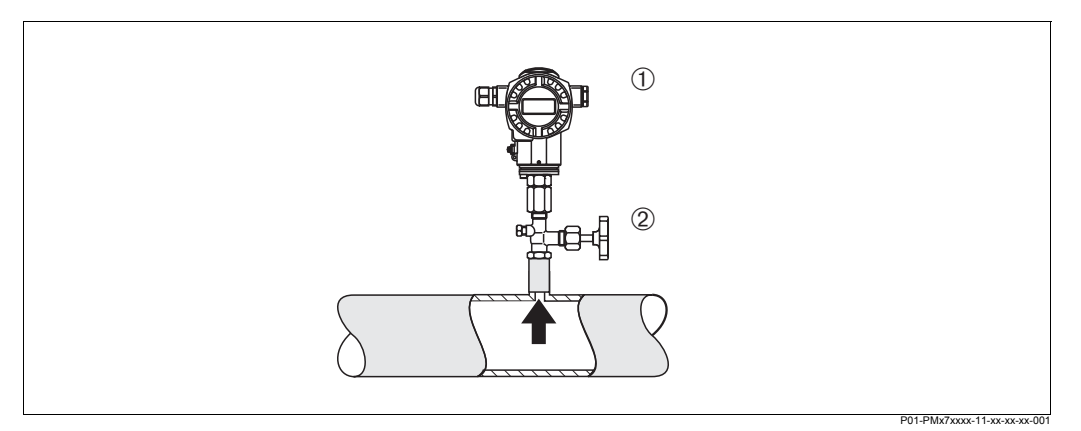

*Рис. 3: Измерения давления газов*

- *1 Cerabar S*
- *2 Вентиль*
- Устанавливайте Cerabar S с вентилем над точкой отбора давления, чтобы обеспечивался отвод конденсата.

#### **Измерение давления пара**

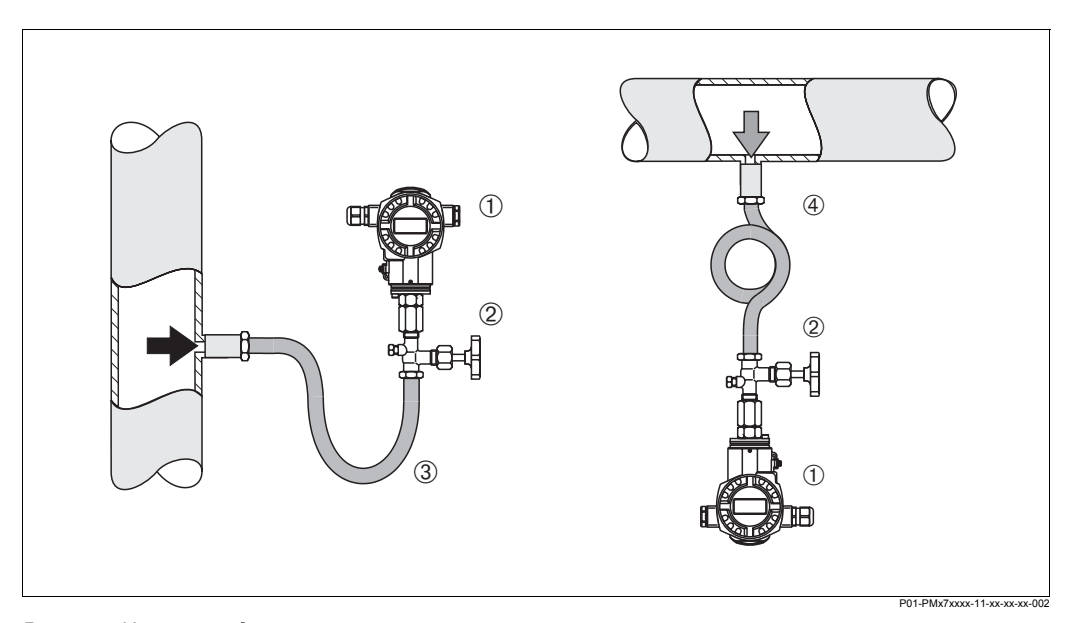

*Рис. 4: Измерения давления пара*

- *1 Cerabar S*
- *2 Вентиль*
- *3 U-образный сифон*
- *4 Витой сифон*
- Устанавливайте Cerabar S с сифоном ниже точки отбора давления. Сифон снижает температуру у датчика, практически до окружающей температуры.
- Перед запуском в эксплуатацию заполните сифон жидкостью.

#### **Измерение давления жидкостей**

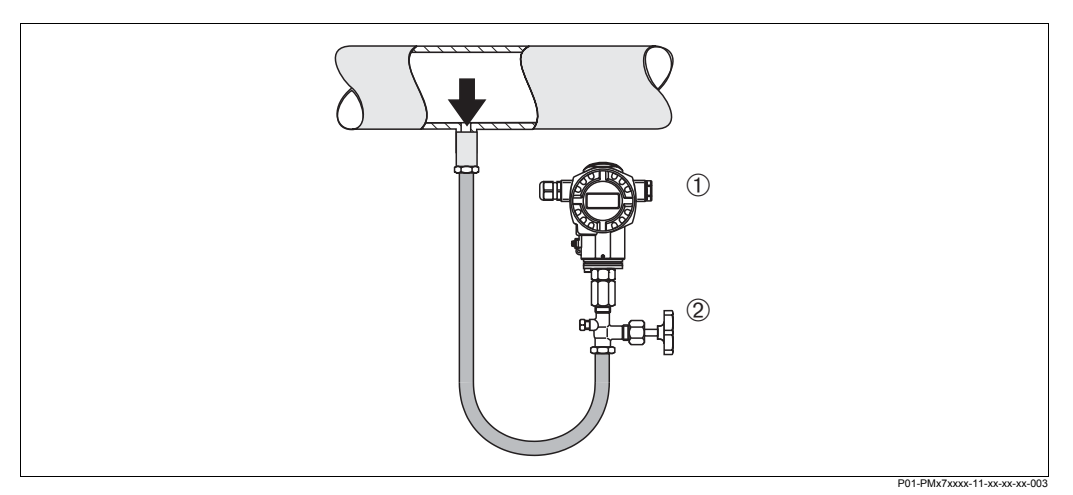

*Рис. 5: Измерения давления жидкостей*

- *1 Cerabar S*
- *2 Вентиль*
- Устанавливайте Cerabar S с вентилем ниже или на одном уровне с точкой отбора давления.

#### **Измерение уровня**

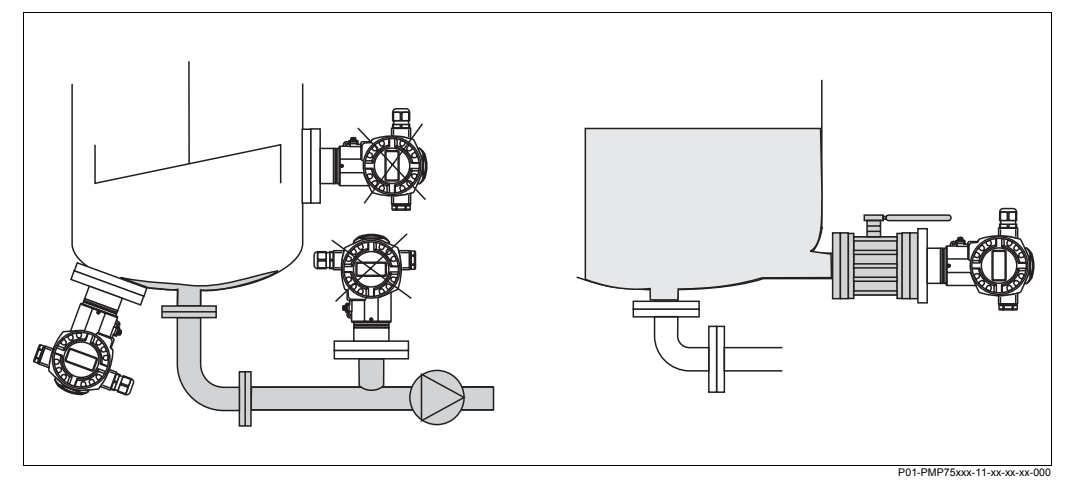

*Рис. 6:* Измерение уровня

- Устанавливайте Cerabar S ниже нижней точки измерения.
- Не рекомендуется устанавливать прибор в следующих точках: на потоке заполнения, на сливе или в точке, где могут возникать колебания давления, например, от мешалки.
- Калибровка и проверка функционирования облегчаются при установке вентиля.

#### **PVDF адаптер**

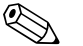

## **2 Замечание!**

Для приборов с адаптером PVDFмаксимальный допускаемый момент затяжки составляет 7 Нм. Высокие температуры и давление воздействуют на резьбовое соединение. Поэтому целостность соединения должна проверяться регулярно, при необходимости соединение подтягивается с указанным выше моментом. Для резьбы 1/2 NPT рекомендуется использовать фторопластовую ленту.

## **3.3.2 Инструкции по установке приборов с разделительной диафрагмой – PMP 75**

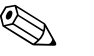

#### ! Замечание!

- В зависимости от типа разделительной диафрагмы Cerabar S используются различные соединения с диафрагмой.
- Разделительная диафрагма вместе с преобразователем образует закрытую калиброванную систему, заполняемую через специальное отверстие.Это отверстие затем пломбируется, его вскрытие не допускается.
- Не касайтесь диафрагмы и не очищайте ее твердыми или острыми предметами.
- Защиту диафрагмы снимайте только непосредственно перед установкой.
- При использовании установочного кронштейна, при прокладке капилляров не допускается их изломы и перегибы (радиус закруглений ≥ 100 мм).
- Пожалуйста, заметьте, что гидростатическое давление столба жидкости в капилляре может вызвать смещение нулевой точки. Это смещение может быть откорректировано. → см. также Раздел 5.11 Описание параметров, табл. 4, POSITION ADJUSTMENT.
- Соблюдайте пределы применения для жидкости-заполнителя разделительной диафрагмы. → см. Техническую информацию TI 382P, Раздел "Инструкции по проектированию систем с разделительной диафрагмой".

Для обеспечения высокоточного измерния и предотвращения повреждений прибора, при монтаже капилляров учитывайте следующее:

- отсутствие вибраций (для избежания дополнительных флуктуаций давления)
- удаленность от линий обогрева или охлаждения
- обеспечение изоляции в условиях низких или высоких окружающих температур
- радиусы закруглений капилляров ≥100 мм.

#### **Применения с вакуумом**

Для применений с вакуумом Endress+Hauser рекомендует устанавливать преобразователь давления ниже уровня нижней разделительной диафрагмы. Тем самым исключается вакуумная нагрузка на диафрагму, вызванная присутствием жидкости-заполнителя капилляров.

При установке над уровнем нижней диафрагмы, допускаемая максимальная разность уровня H1 приведена на диаграмме внизу. Максимальная разность уровня зависит от плотности жидкости-заполнителя и минимального давления на положительной стороне (при опорожнении емкости), см. рис. внизу.

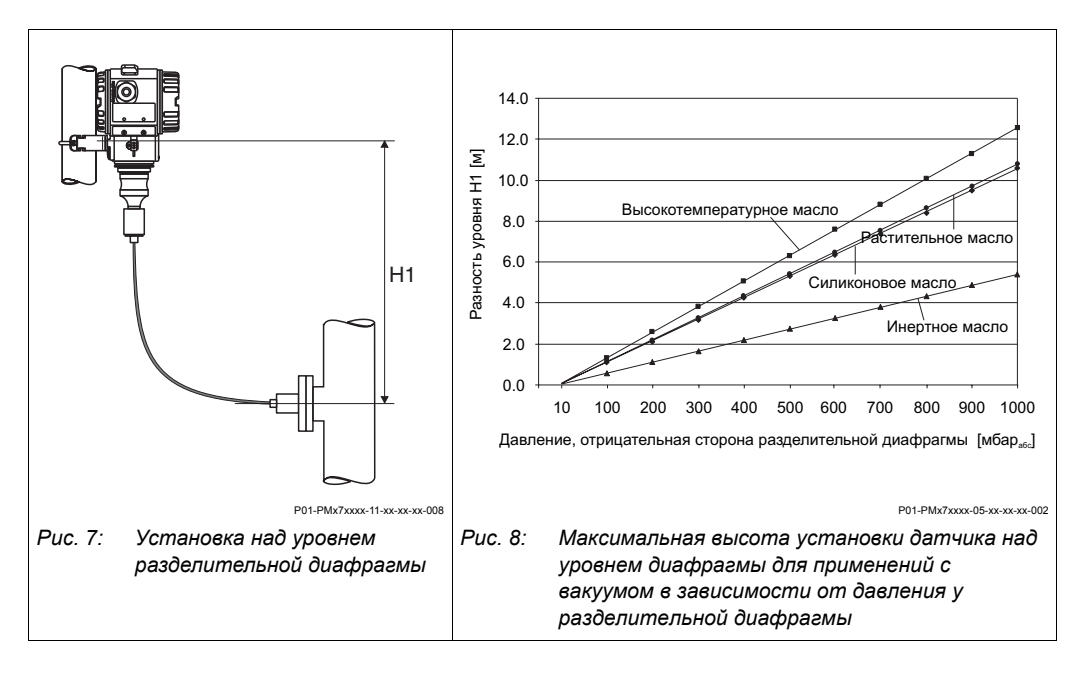

#### **Установка с тепловым изолятором**

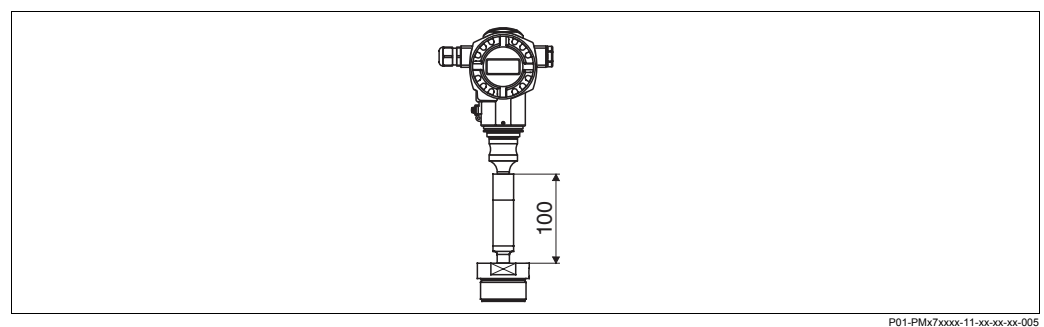

Endress+Hauser рекомендует использовать тепловые изоляторы в случае сред с высокими температурами, когда возможно превышение допустимой максимальной температуры электроники +85°C.

Дополнительная высота изолятора вызывает также сдвиг нулевой точки прибл. 10 мбар из-за гидростатического давления столба жидкости в изоляторе. Сдвиг нулевой точки может быть откорректирован  $\rightarrow$  См. также Раздел 5.11 "Описание параметров", Табл. 3, POSITION ADJUSTMENT.

## **3.3.3 Уплотнение для фланцевого монтажа**

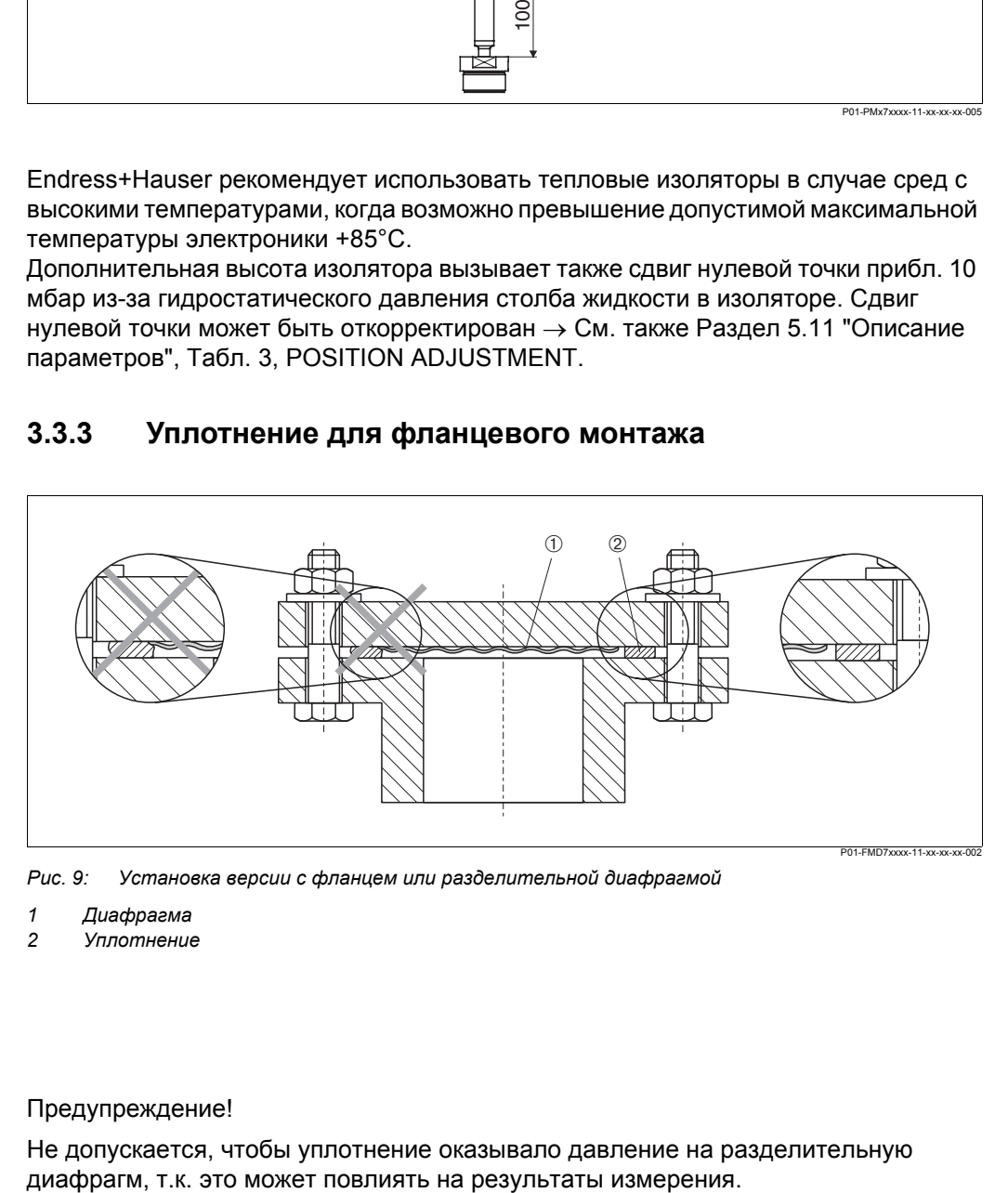

*Рис. 9: Установка версии с фланцем или разделительной диафрагмой*

- *1 Диафрагма*
- *2 Уплотнение*

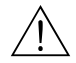

#### Предупреждение!

Не допускается, чтобы уплотнение оказывало давление на разделительную

## **3.3.4 Монтаж на стену или стойку (опция)**

Endress+Hauser предлагает установочный кронштейн для монтажа на стену или стойку

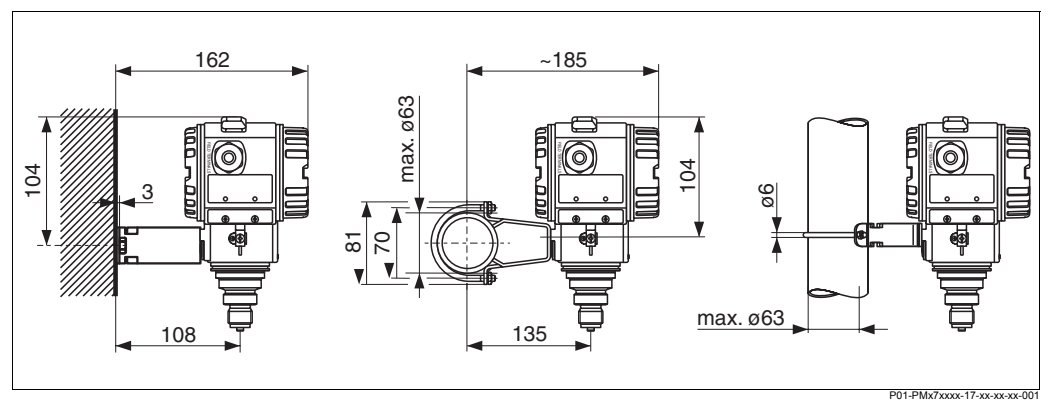

*Рис. 10: Монтаж на стену и стойку с установочным кронштейном*

При монтаже заметьте следующее:

• Кабельный вход должен быть обращен вниз для исключения стекания капель влаги по кабелю в корпус.

## **3.3.5 Поворот корпуса**

Корпус может быть повернут в пределах 380° после ослабления стопора.

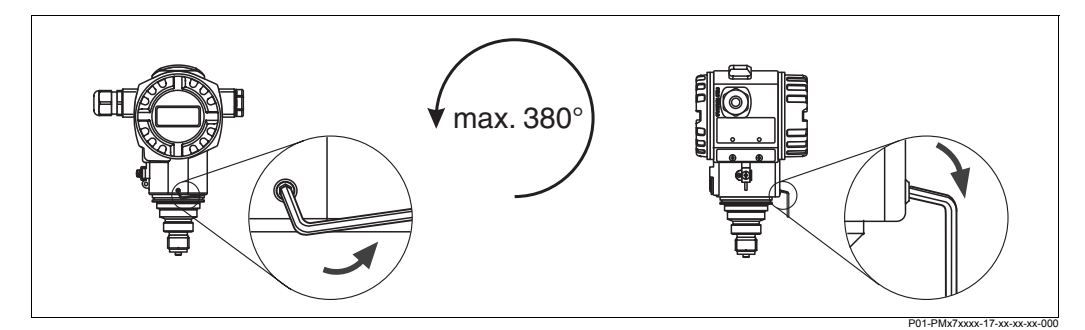

*Рис. 11: Поворот корпуса*

- *Ослабьте стопорный винт (2 мм торцевой ключ).*
- *Поверните корпус в удобное положение (макс. угол поворота до 380°).*

*– Затяните стопорный винт*

## <span id="page-35-0"></span>**3.4 Проверка после монтажа**

После монтажа прибора проверьте следующее:

- Все соединения надежно затянуты?
- Крышки корпуса закрыты?
### **4 Электрическое подключение**

### **4.1 Подключение прибора**

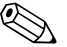

#### ! Замечание!

- При использовании измерительного прибора во взрывоопасной области должны быть соблюдены соответствующие национальные стандарты и нормы, а также инструкции по безопасности (XA) и установочные или контрольные схемы (ZD) .
- Защитные схемы от обратной полярности, ВЧ помех и бросков напряжения установлены.
- Питающее напряжение должно соответствовать указанному на заводской шильде. (→ см. также Раздел 2.1.1 Заводская шильда.)
- Прежде чем подключить прибор, отключите питающее напряжение.
- Снимите крышку отделения подключения.
- Пропустите кабель через кабельный вход. Предпочтительно использование экранированного витого двухжильного кабеля.
- Подключите прибор согласно приведенной ниже схемы.
- Установите на место крышку корпуса.
- Включите питающее напряжение.

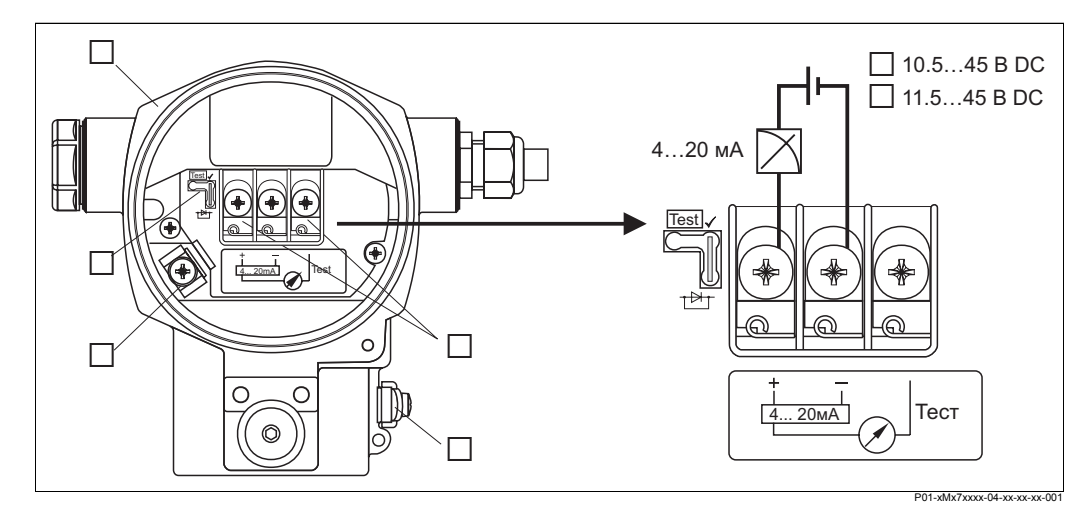

*Рис. 12: Электрическое подключение 4...20 мА HART*

- *1 Корпус*
- *2 Перемычка для тестового сигнала 4...20 мА.* → *см. также Раздел 4.2.1 "Питающее напряжение", часть "Тестирование сигнала 4...20 мА".*
- *3 Внутренняя клемма заземления*
- *4 Наружная клемма заземления*
- *5 Тестовый сигнал 4...20 мА между клеммами "плюса" и теста*
- *6 Питающее напряжение 10.5...45 В DC, если перемычка установлена согласно рис..*
- *7 Питающее напряжение 11.5...45 В DC, перемычка в поз."Test" .* → *см. также Раздел 4.2.1 "Питающее напряжение", часть "Тестирование сигнала 4...20 мА".*

#### **4.1.1 Подключение приборов с разъемом Han7D**

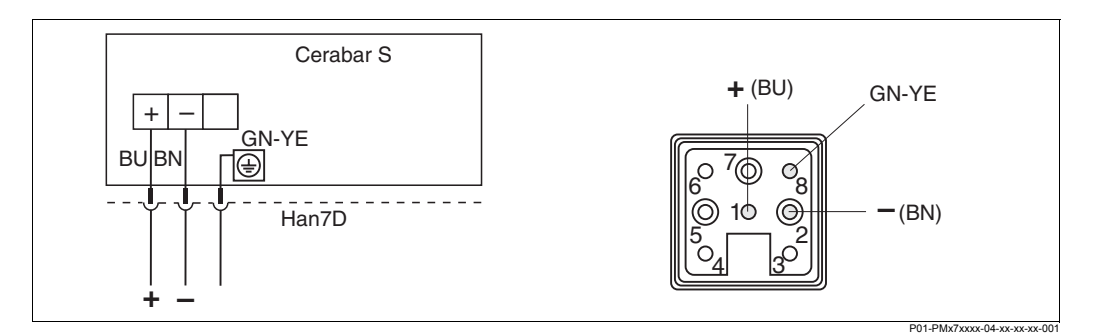

*Рис. 13: Слева: электрическое подключение приборов с разъемом Han7D Справа: вид разъема со стороны прибора*

*BU голубой*

*BN коричневый*

*GN-YE зеленый с желтым для подключения PE линии (выравнивания потенциалов)*

#### **4.1.2 Подключение приборов с разъемом M12**

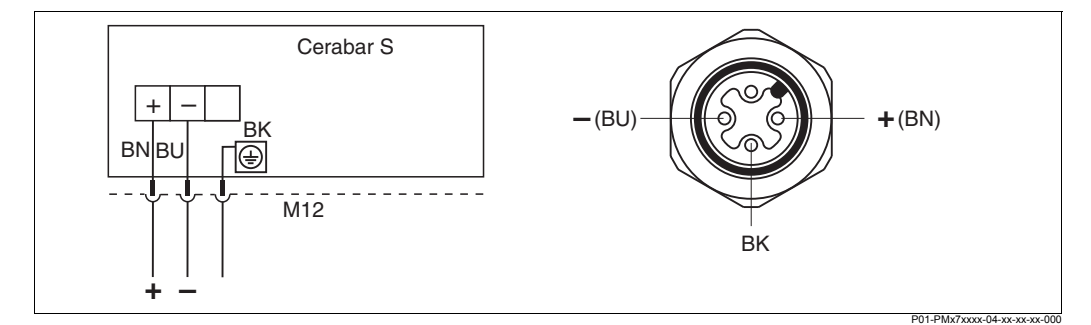

*Рис. 14: Слева: электрическое подключение приборов с разъемом М12 Справа: вид разъема со стороны прибора*

- *BU голубой*
- *BN коричневый*
- *BK черный*

#### **4.1.3 Подключение приборов с разъемом 7/8"**

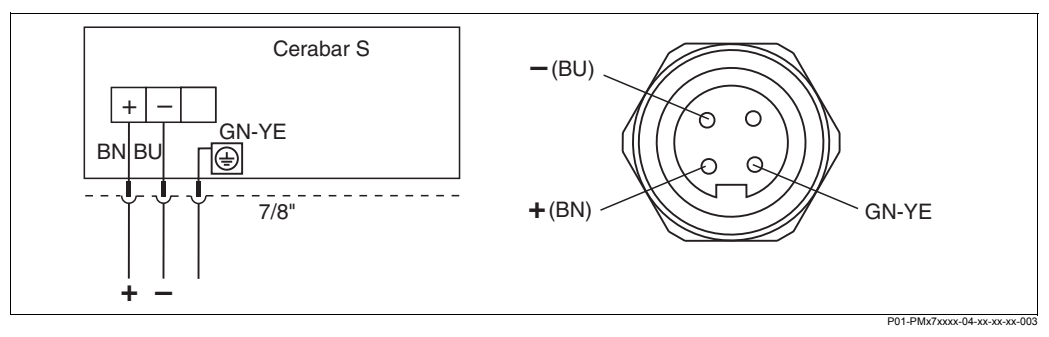

*Рис. 15: Слева: электрическое подключение приборов с разъемом 7/8" Справа: вид разъема со стороны прибора*

- *BU голубой*
- *BN коричневый*

*GN-YE зеленый с желтым*

### **4.2 Подключение измерительного прибора**

#### **4.2.1 Питающее напряжение**

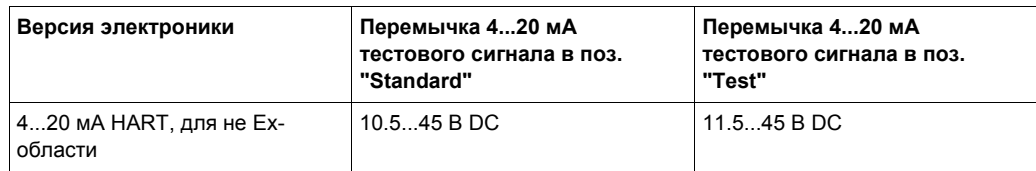

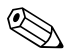

### **2 Замечание!**

При использовании измерительного прибора во взрывоопасной области должны быть соблюдены соответствующие национальные стандарты и нормы, а также инструкции по безопасности (XA) и установочные или контрольные схемы (ZD).

#### **Тестирование сигнала 4...20 мА**

Вы можете протестировать сигнал 4...20 мА между клеммами "плюс" и "тест" без прерывания измерений. Для получения точности измерения не хуже 0.1%, применяемый тестирующий прибор должен иметь внутреннее сопротивление менее 0.7 Ом. Выбирайте позицию перемычки в соответствии с таблицей ниже:

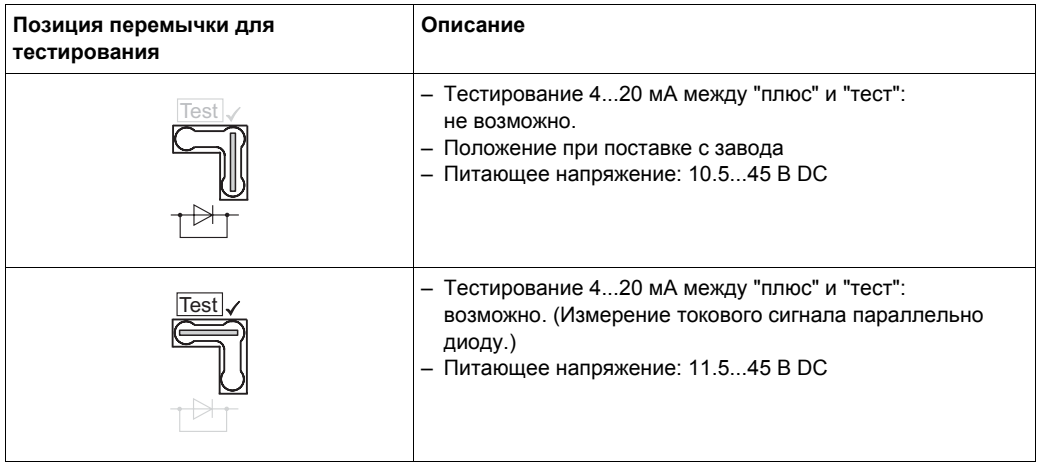

#### **4.2.2 Спецификация кабеля**

- Endress+Hauser рекомендует применять экранированный витой двухжильный кабель.
- Клеммы подключения для жил сечением 0.5...2.5 мм<sup>2</sup>
- Наружный диаметр кабеля: 5...10 мм

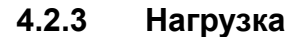

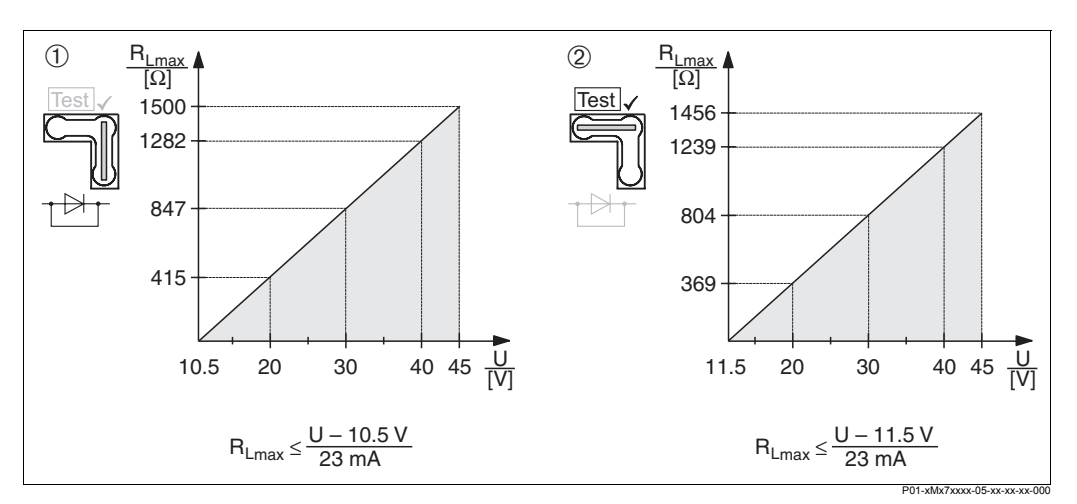

*Рис. 16: Нагрузочная диаграмма*

*Слева: нагрузочная диаграмма для приборов вне взрывоопасной области, перемычка для тестового сигнала .4...20 мА в поз. "Standard" Справа: нагрузочная диаграмма для приборов вне взрывоопасной области, перемычка для*

*тестового сигнала .4...20 мА в поз. "Test"*

- *1 Перемычка для тестового сигнала .4...20 мА в поз. "Standard" (*→ *см. также Раздел 4.2.2)*
- *2 Перемычка для тестового сигнала .4...20 мА в поз. "Test" (*→ *см. также Раздел 4.2.2)*
- *RLmax Максимальное сопротивление нагрузки*
- *U Питающее напряжение*

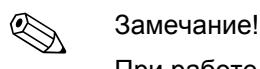

При работе с ручным программатором Communicator DXR 375 или с ПК с программой настройки, минимальное сопротивление коммуникационного резистора 250 Ом.

#### **4.2.4 Экранирование / выравнивание потенциалов**

- Оптимальная защита от помех достигается, если экран кабеля подключить на обоих сторонах (на приборе и в контрольном помещении). Если требуется учитывать токи выравнивания потенциалов установки, экран кабеля подключается с одной сторны, предпочтительно на приборе.
- При использовании прибора во взрывоопасной области, соблюдайте соответствующие нормы. Для систем для применения во взрывоопасной области поставляется Ex-

документация с дополнительными техническими данными и инструкциями.

• Ex применения: установите выравнивание потенциалов в и вне взрывоопасной области. Подключите все приборы к линии выравнивания потенциалов.

### **4.2.5 Подключение Field Communicator DXR 375**

С помощью Field Communicator DXR 375 можно настроить и проверить преобразователь, а также получить доступ к дополнительным функциям, подключившись в любом месте петли 4...20 мА.

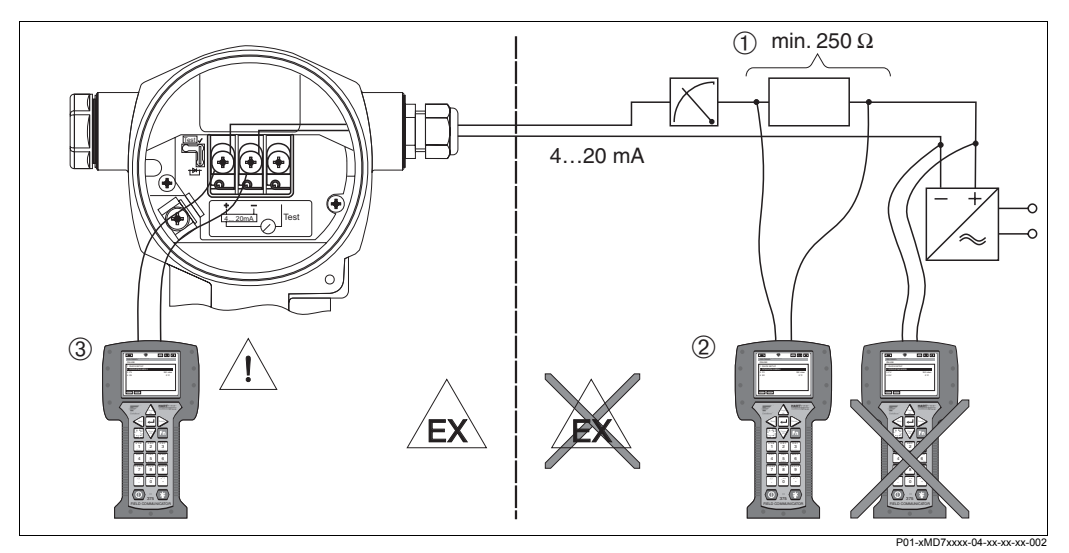

*Рис. 17: Подключение Field Communicator DXR 375* 

- *1 Коммуникационный резистор* <sup>≥</sup> *250 Ом*
- *2 Ручной программатор Field Communicator DXR 375*
- *3 Field Communicator DXR 375,подключенный к прибору во взрывоопасной области Ex i*

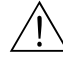

#### Предупреждение!

- Для приборов с типом защиты Ex d подключение ручного программатора во взрывоопасной области не допускается.
- Замена батарей ручного программатора во взрывоопасной области не допускается.
- Для приборов с сертификатами FM или CSA выполняйте электрическое подключение согласно прилагаемым установочным или контрольным схемам (ZD...).

#### **4.2.6 Подключение Commubox FXA 191 для работы с программами ToF Tool или Commuwin II**

Commubox FXA 191 обеспечивает подключение интеллектуальных преобразователей с протоколом HART к последовательному интерфейсу (RS 232) компьютера. Это позволяет проводить удаленную настройку преобразователей с помощью предлагаемых Endress+Hauser программ ToF Tool или Commuwin II. Commubox также может использоваться для искробезопасных цепей.

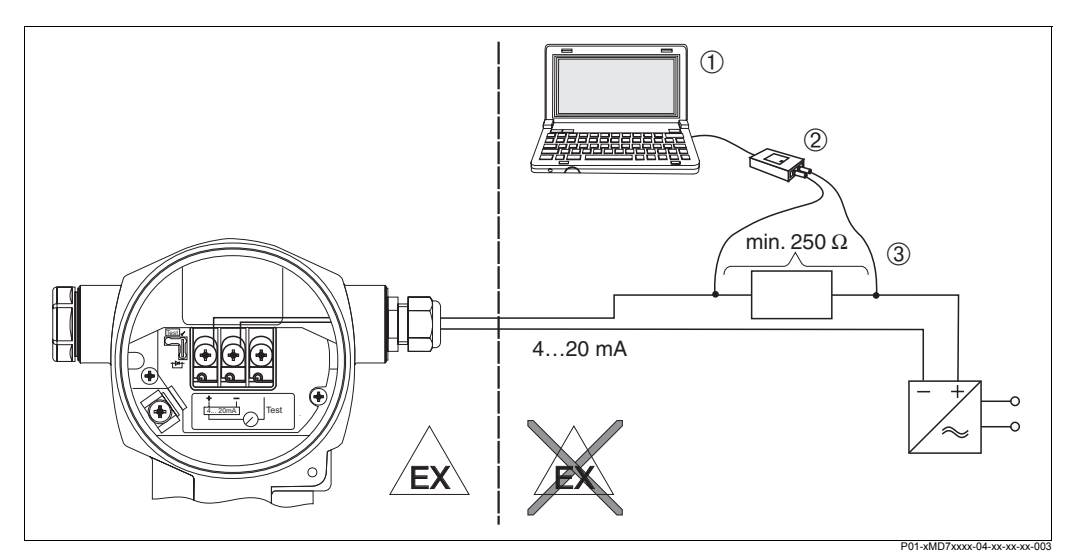

*Рис. 18: Подключение компьютера с программой ToF Tool или Commuwin II через Commubox FXA 191*

- *1 ПК с программмой ToF Tool или Commuwin II*
- *2 Commubox FXA 191*
- *3 Коммуникационный резистор* <sup>≥</sup> *250 Ом*

### **4.3 Выравнивание потенциалов**

Выравнивание потенциалов не требует настройки.

### **4.4 Проверка после подключения**

По окончании электрического подключения выполните следующие проверки:

- Соответствие питающего напряжения номиналу, указанному на шильде.
- Прибор подключен, как описано в Разделе 4.1?
- Все соединения надежно затянуты
- Крышки корпуса надежно затянуты?

После включения питающего напряжения, на блоке электроники или на местном дисплее загорается зеленый светодиод.

## **5 Работа**

Пункт 20 "Электроника, коммуникация, дисплей, настройка" в коде заказа предоставляет дополнительную информацию о возможностях работы с прибором.

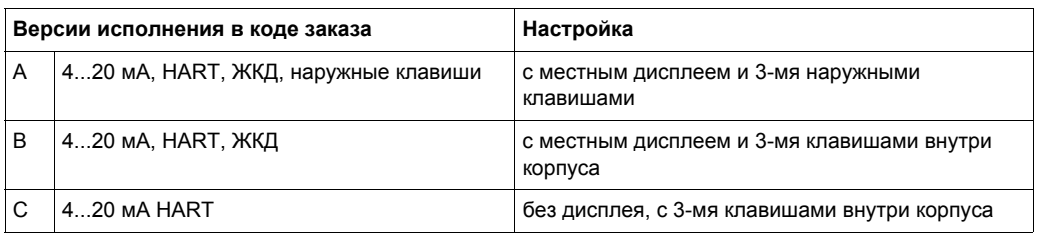

### **5.1 Местный дисплей (опция)**

Местный 4-строчный жидкокристаллический дисплей (ЖКД) используется для настройки и отображения. На дисплее отображаются измеряемые значения, диалоговые тексты, сообщения об ошибках и замечания.

Функции дисплея:

- 8-значная индикация измеряемого значения, включая знак и десятичную точку, графическая шкала.
- простая и удобная навигация по меню, благодаря делению параметров на три уровня (блоки, группы и функции)
- каждый параметр обозначается 3-значным идентификационным кодом
- выбор индивидуальной конфигурации (язык; индикация с чередованием; индикация дополнительонй информации, например, температуры сенсора; регулирование контрастности)
- функция диагностики системы

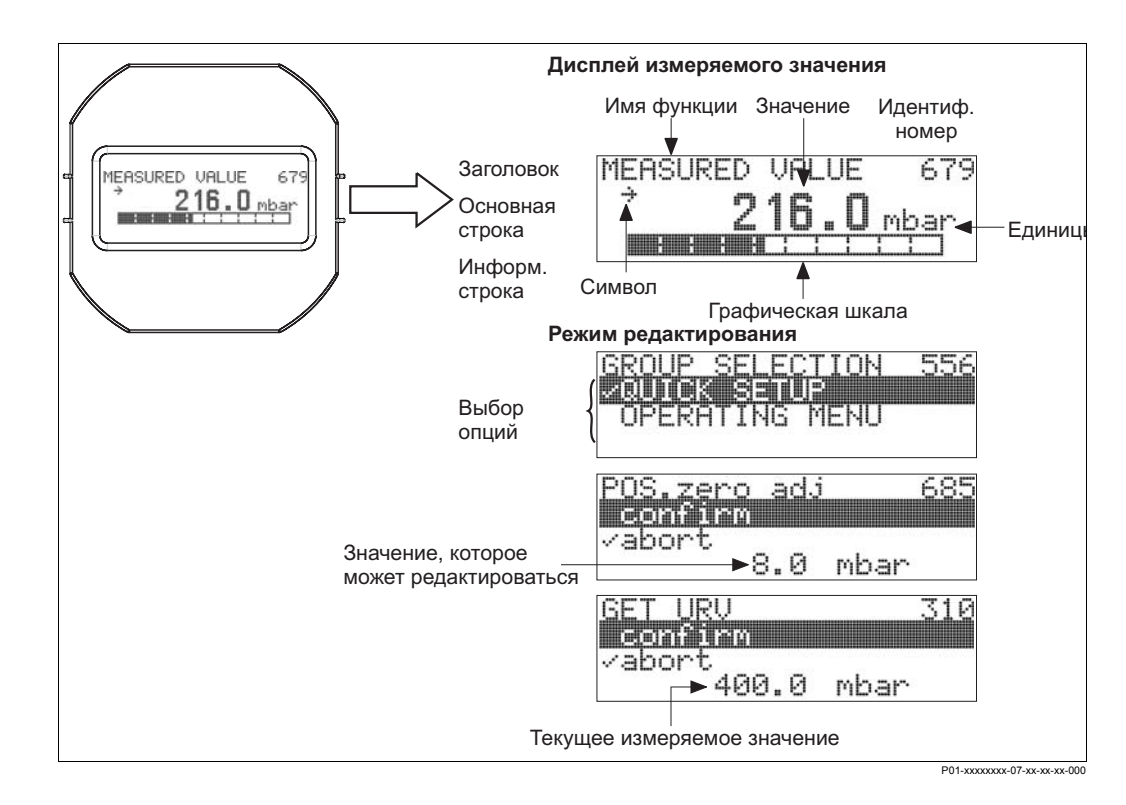

В следующей таблице приведены дополнительные информационные символы дисплея. Одновременно могут отображаться до 4-х символов.

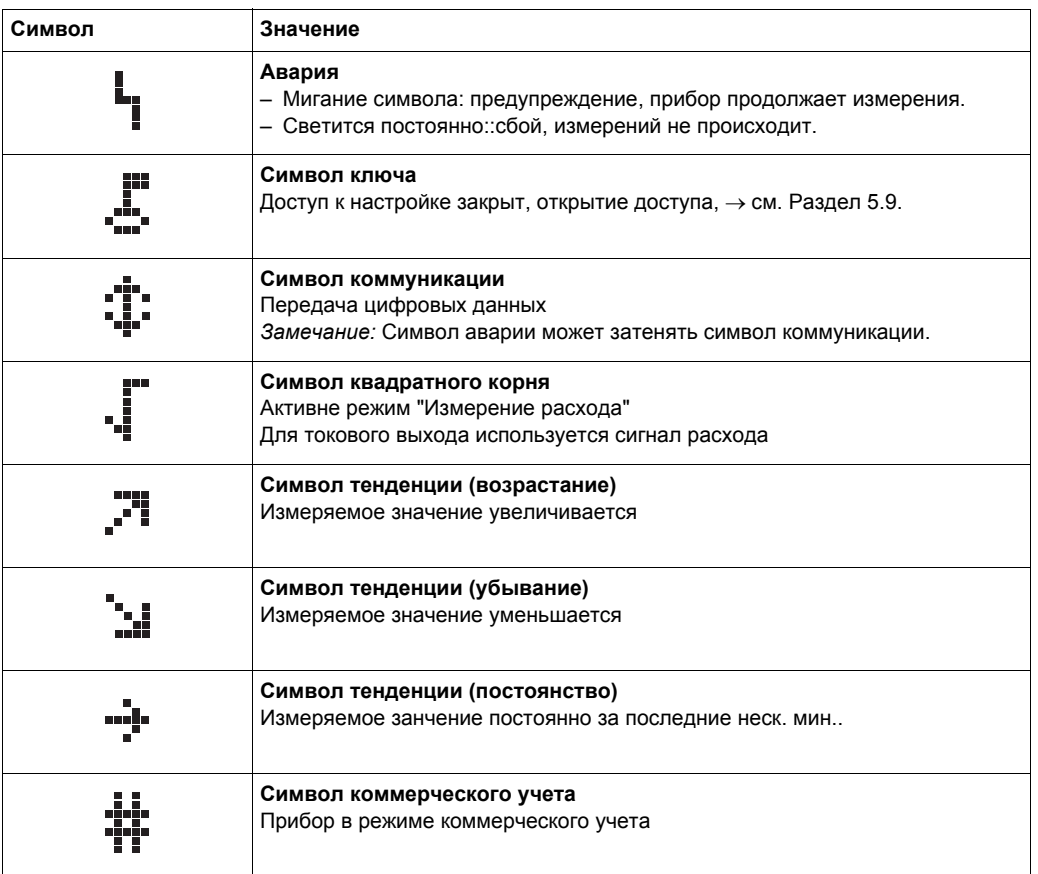

### **5.2 Элементы управления**

#### **5.2.1 Расположение элементов управления**

Клавиши управления расположены или под защитной крышкой на внешней стороне корпуса прибора, или внутри на блоке электроники.

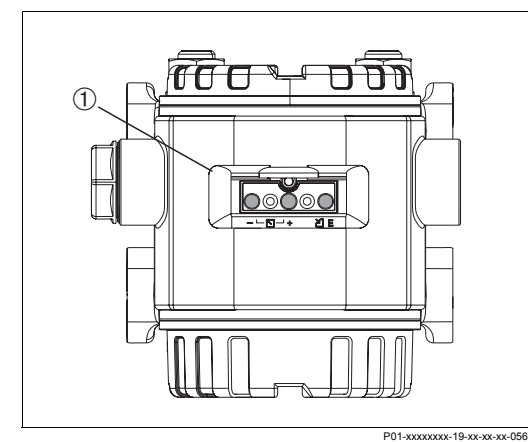

*Рис. 19: Клавиши управления, внешние*

*1 Клавиши управления под защитной крышкой на внешней стороне корпуса прибора*

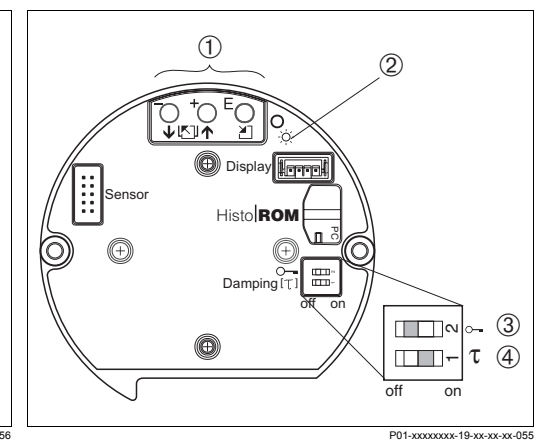

*Рис. 20: Клавиши управления, внутренние*

- *1 Клавиши*
- *2 Зеленый светодиод*
- *3 DIP-переключатель для закрытия доступа к параметрам*
- *4 DIP-переключатель вкл/выкл демпфиров*

#### **5.2.2 Функции элементов управления - местный дисплей не подключен**

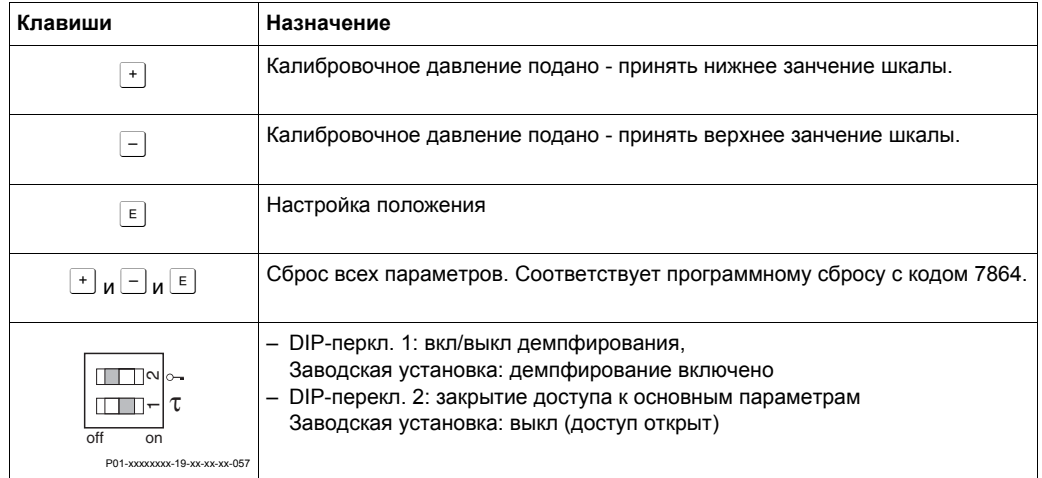

#### **5.2.3 Функции элементов управления - местный дисплей подключен**

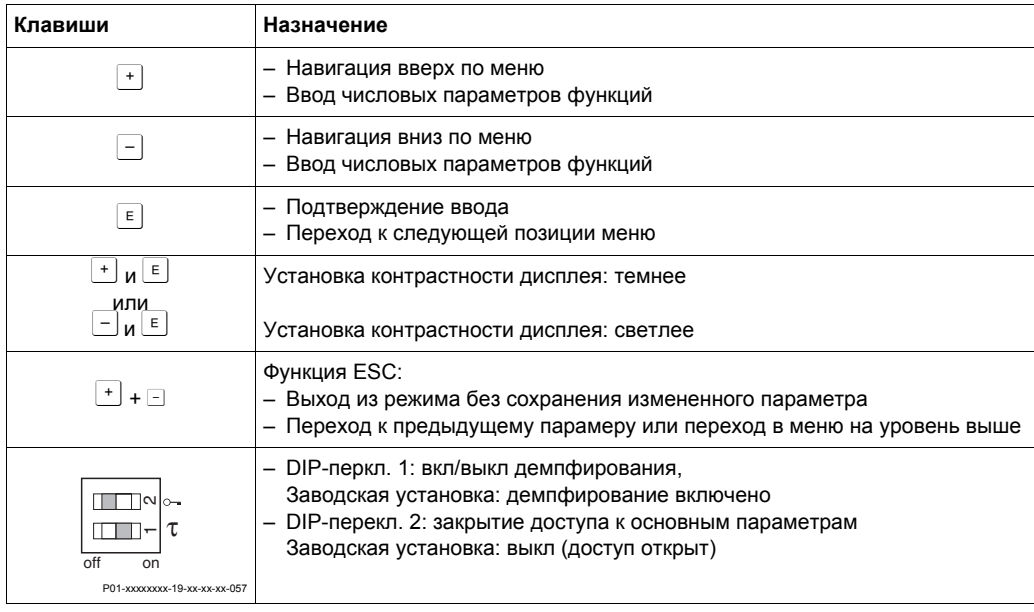

### **5.3 Настройка на месте - (местный дисплей не подключен)**

Если местный дисплей не подключен, с помощью трех клавиш на блоке электроники или на внешней стороне корпуса прибора можно настроить следующие функции:

- Установка нижнего и верхнего зачения шкалы
- Настройка положения (коррекция нулевой точки)
- Сброс параметров, → см Раздел 5.2.2 "Назначение элементов управления", Табл.

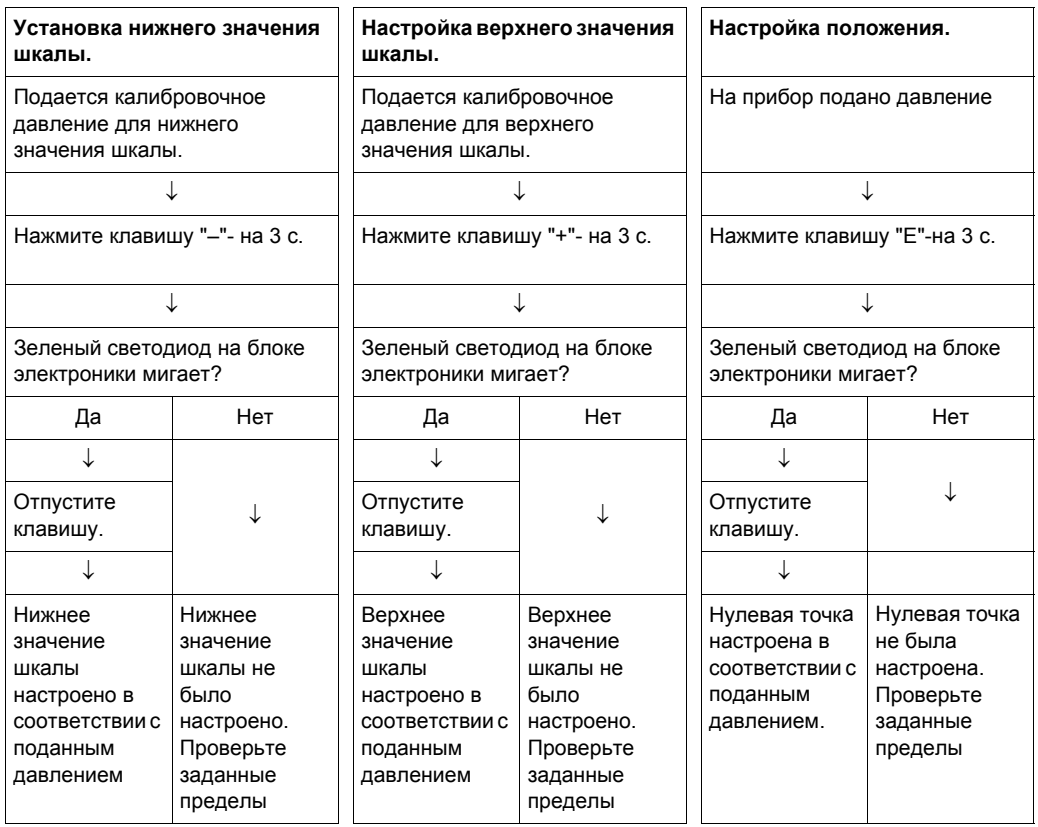

### **5.4 Настройка на месте - местный дисплей подключен**

При подключенном местном дисплее три клавиши управления используются для навигации по меню  $\rightarrow$  см. Раздел 5.2.3 "Назначение элементов управления".

#### **5.4.1 Структура меню программирования**

Меню поделено на четыре уровня. Три верхних уровня используются для навигации, пока вы не используете клавиши для ввода числовых значений, выбора опций и сохранения установок. Схема меню приведена в Разделе 10.1 "Меню для местного дисплея, ToF Tool и Field Communicator DXR 375".

Структура рабочего меню OPERATING MENU зависит от выбранного режима измерения, например, если выбран режим "Pressure" (давление), отображаются только функции, необходимые для данного режима измерения.

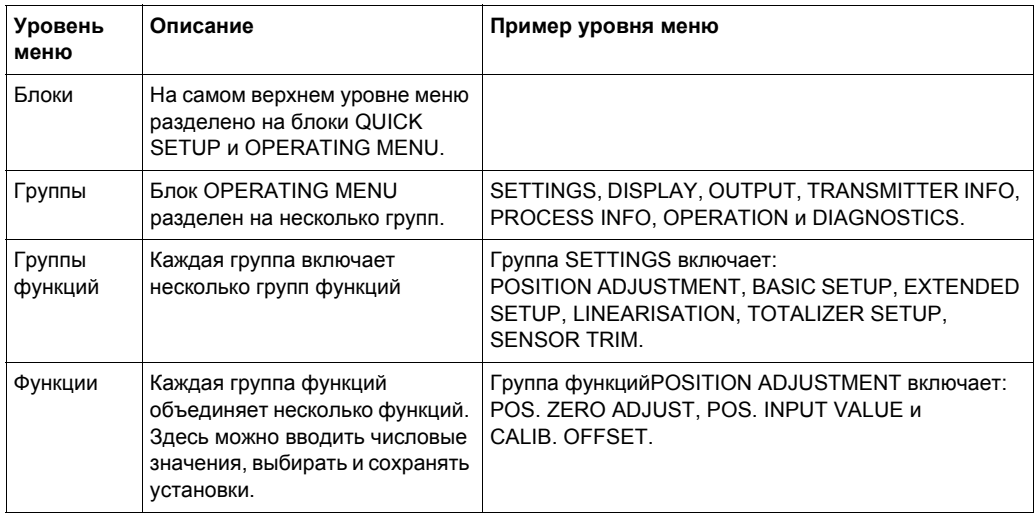

**Пример:** Выбор параметра CALIB. OFFSET.

- 1. Выберите блок OPERATING MENU.
- 2. Выберите группу SETTINGS.
- 3. Выберите группу функций POSITION ADJUSTMENT.
- 4. Выберите функцию CALIB. OFFSET. Здесь можно изменить параметр.

### **5.4.2 Выбор опций**

Пример: выбор "English" для языка меню.

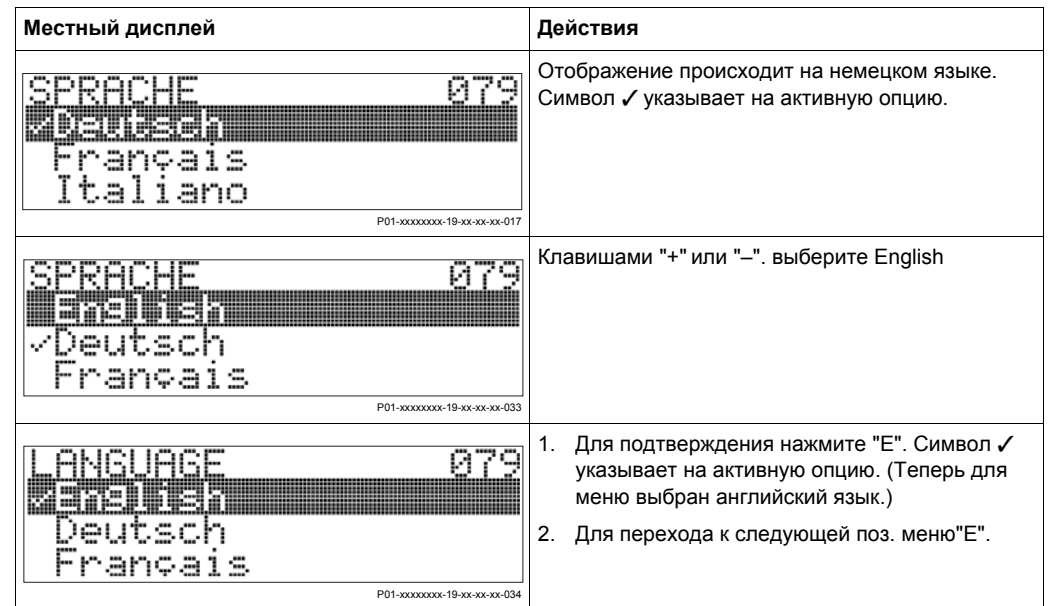

#### **5.4.3 Изменение значения**

Пример: настройка функции DAMPING VALUE от 2.0 с до 30.0 с.

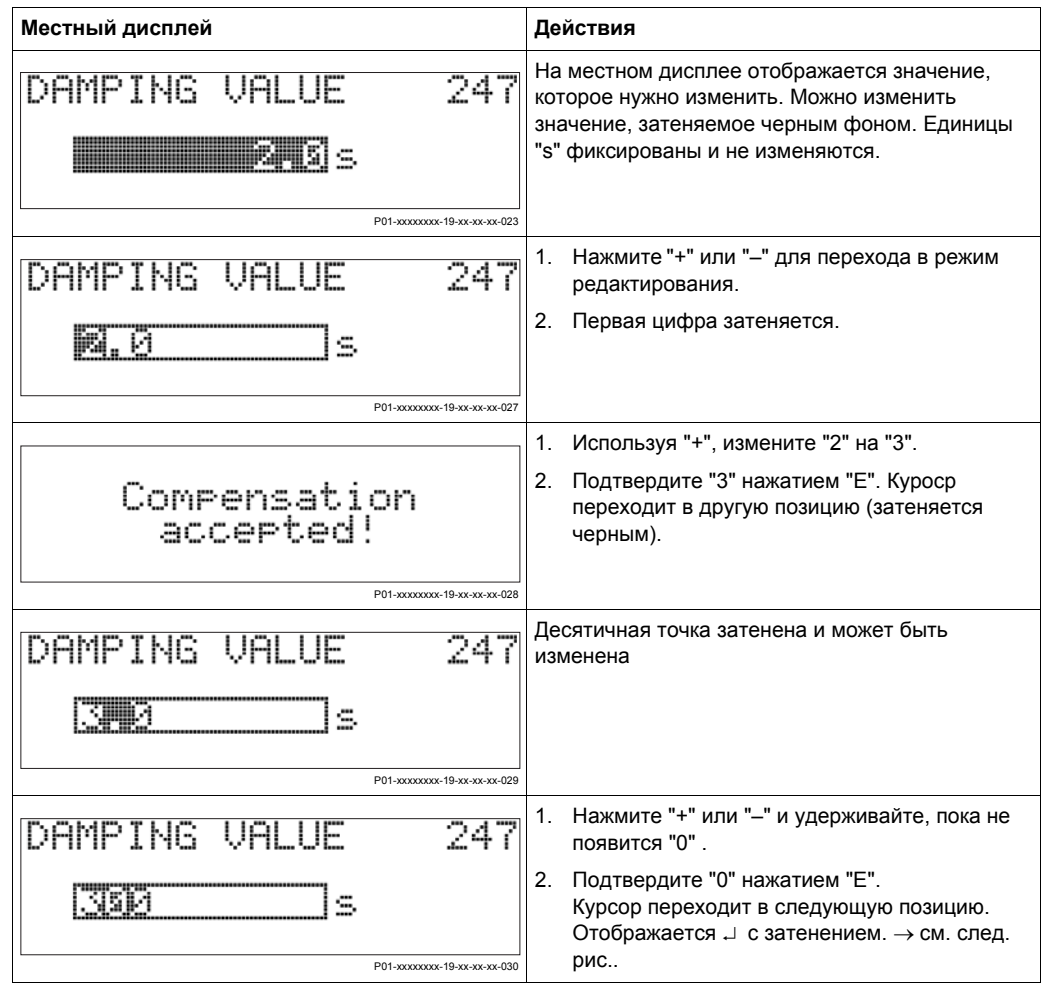

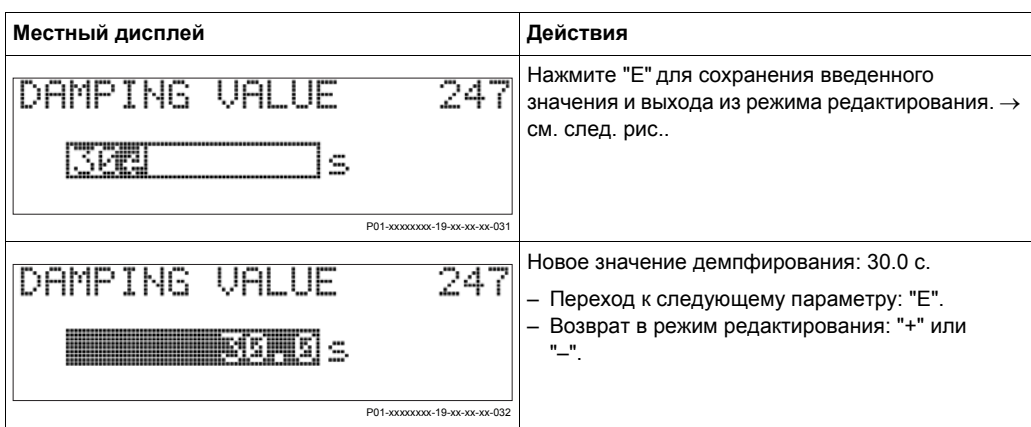

#### **5.4.4 Настройка шкалы на подаваемое давление**

Пример: установить верхнее значение шкалы – ток 20 для давления 400 мбар.

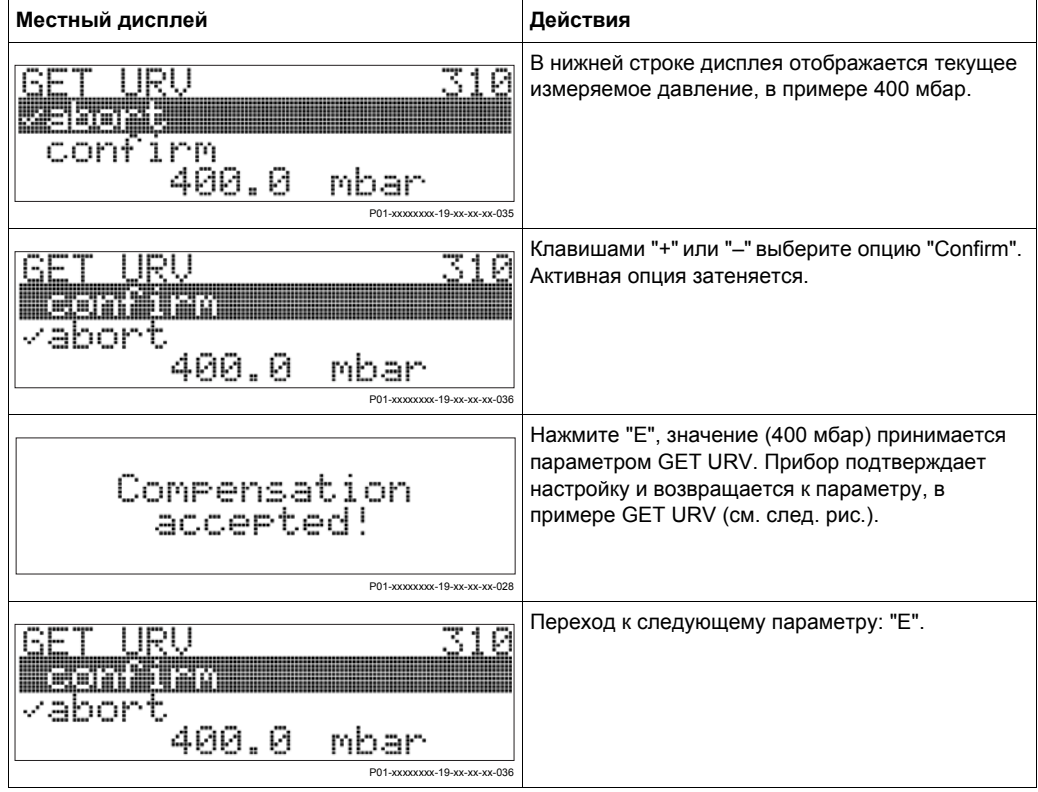

### **5.5 HistoROMTM (опция)**

HistoROMTM - модуль памяти, устанавливаемый на модуль электроники и обеспечивающий следующую функциональность:

- Копирование данных конфигурации с одного на другой преобразователь
- Циклическую регистрацию значений давления и температуры сенсора
- Регистрацию событий, например, аварий, выходов за диапазон давления и температуры, выходов за установленные пользователем пределы давления и температуры.

#### **5.5.1 Копирование данных конфигурации**

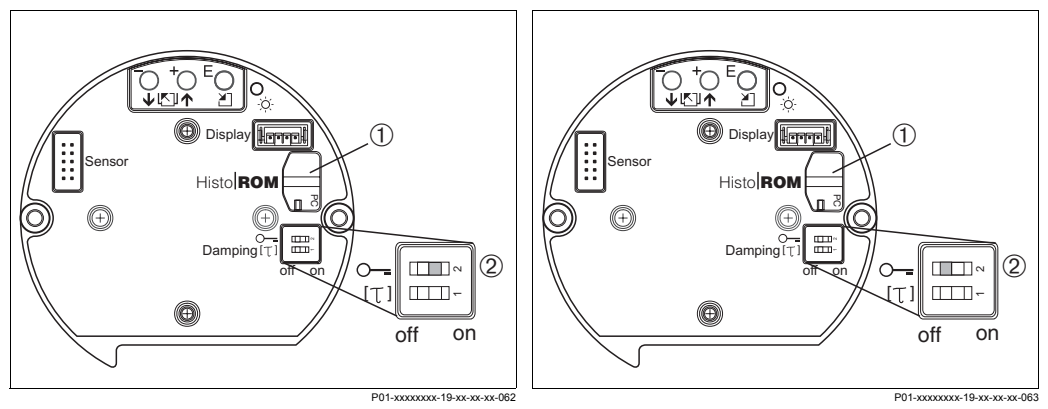

*Рис. 21: Копирование конфигурации прибора в HistoROM*

- *1 1HistoROM*
- *2 DIP-перекл. 2, позиция "on"*
- *Рис. 22: Копирование конфигурации из HistoROM в прибор*
- *1 HistoROM*
- *2 DIP-перекл. 2, позиция "off"*

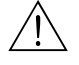

#### Предупреждение!

Установку и снятие HistoROMTM с модуля электроники производите при отключенном приборе.

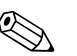

#### ! Замечание!

Перед передачей данных из прибора в HistoROMTM или из HistoROMTM в прибор происходит тест. Если этот тест не проходит, прибор выдает ошибку "W702"  $(C> HistoROM$  data not consistent.)  $\rightarrow$  см. также Раздел 8.1 "Сообщения об ошибках."

#### **Копирование данных конфигурации из прибора в HistoROMTM:**

- 1. Отключите питание.
- 2. Установите HistoROM<sup>TM</sup> на блок электроники.
- 3. Установите DIP-перекл. 2 в позицию "on" (закрыто = on).
- 4. Включите питание прибора. Данные конфигурации загружаются из прибора в HistoROMTM.
- 5. Снова отключите питающее напряжение.
- 6. Извлеките модуль памяти.
- 7. Включите питание прибора.

#### **Копирование данных конфигурации из HistoROMTM в прибор:**

- 1. Отключите питание.
- 2. Установите HistoROM<sup>TM</sup> на блок электроники. В HistoROM<sup>TM</sup> находятся данные конфигурации другого прибора.
- 3. Установите DIP-перекл. 2 в позицию "off" (открыто = off).
- 4. Включите питание прибора. Данные конфигурации загружаются из HistoROMTM в прибор.
- 5. Перед снятием HistoROMTM из блока электроники, отключите питающее напряжение.

### **5.6 Программа ToF Tool**

ToF Tool - графическая программа с диалоговым меню для работы с измерительными приборами производства Endress+Hauser. Она используется для настройки, хранения данных, анализа сигналов и документирования приборов. Программа работает со следующими ОС: Win95, Win98, WinNT4.0, Win2000 и Windows XP. Все параметры могут быть настроены из ToF Tool.

ToF Tool поддерживает следующие функции:

- Конфигурация преобразователей в режиме "online"
- Загрузка и хранение данных прибора
- Анализ HistoROM<sup>TM</sup>
- Документирование измерительной точки

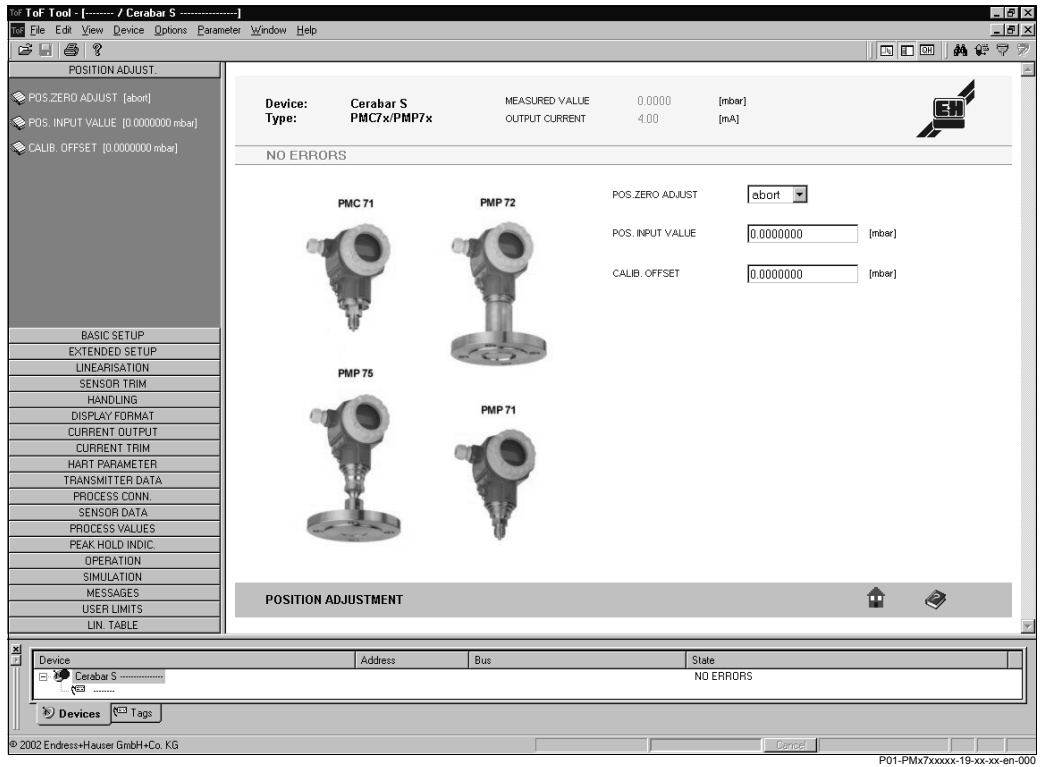

*Рис. 23: Меню программы ToF Tool*

Варианты подключения:

- HART через Commubox FXA 191 и последовательный интерфейс RS 232 C
- Сервисный интерфейс с адаптером FXA 193

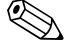

## **2 Замечание!**

- $\bullet \rightarrow$  см. также Раздел 4.2.6 "Подключение Commubox FXA 191 для работы с ТОF Tool или Commuwin II".
- Дополнительная информация о ToF Tool приведена на CD-ROM, поставляемом с прибором или в Internet по адресу (http://www.endress.com, Download  $\rightarrow$  Search: ToF Tool)

### **5.7 Работа с ручным программатором Field Communicator DXR 375**

Ручной программатор позволяет настроить все параметры при подключении в любом месте петли 4...20 мА.

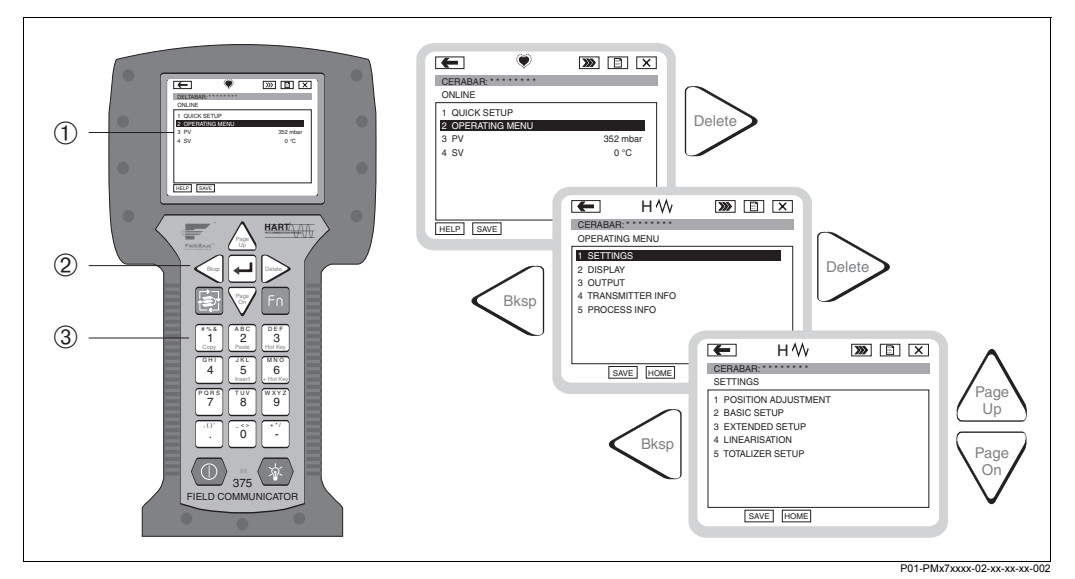

*Рис. 24: Ручной программатор Field Communicator DXR 375 и его меню*

- *1 ЖК дисплей с текстовым меню*
- *2 Клавиши выбора меню*
- *3 Клавиши ввода параметров*

! Замечание!

- $\rightarrow$  см. также Раздел 4.2.5 "Подключение Field Communicator DXR 375".
- Дополнительную информацию см. в руководстве по эксплуатации Field Communicator DXR 375, поставляемом с программатором.

### **5.8 Программа Commuwin II**

Commuwin II - графическая программа для интеллектуальных измерительных приборов с интерфейсами HART и PROFIBUS PA. Работает со следующими ОС: Win3.1/3.11, Win95, Win98, WinNT4.0 и Win2000. Commuwin II отображает наиболее важные параметры (→ см. также Раздел 10.2 "Рабочая матрица HART Commuwin II).

Commuwin II поддерживает следующие функции:

- Конфигурация измерительных приборов в режиме "online"
- Загрузка и хранение данных прибора
- Визуализация измеряемых и предельных значений
- Регистрация и представление измеряемых значений линейным самописцем.

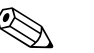

! Замечание!

- Дополнительную информацию см. Руководство по эксплуатации BA 124F "Commuwin II FXS 113".
- Текущие описания приборов (DD) можно получить или у регионального представителя Endress+Hauser, или через Internet (http://www.endress.com → Products → Product Portfolio → Process Solution → Commuwin II → Updates/ Downloads).

### **5.9 Закрытие / открытие доступа к настройке**

После ввода всех параметров вы можете защитить данные от неавторизованного доступа.

Существуют следующие возможности закрытия / открытия доступа к настройке:

- С помощью DIP-переключателя на модуле электроники.
- С помощью местного дисплея (опция)
- С помощью ToF Tool, Commuwin II и HART- программатора.

Символ на дисплее оповещает о закрытии доступа к настройке. Параметры, касающиеся настройки дисплея, например, язык и контрастность отображения, остаются доступными.

#### ! Замечание!

Если доступ закрыт при помощи DIP-переключателя, открыть доступ можно только спомощью DIP-перключателя. Если доступ закрыт с помощью местного дисплея или ToF Tool, открыть доступ можно с помощью местного дисплея.

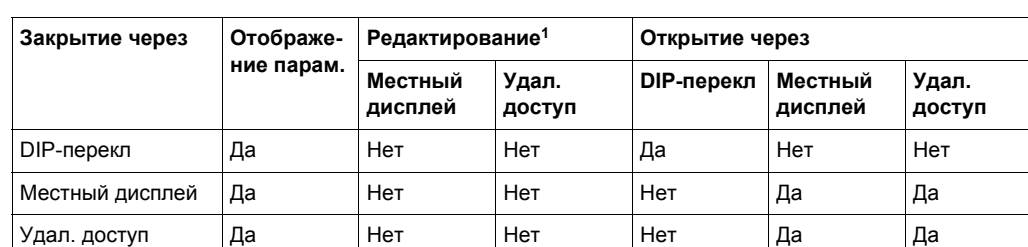

В таблице приведены функции закрытия доступа к настройке:

1) Параметры, касающиеся настройки дисплея, например, язык и контрастность отображения, остаются доступными.

#### **5.9.1 Закрытие / открытие доступа с помощью DIP-перекл.**

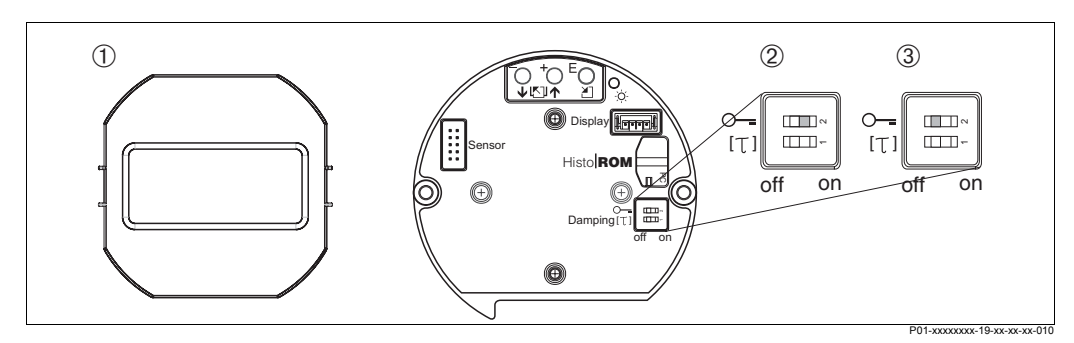

*Рис. 25: Позиции DIP-переключателя для закрытия/открытия доступа к настройке*

- *1 При необходимости снимите дисплей (опция)*
- *2 DIP-перекл. в поз."on": доступ закрыт.*
- *3 DIP-перекл. в поз."off": доступ открыт*

#### **5.9.2 Закрытие / открытие доступа с помощью местного дисплея или цифровой коммуникации**

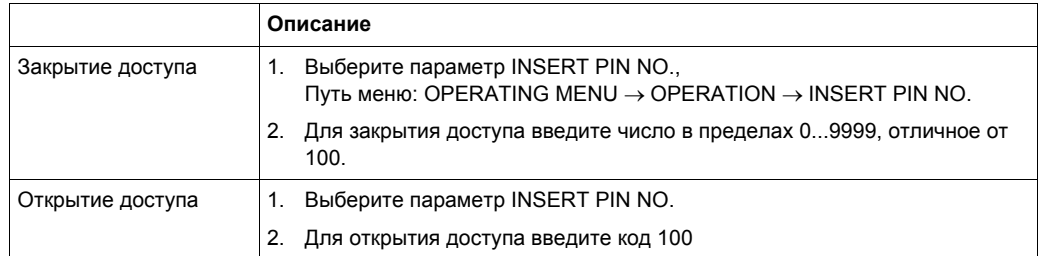

### **5.10 Заводские настройки (сброс)**

При вводе определенного кода вы можете полностью или частично произвести сброс параметров в заводские установки. (→ Заводские установки см. Раздел 5.11.)

Существуют различные коды сброса для прибора. В следующей таблице приведены результаты сброса для различных кодов. Для выполнения сброса требуется открыть доступ к настройке прибора (→ см. Раздел 5.9).

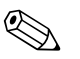

# **2** Замечание!

Конфигурация прибора по спецификации заказчика, настроенная на заводеизготовителе, не подвергается сбросу. Если требуется ее изменить, пожалуйста, свяжитесь с сервисной организацией Endress+Hauser.

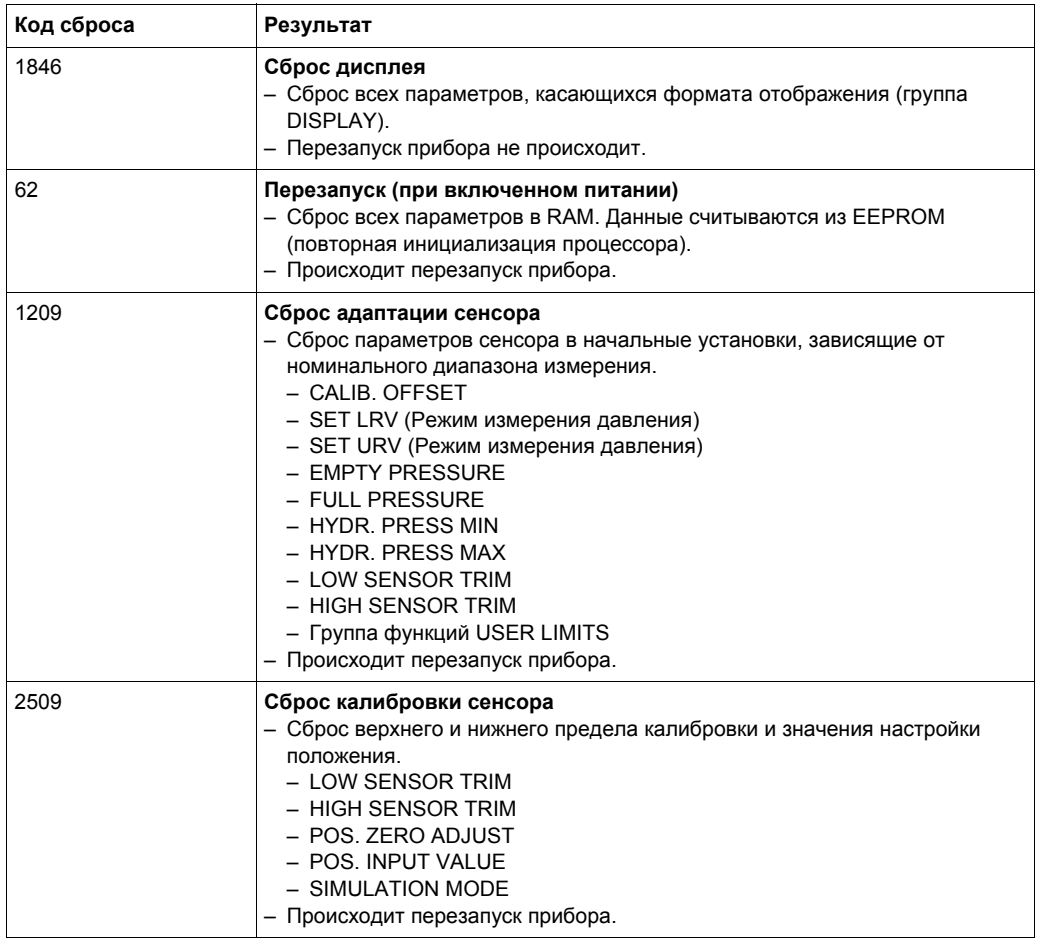

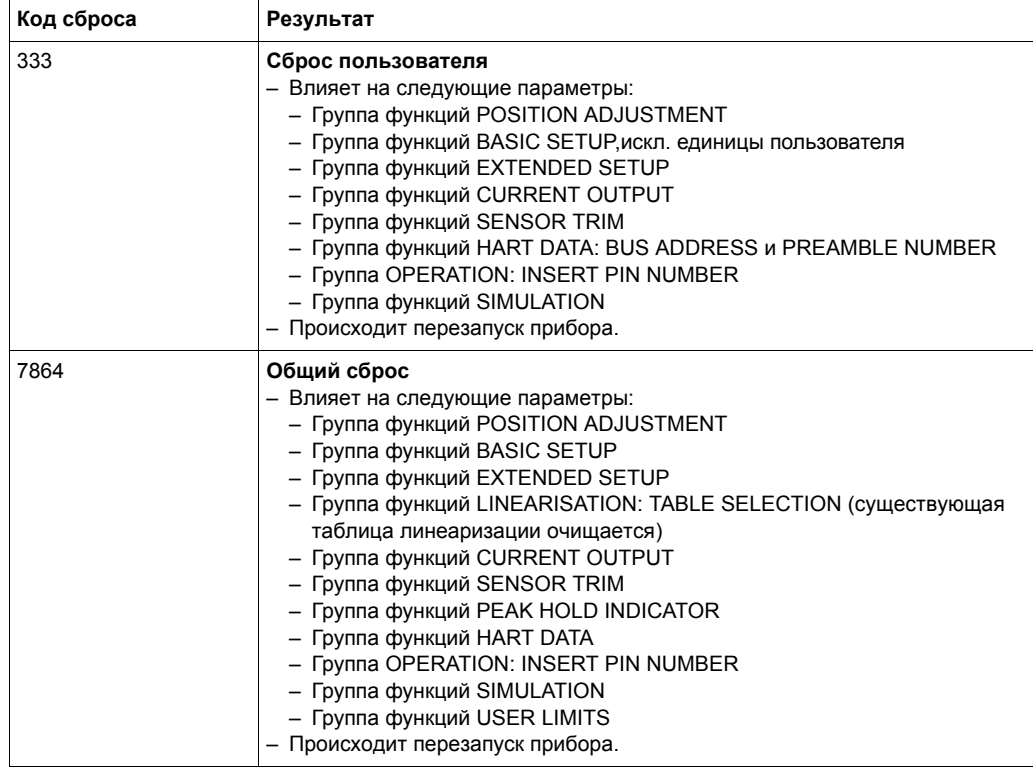

### **5.11 Описание параметров**

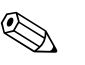

### **2 Замечание!**

- В следующих таблицах приведены все параметры по структуре меню. Каждая таблица соответствует группе функций дерева меню. → см. также Разделы 5.4.1, 10.1 и 10.2.
- Путь меню указан в заголовке каждой таблицы.
- Структура меню зависит от выбранного режима измерения. Это означает, что некоторые группы функций отображаются только для одного режима измерения, например, группа функций "LINEARISATION" отображается только для режима измерения "Level". В заголовках таблиц режим измерения приведен в скобках.
- Для режима измерения "Level" некоторые параметры отображаются только при определенной конфигурации. Например, параметр EMPTY PRESSURE не отображается в меню Quick Setup, пока не выбрана опция "Linear" для параметра LEVEL MODE и "wet" для параметра CALIBRATION MODE. Для таких случаев приведены комментарии: Замечание: условие: LEVEL MODE = Linear и CALIBRATION MODE = wet.
- Названия параметров приведены большими буквами.
- В колонке "Название параметра", в скобках приведен идентификатор (ID) параметра. Идентификатор ID отображается только на местном дисплее.

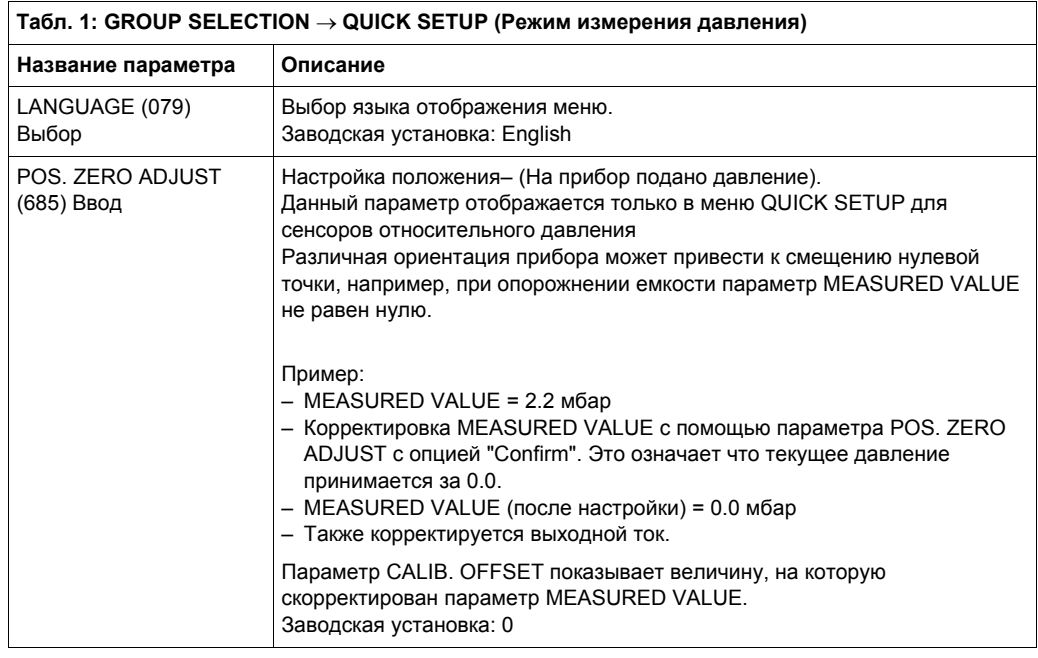

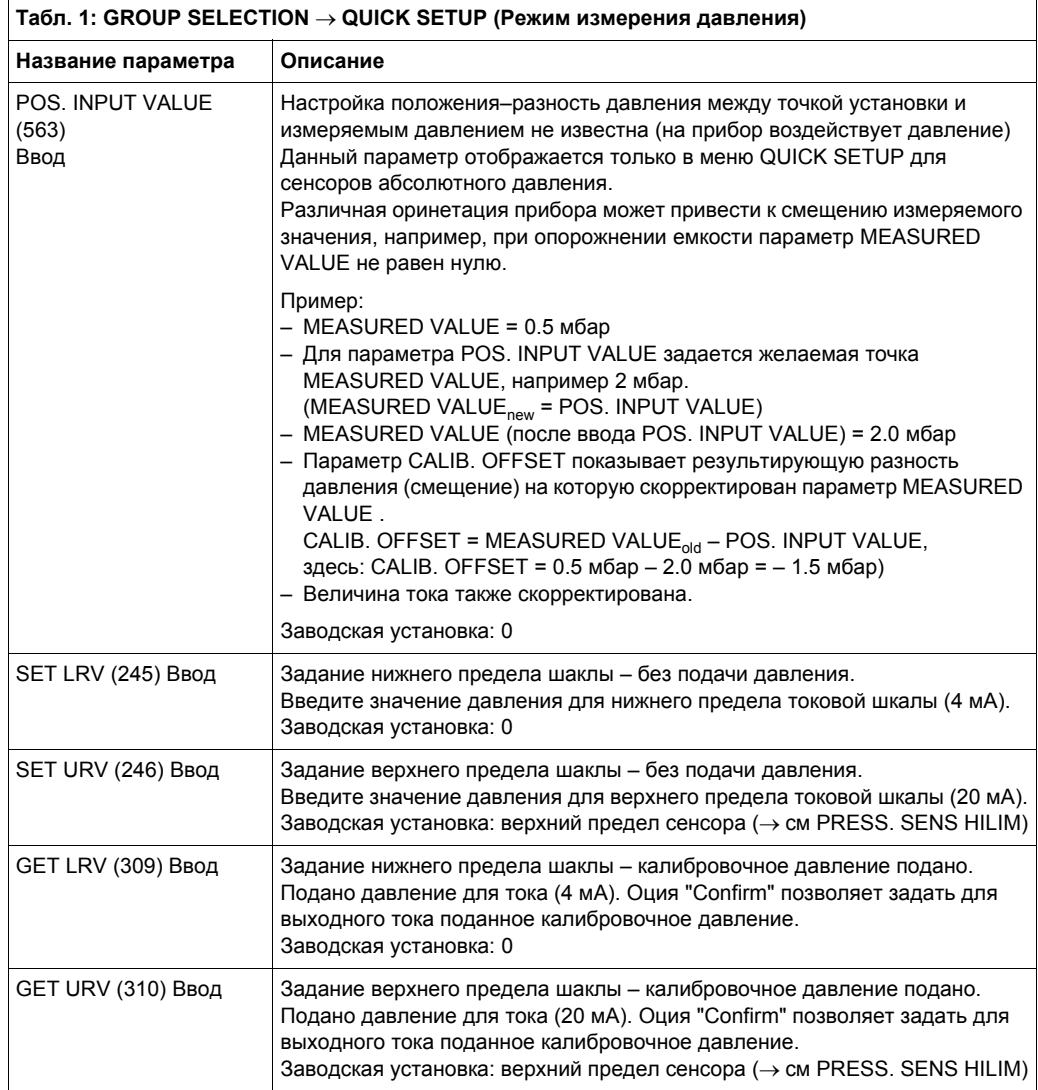

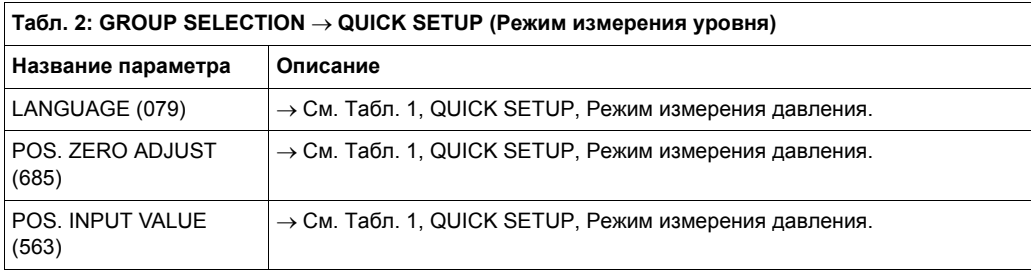

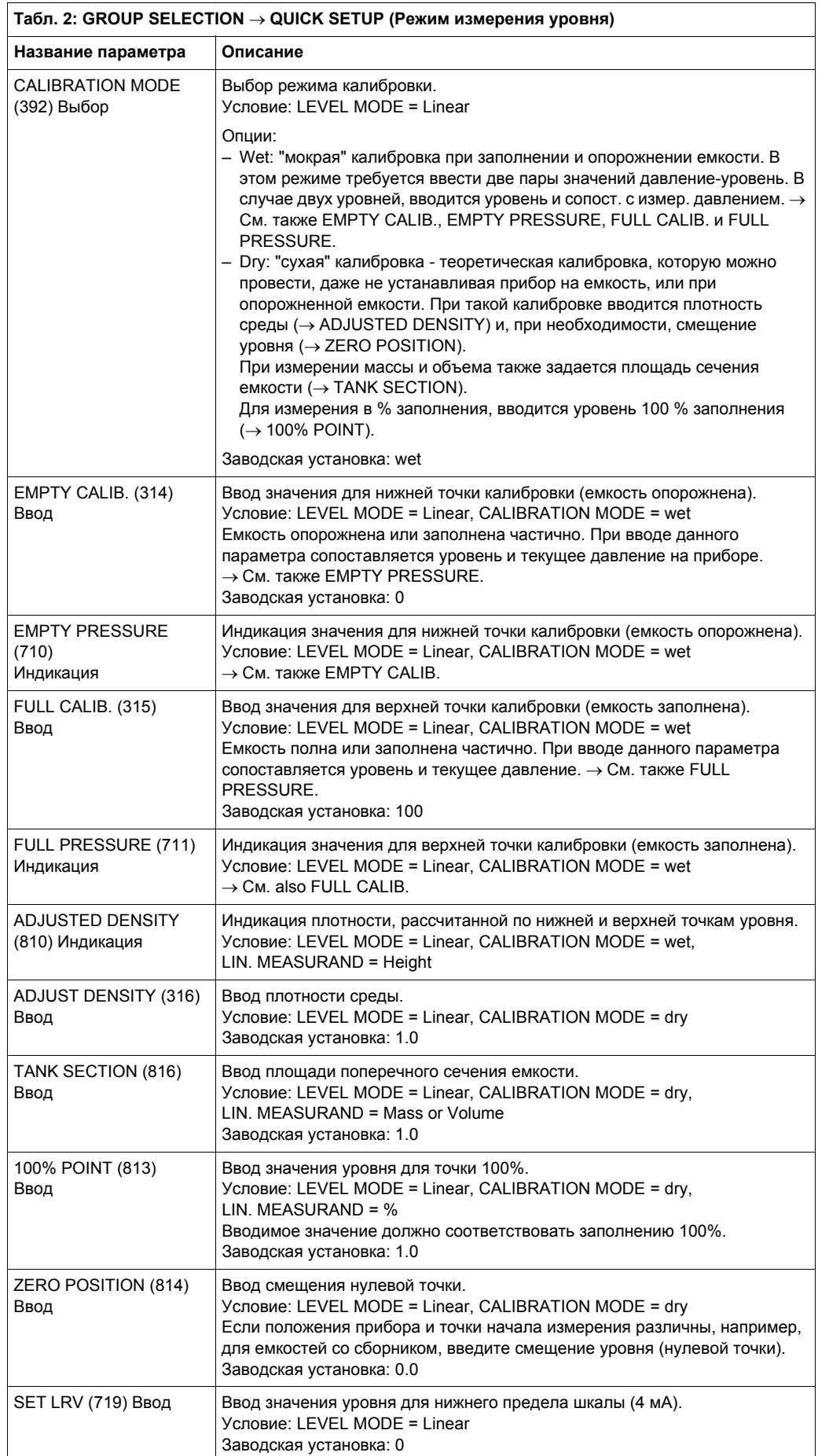

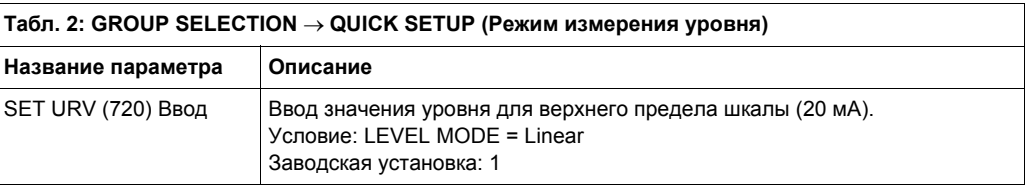

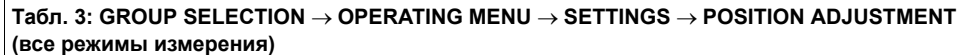

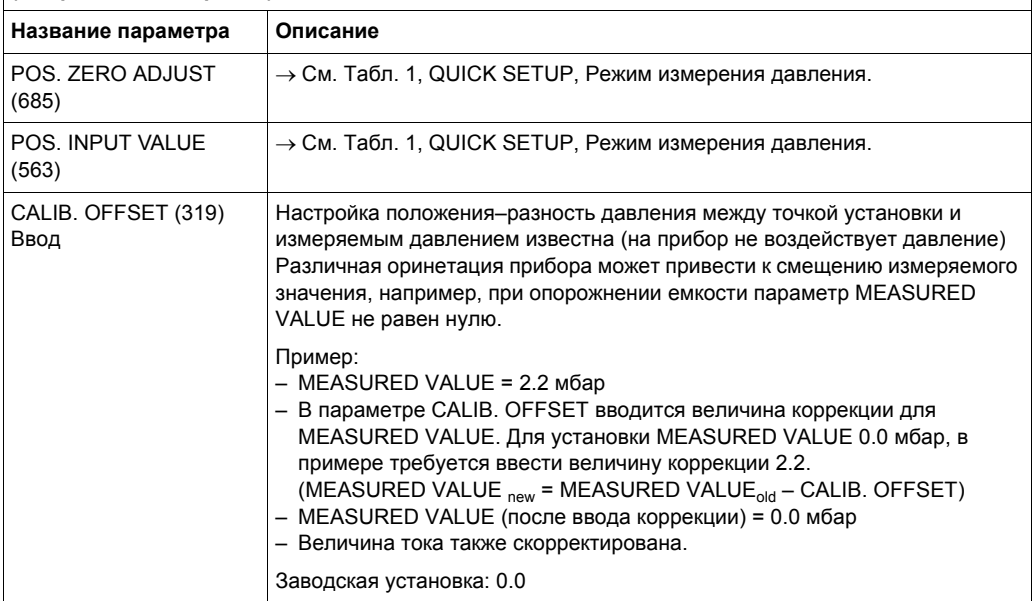

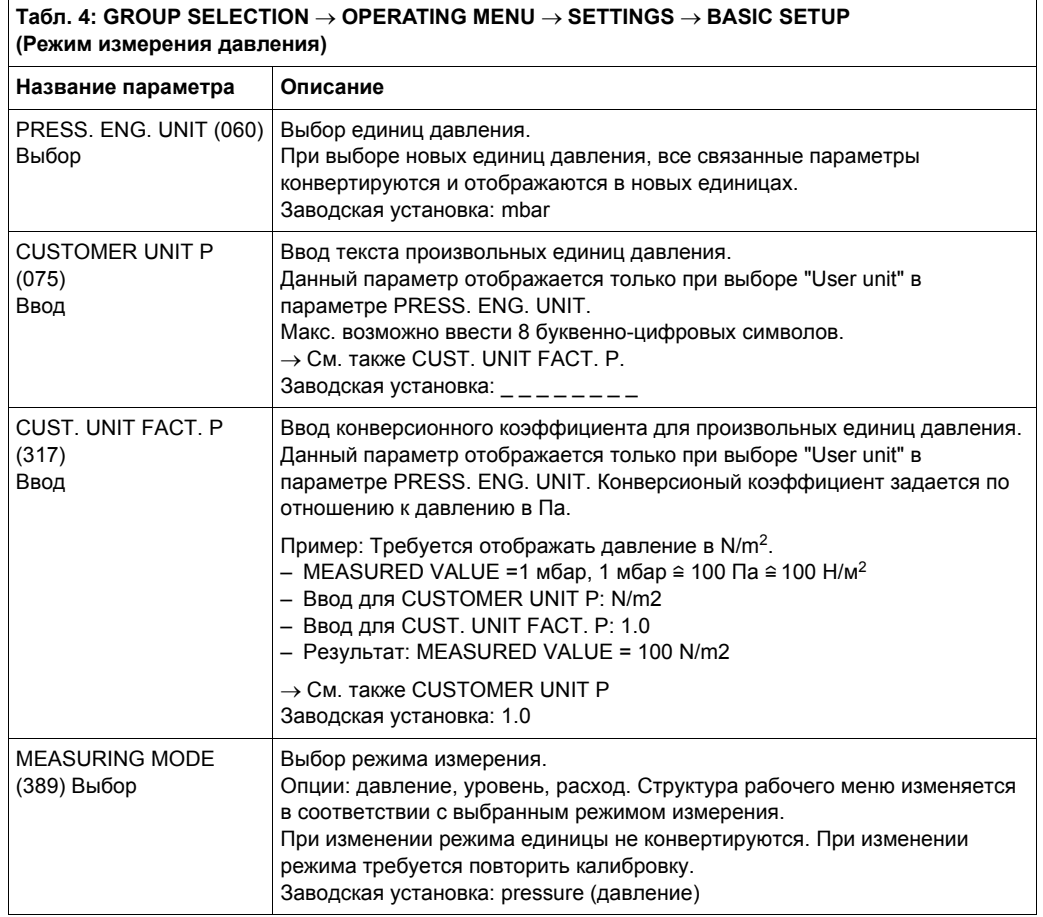

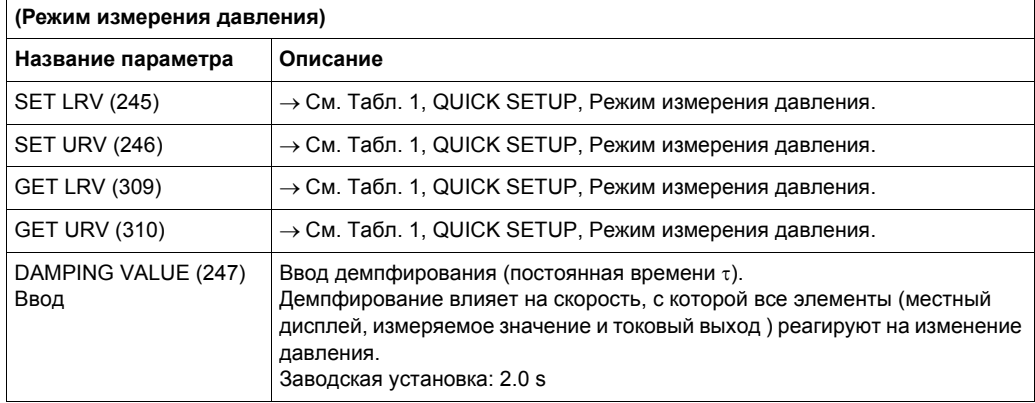

# **Табл. 4: GROUP SELECTION** → **OPERATING MENU** → **SETTINGS** → **BASIC SETUP**

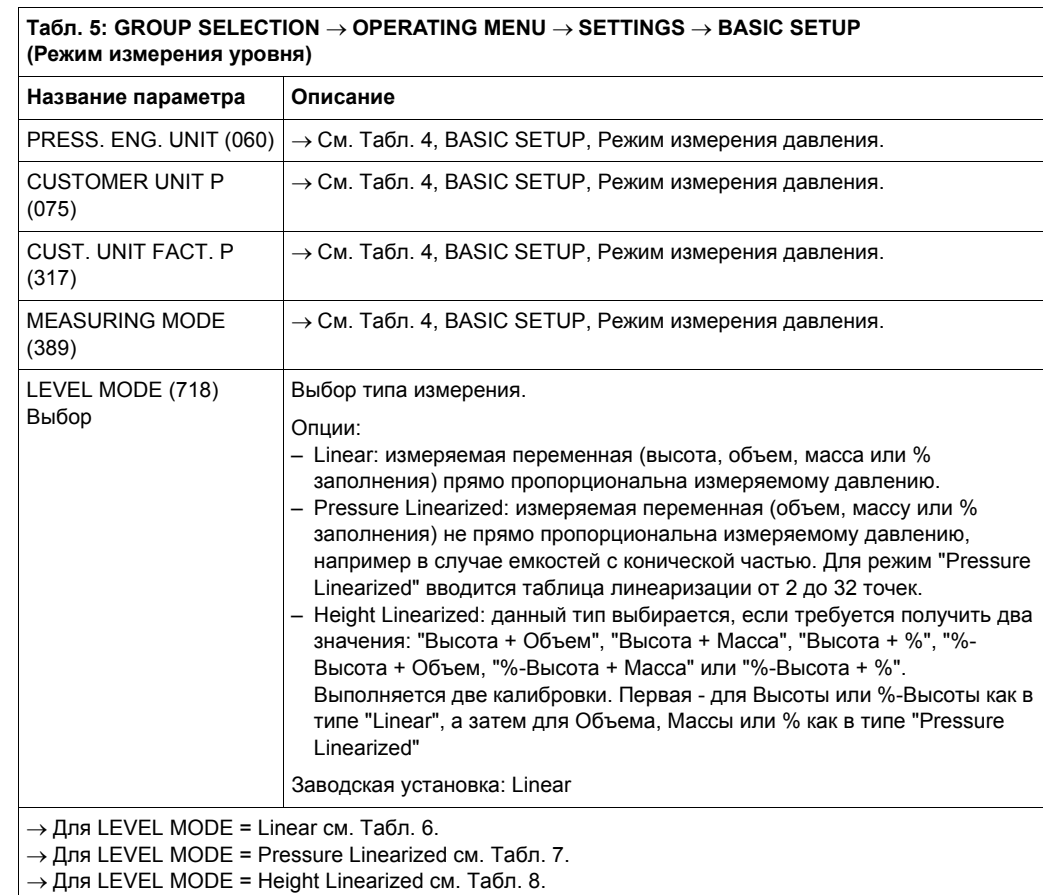

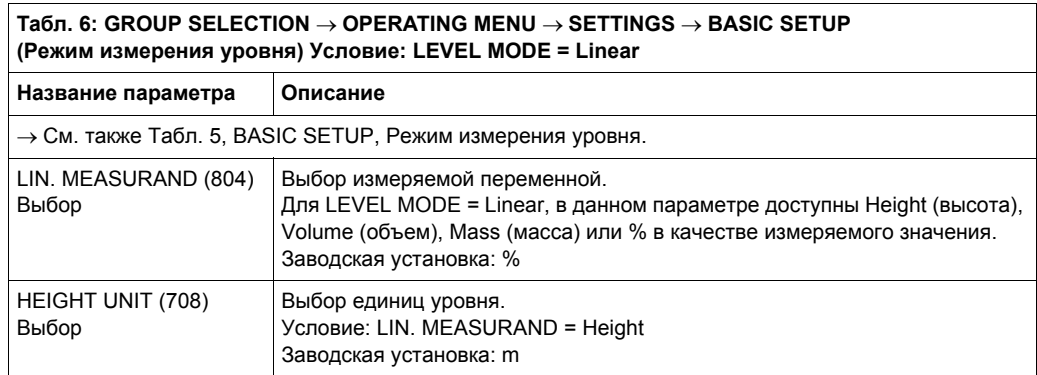

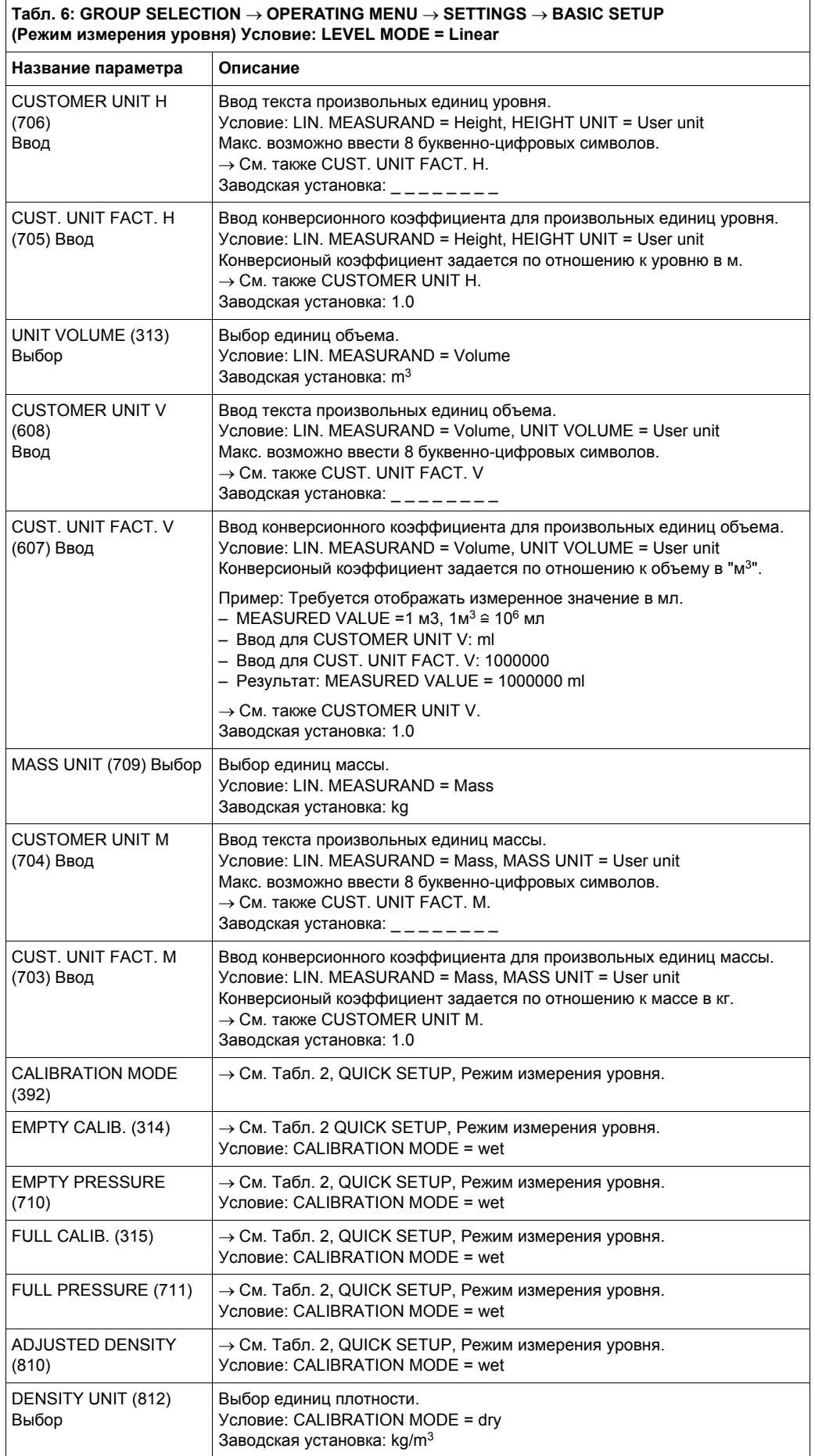

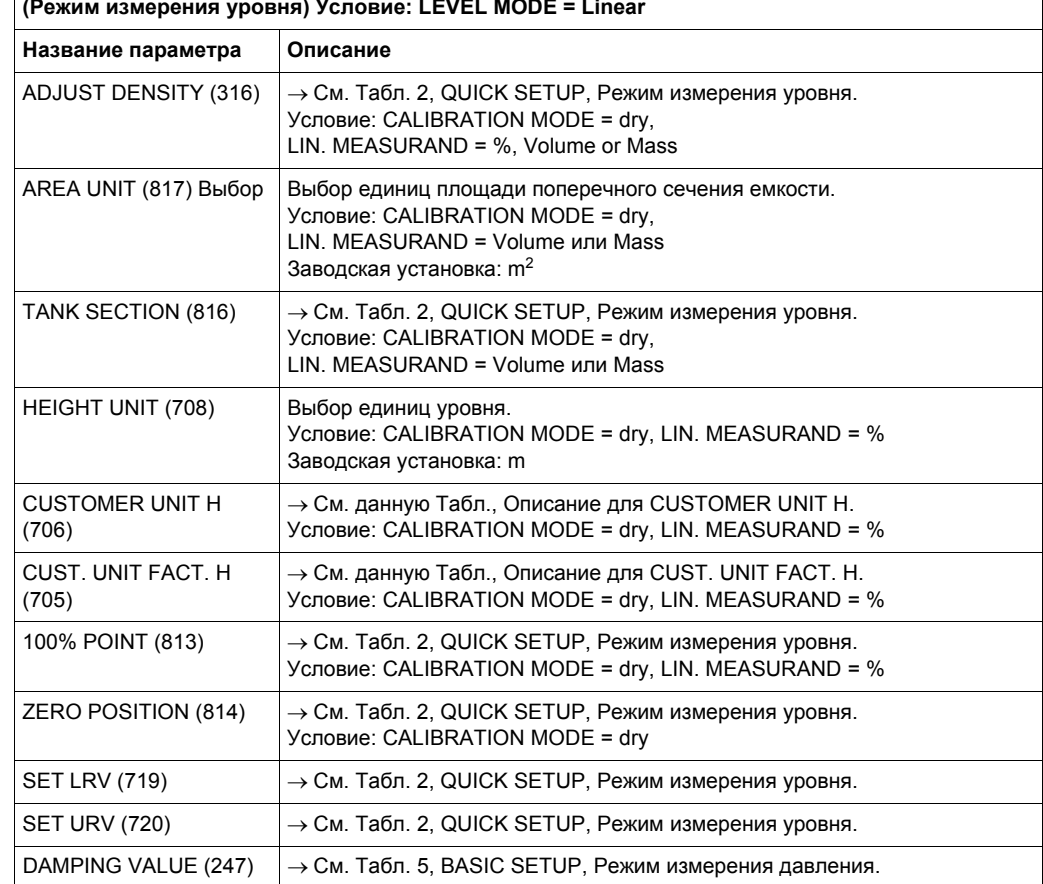

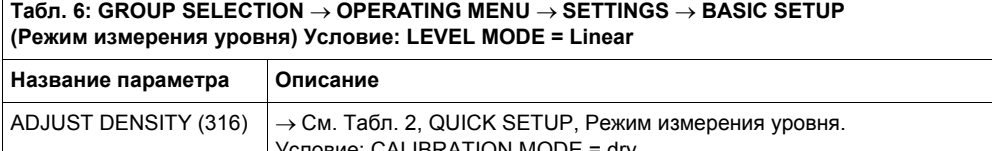

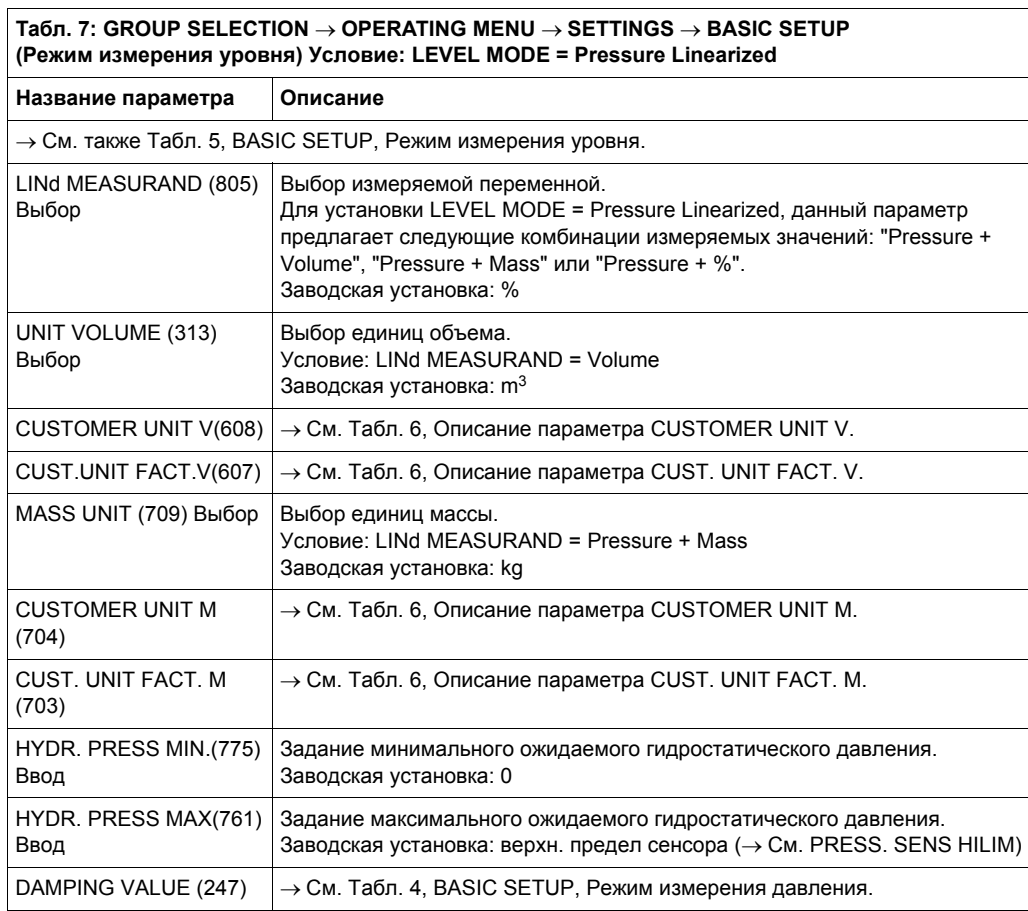

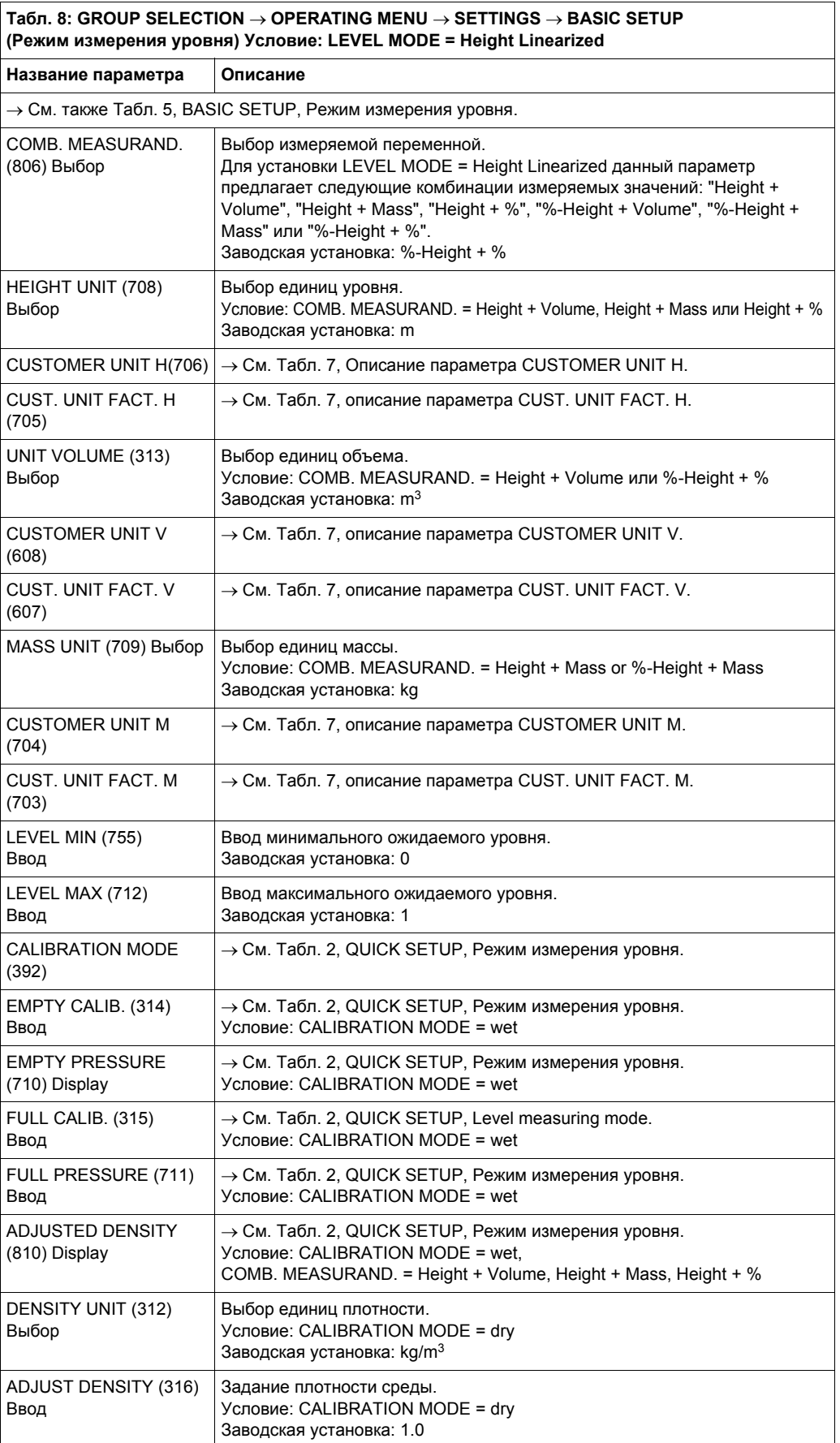

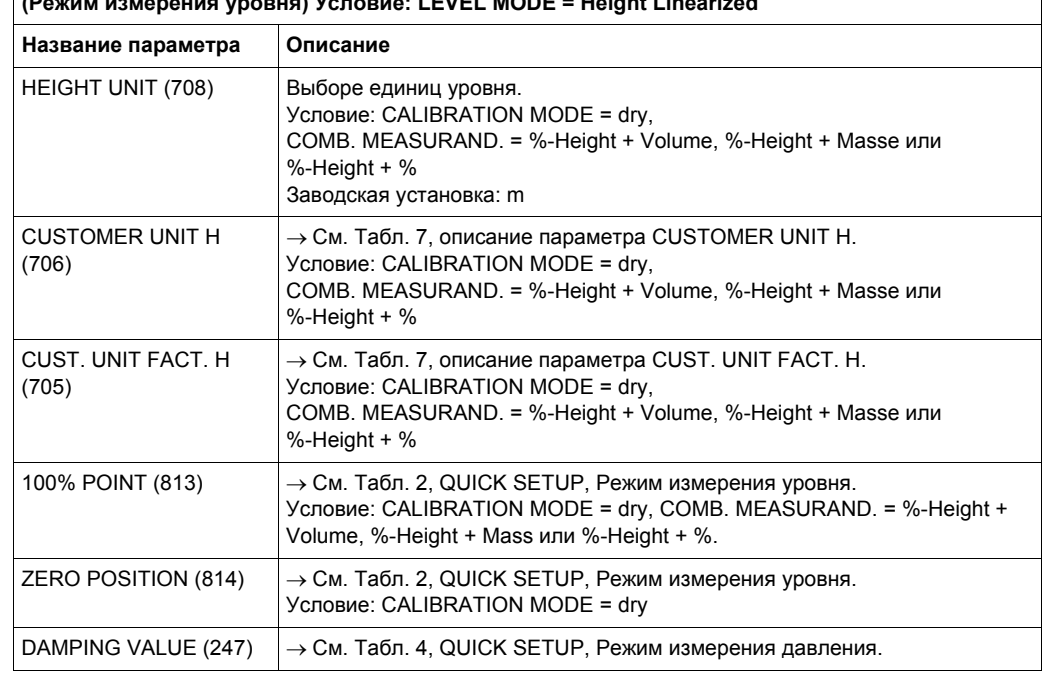

#### **Табл. 8: GROUP SELECTION** → **OPERATING MENU** → **SETTINGS** → **BASIC SETUP (Режим измерения уровня) Условие: LEVEL MODE = Height Linearized**

#### **Табл. 9: GROUP SELECTION** → **OPERATING MENU** → **SETTINGS** → **EXTENDED SETUP (Режим измерения давления)**

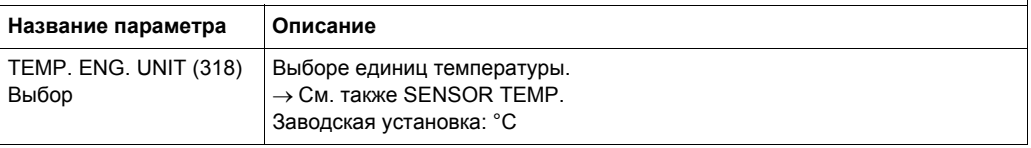

#### **Табл. 10: GROUP SELECTION** → **OPERATING MENU** → **SETTINGS** → **EXTENDED SETUP (Режим измерения уровня)**

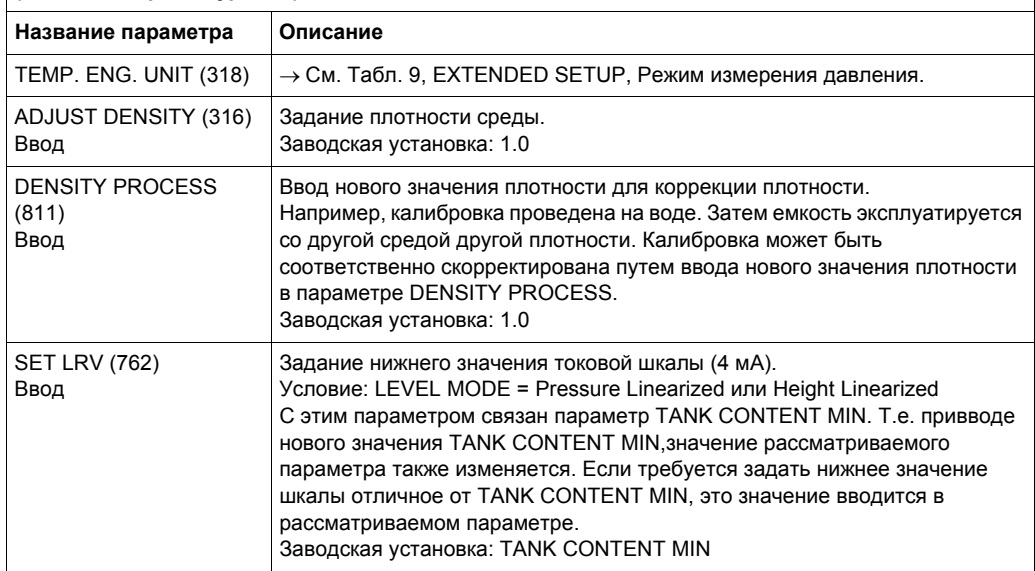

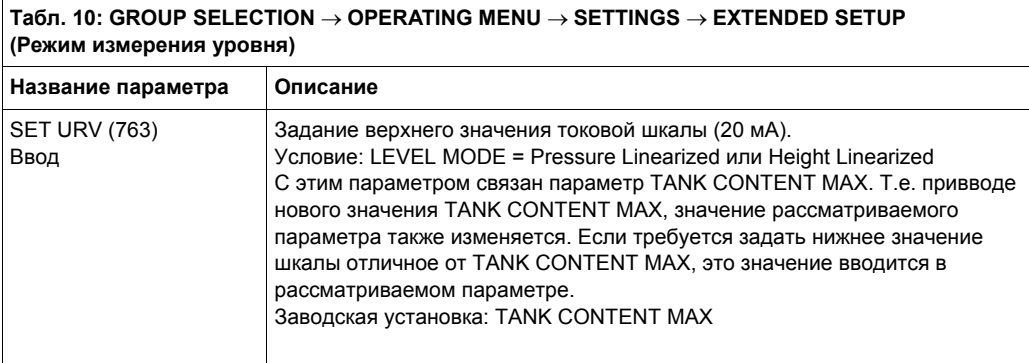

#### **Табл. 11: GROUP SELECTION** → **OPERATING MENU**→ **SETTINGS** → **LINEARISATION (Режим измерения уровня) Условие: LEVEL MODE = Pressure Linearized или Height Linearized Название параметра Описание** TANK CONTENT MIN Ввод минимального ожидаемого заполнения емкости.

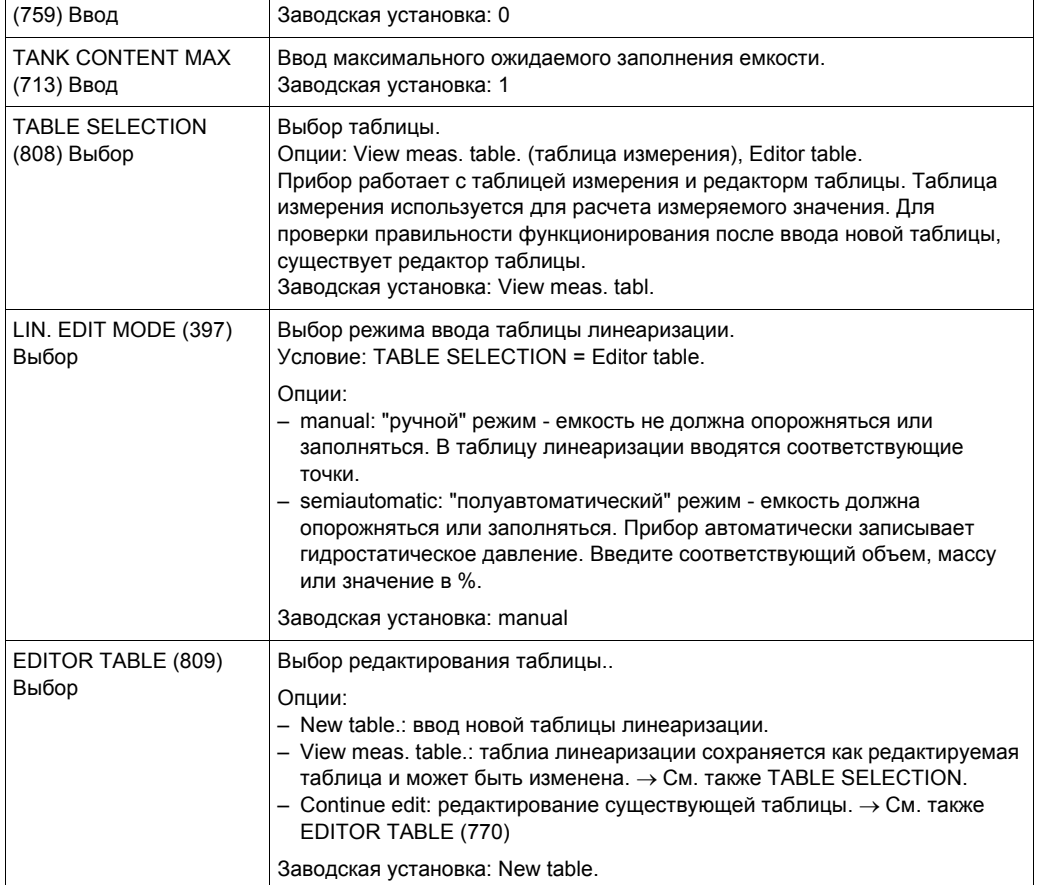

٦

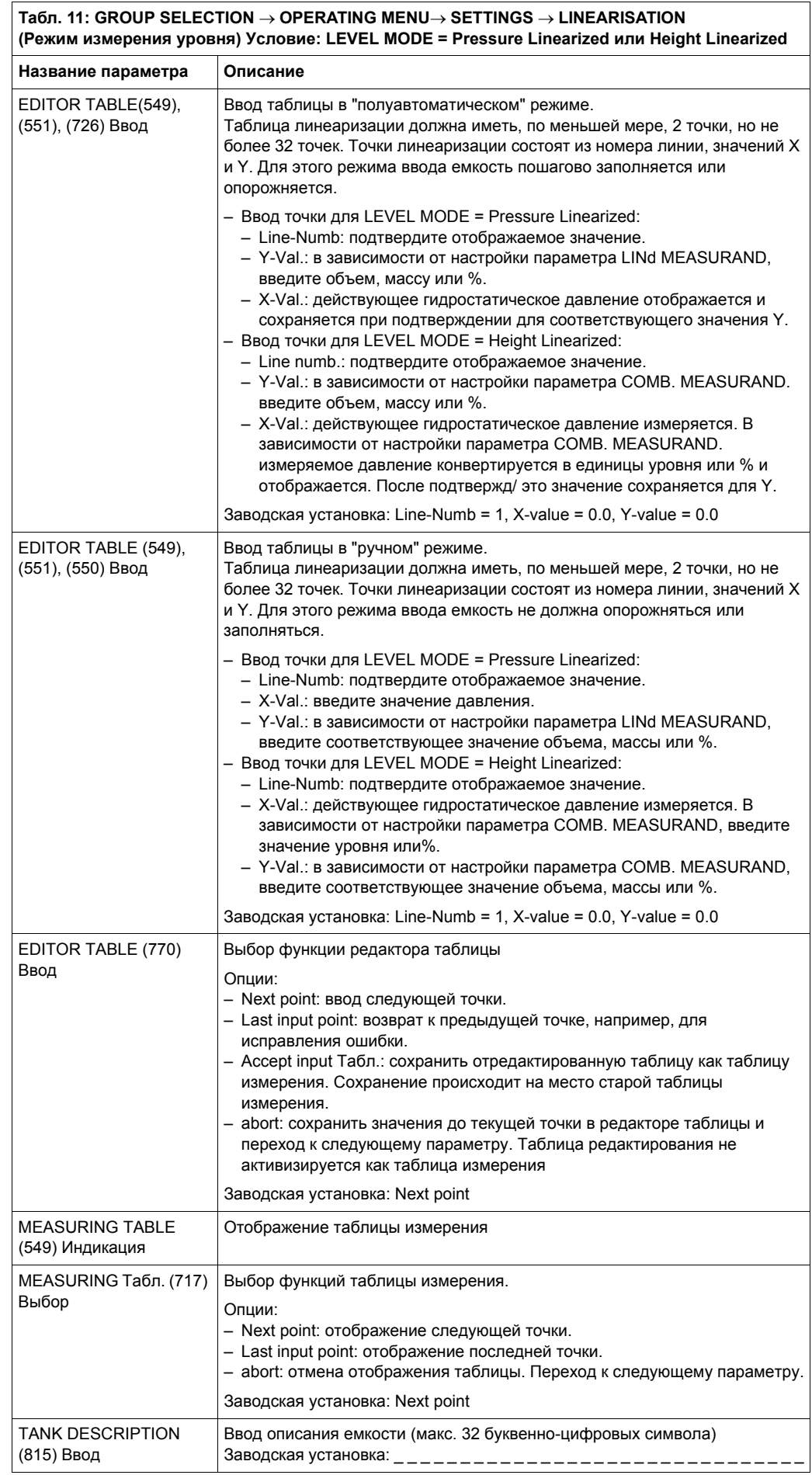

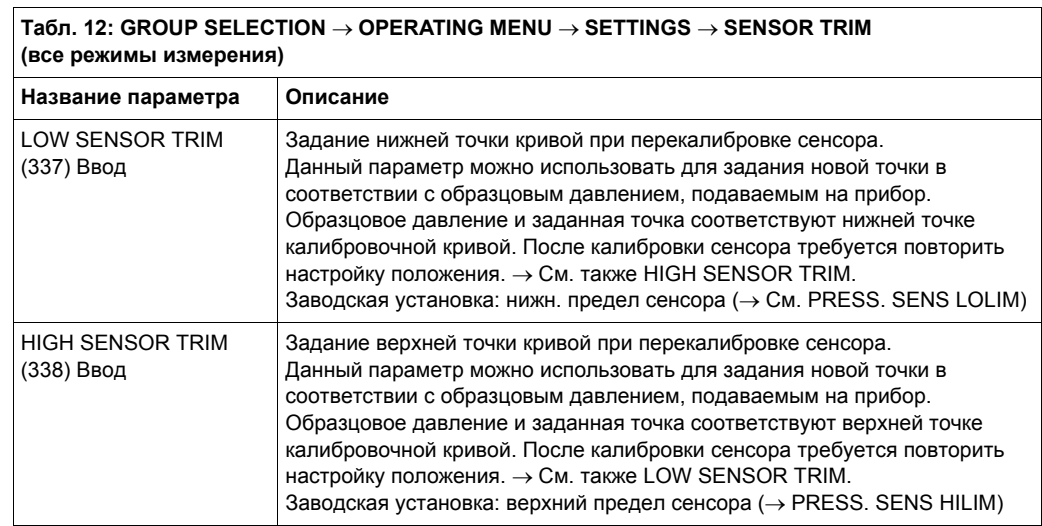

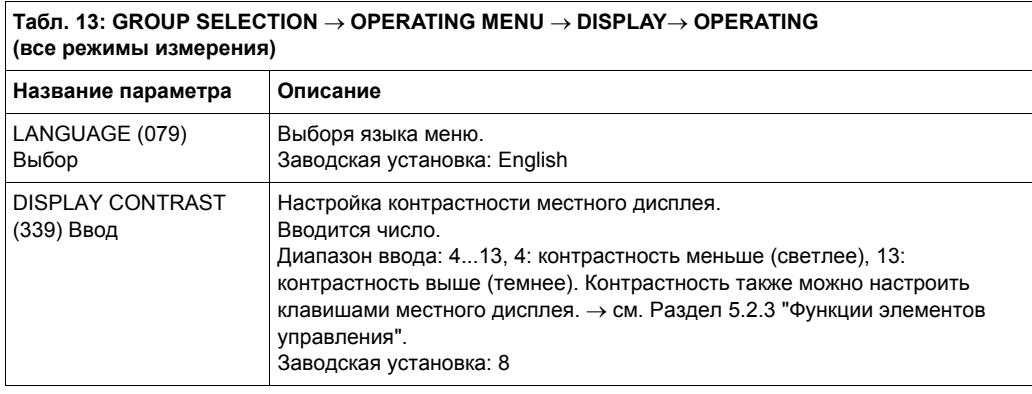

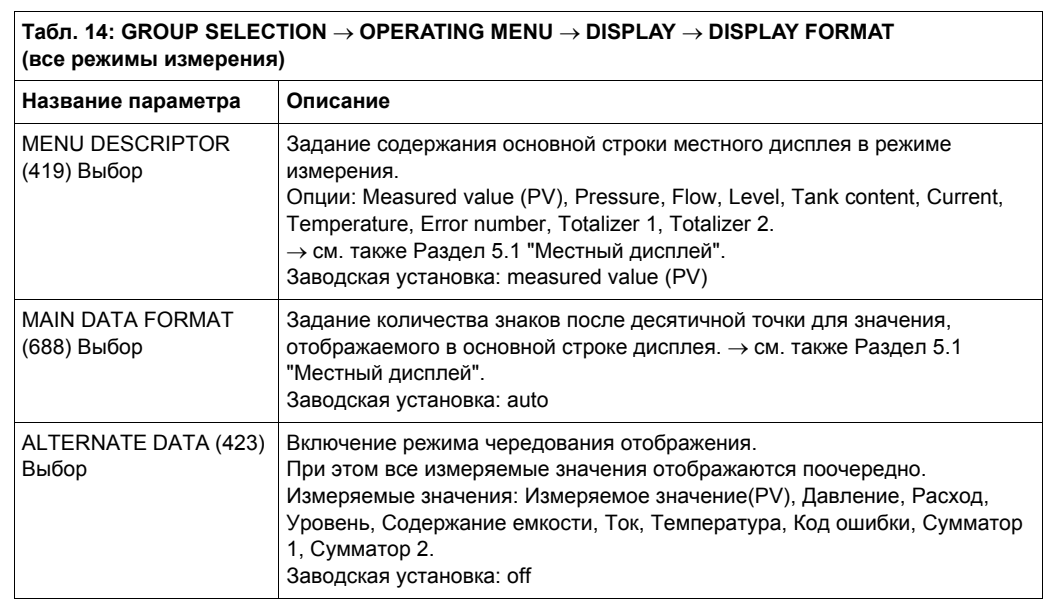

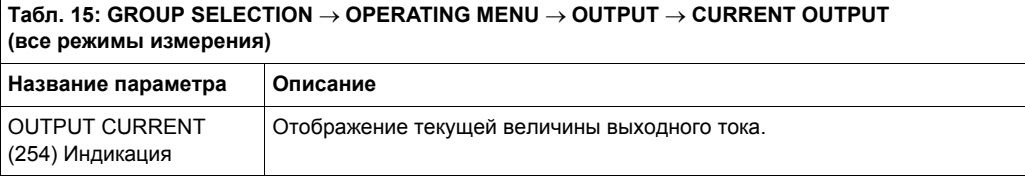

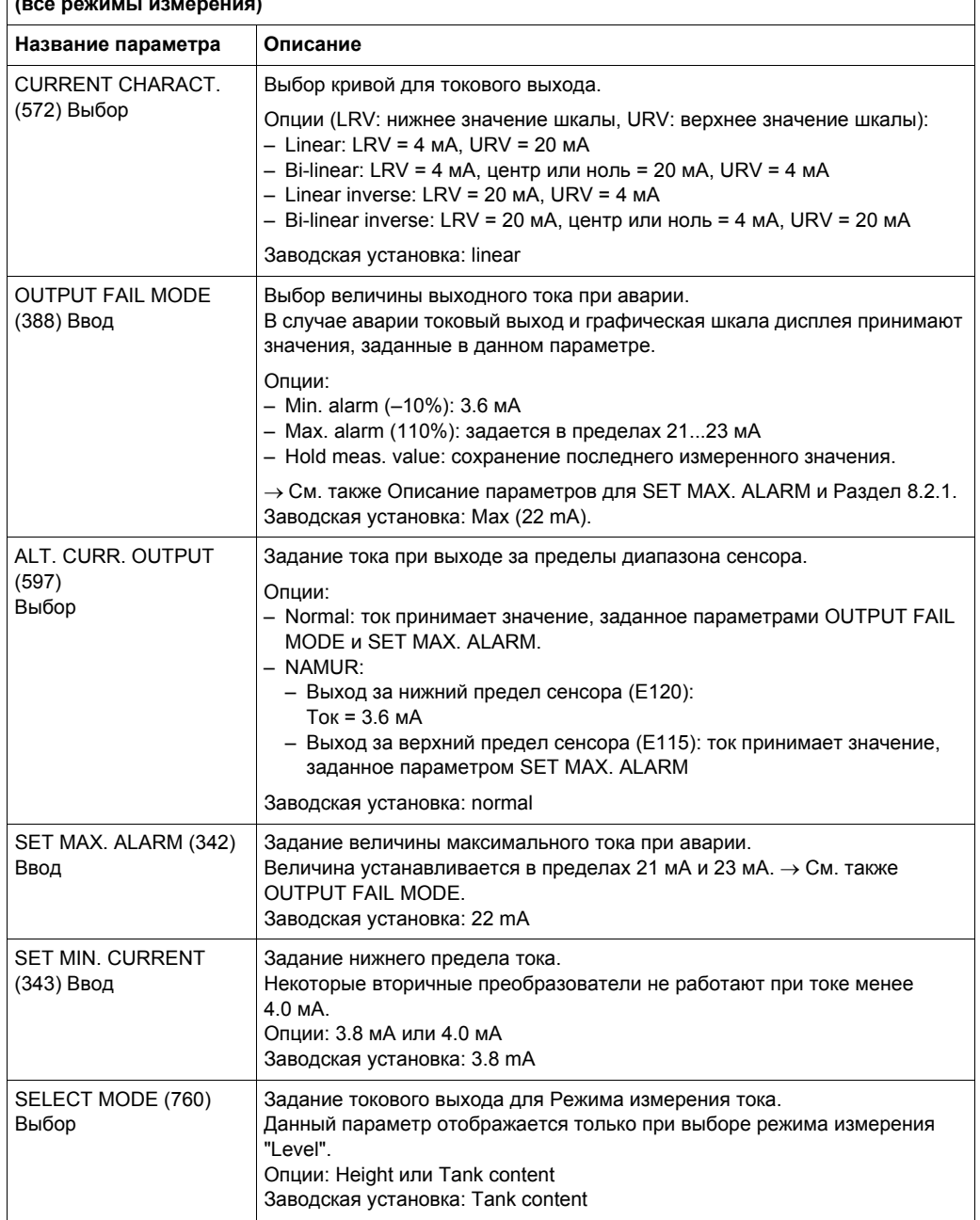

# **Табл. 15: GROUP SELECTION** → **OPERATING MENU** → **OUTPUT** → **CURRENT OUTPUT (все режимы измерения)**

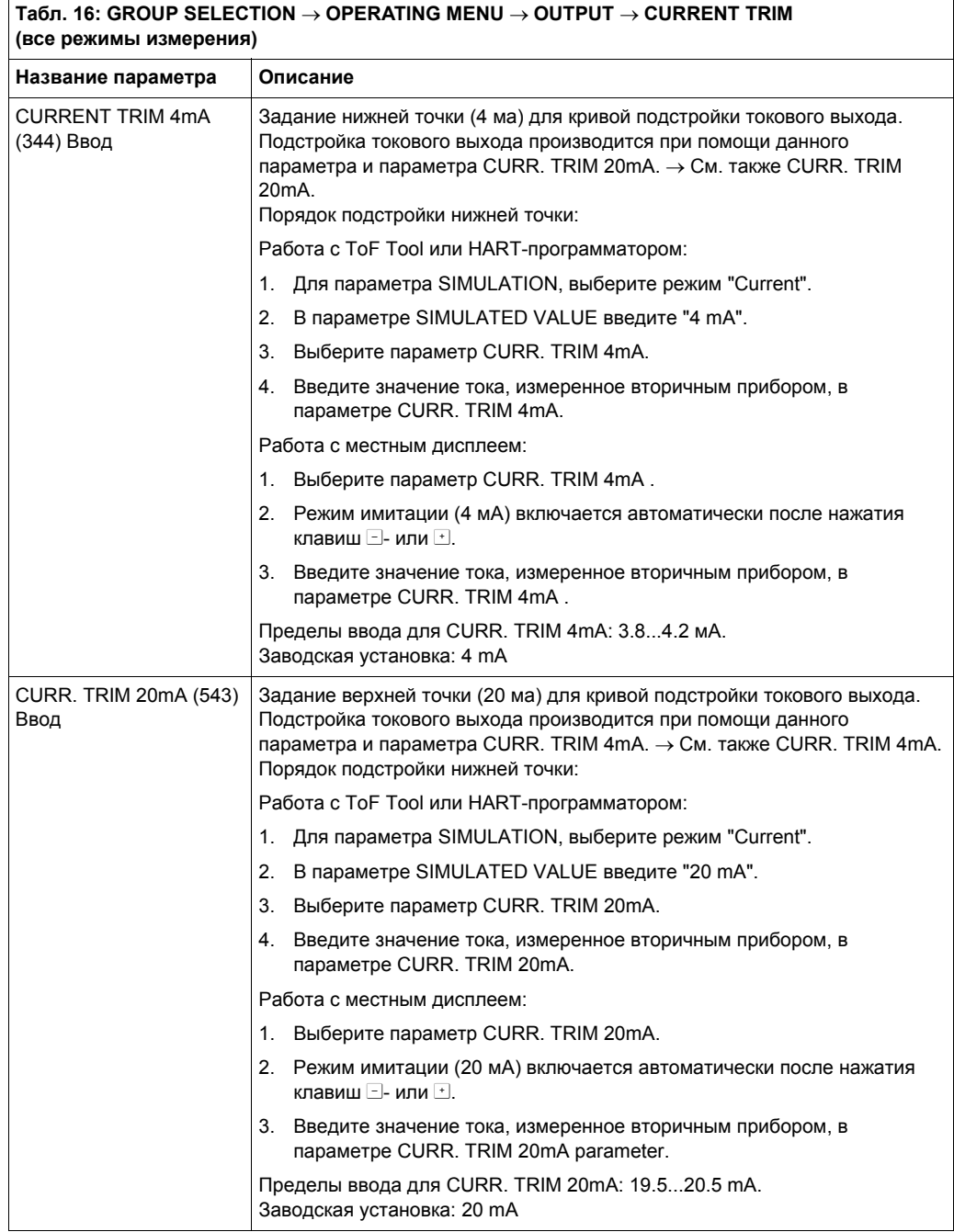

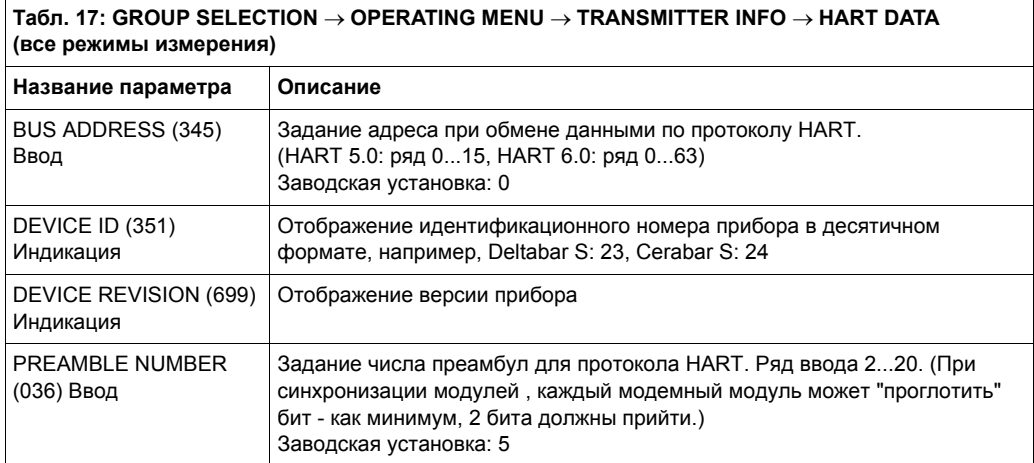

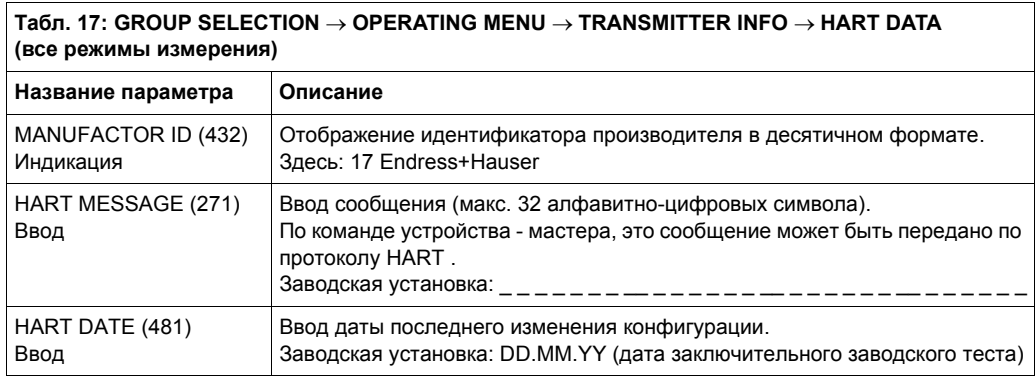

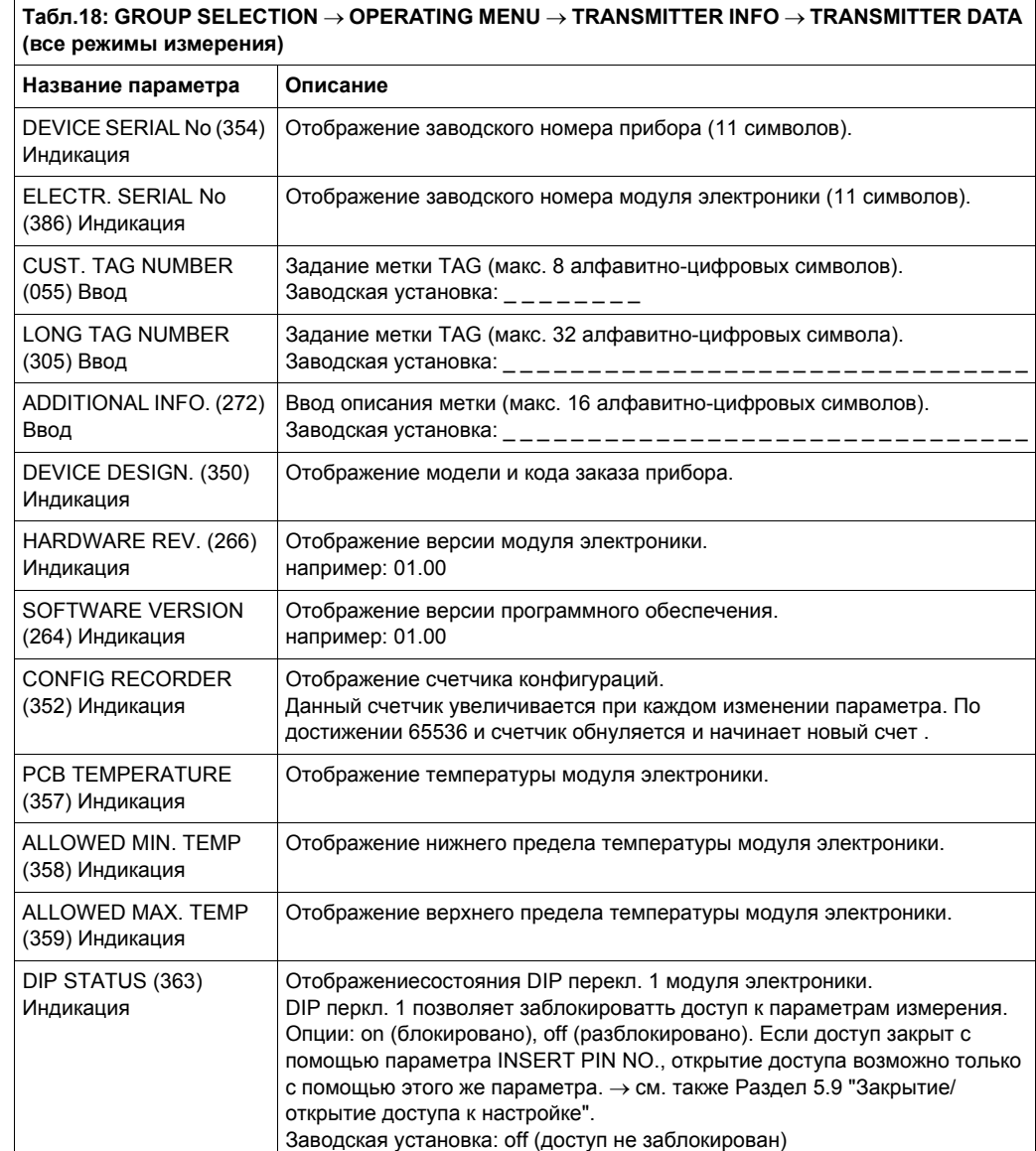

#### **Табл. 19: GROUP SELECTION** → **OPERATING MENU** → **TRANSMITTER INFO** → **PROCESS CONNECTION (все режимы измерения)**

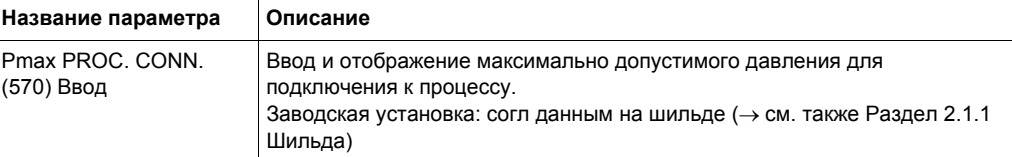

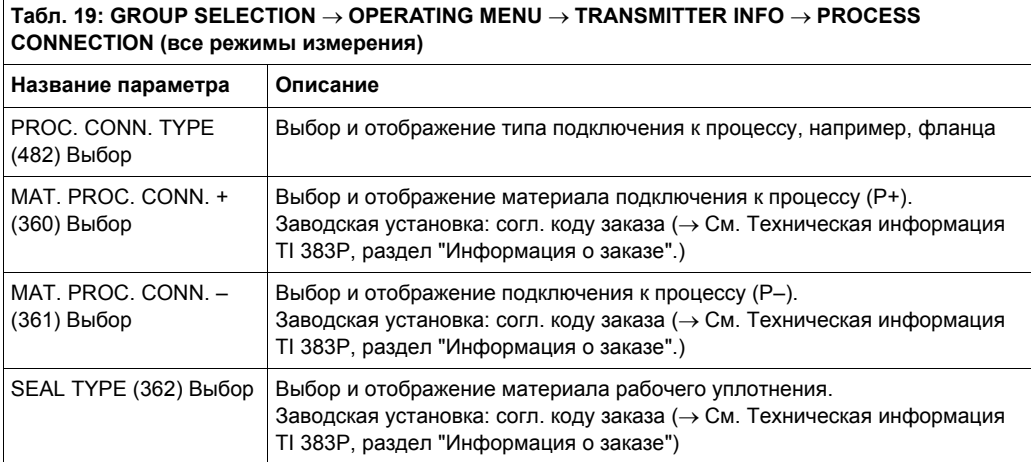

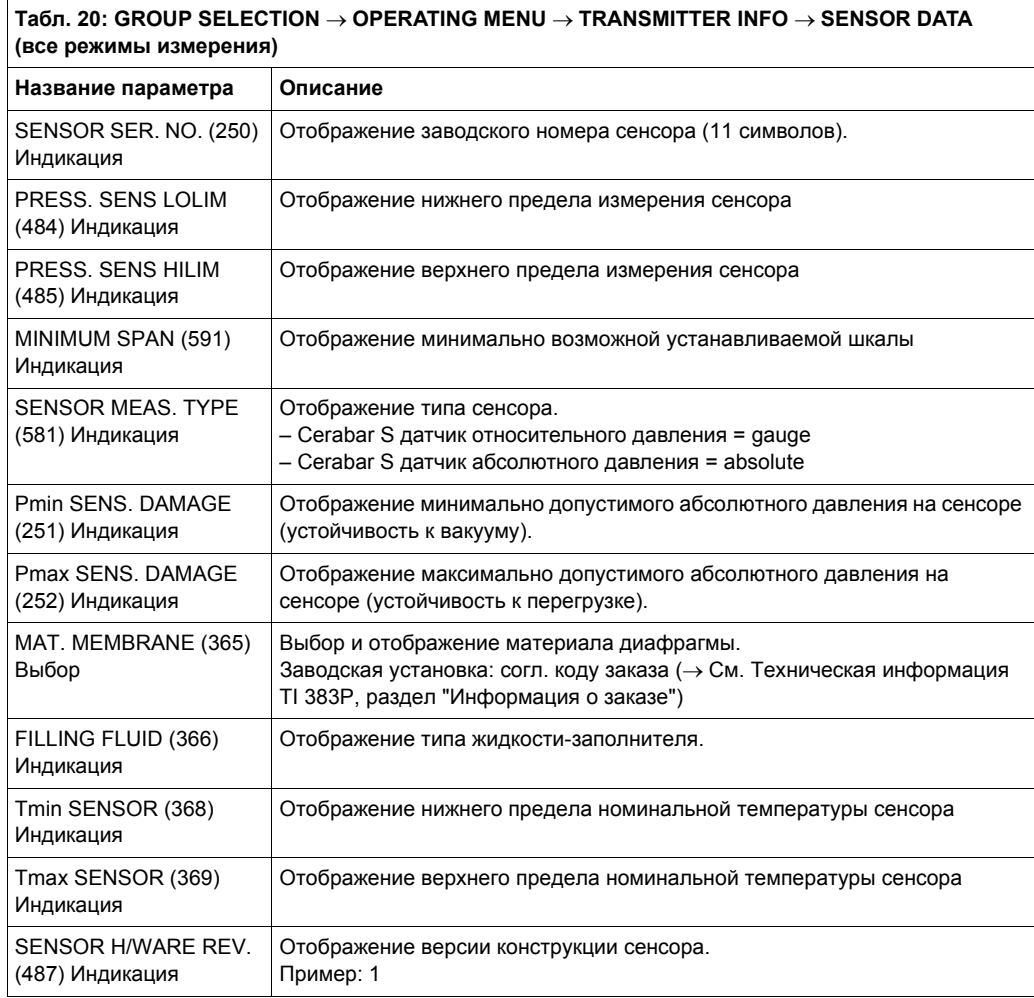

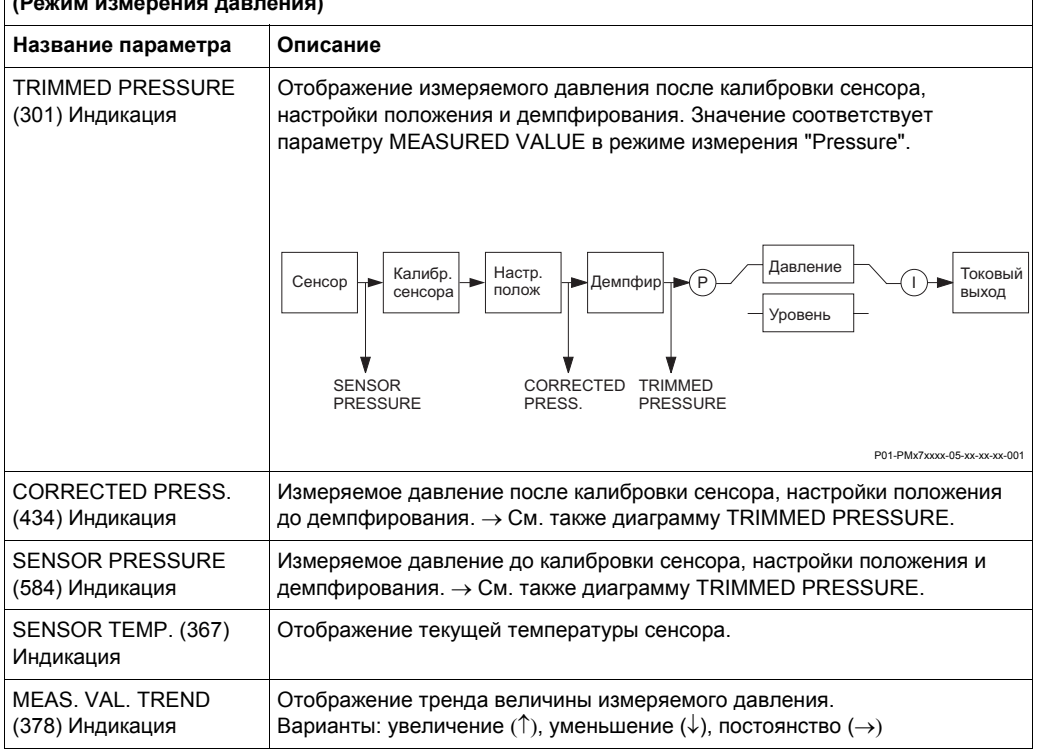

### **Табл. 21: GROUP SELECTION** → **OPERATING MENU** → **PROCESS INFO** → **PROCESS VALUES (Режим измерения давления)**

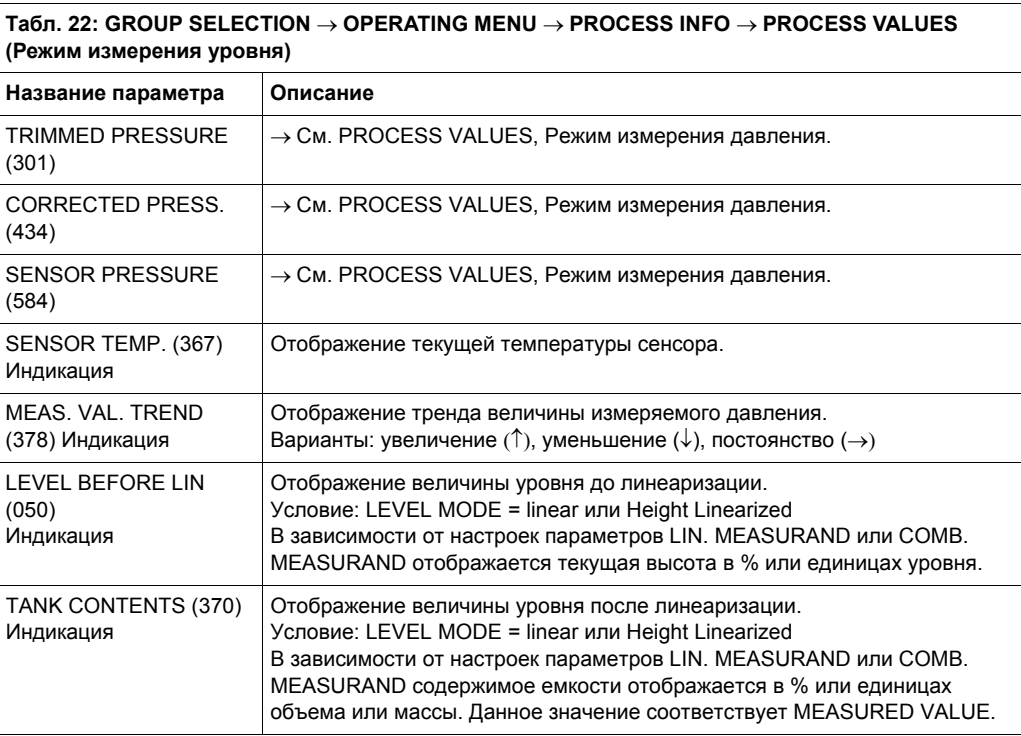
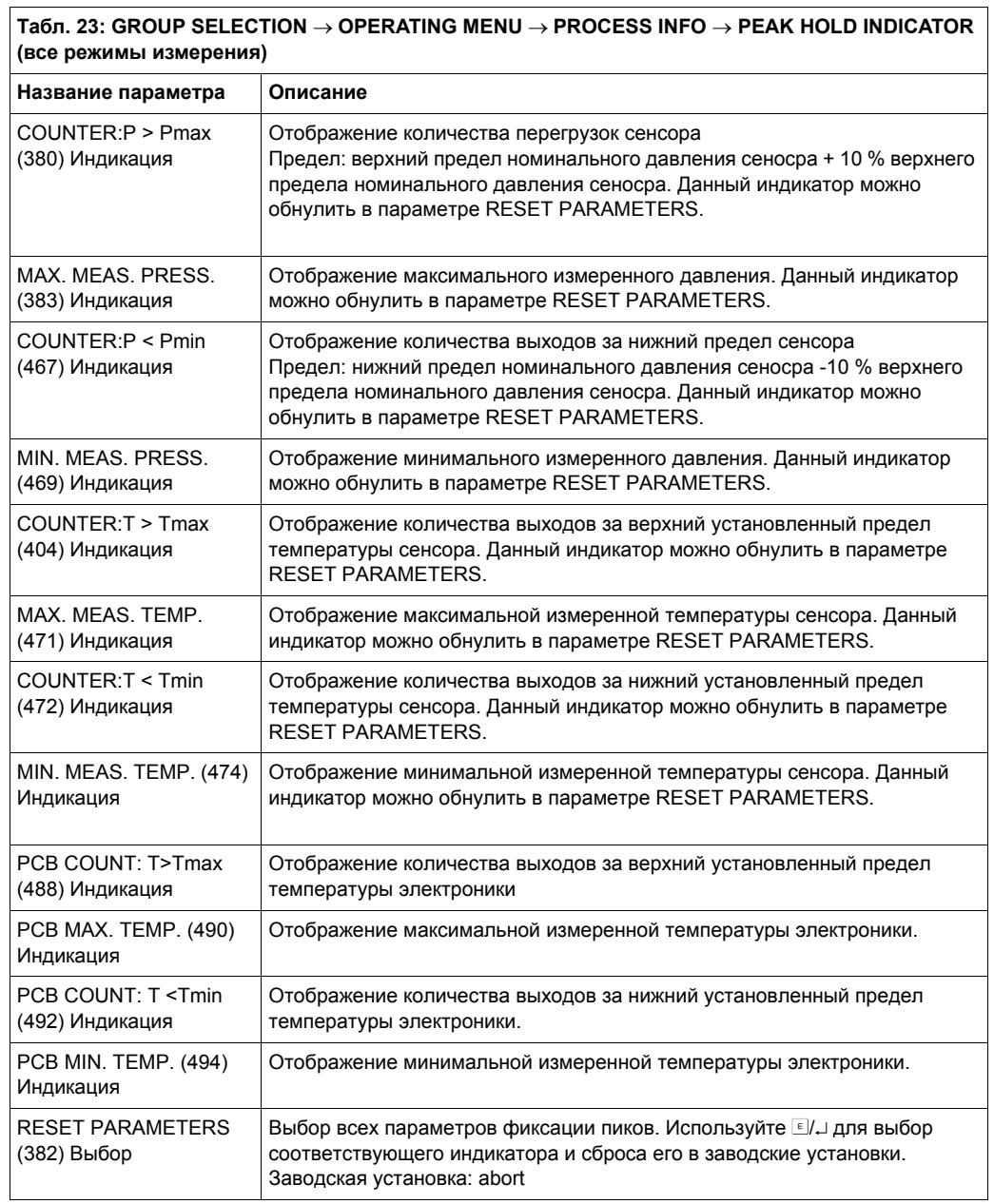

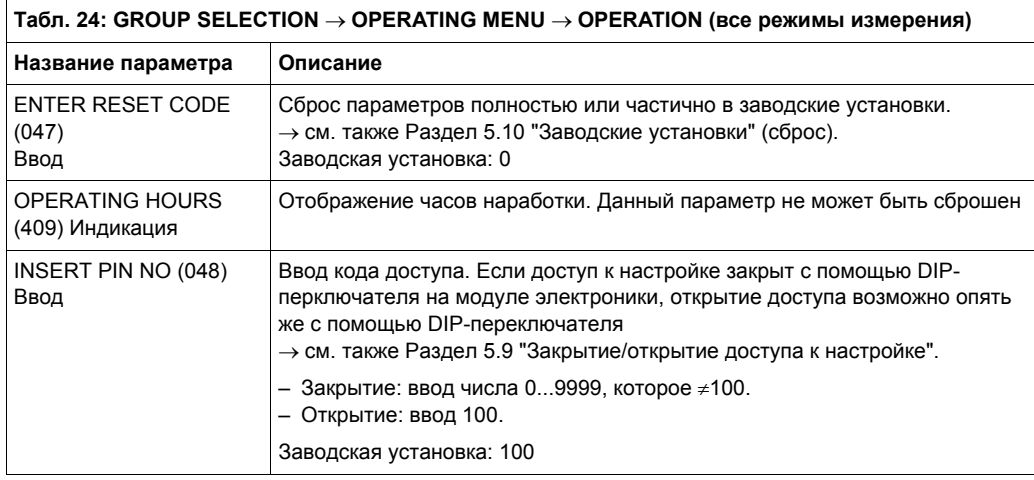

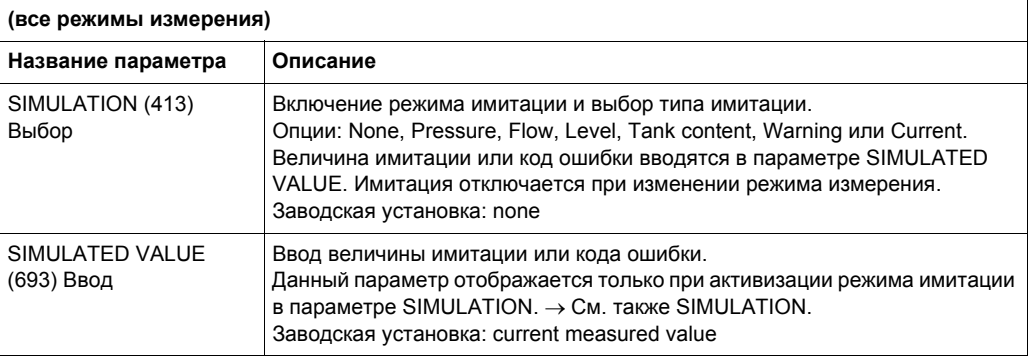

# **Табл. 25: GROUP SELECTION** → **OPERATING MENU** → **DIAGNOSTICS** → **SIMULATION**

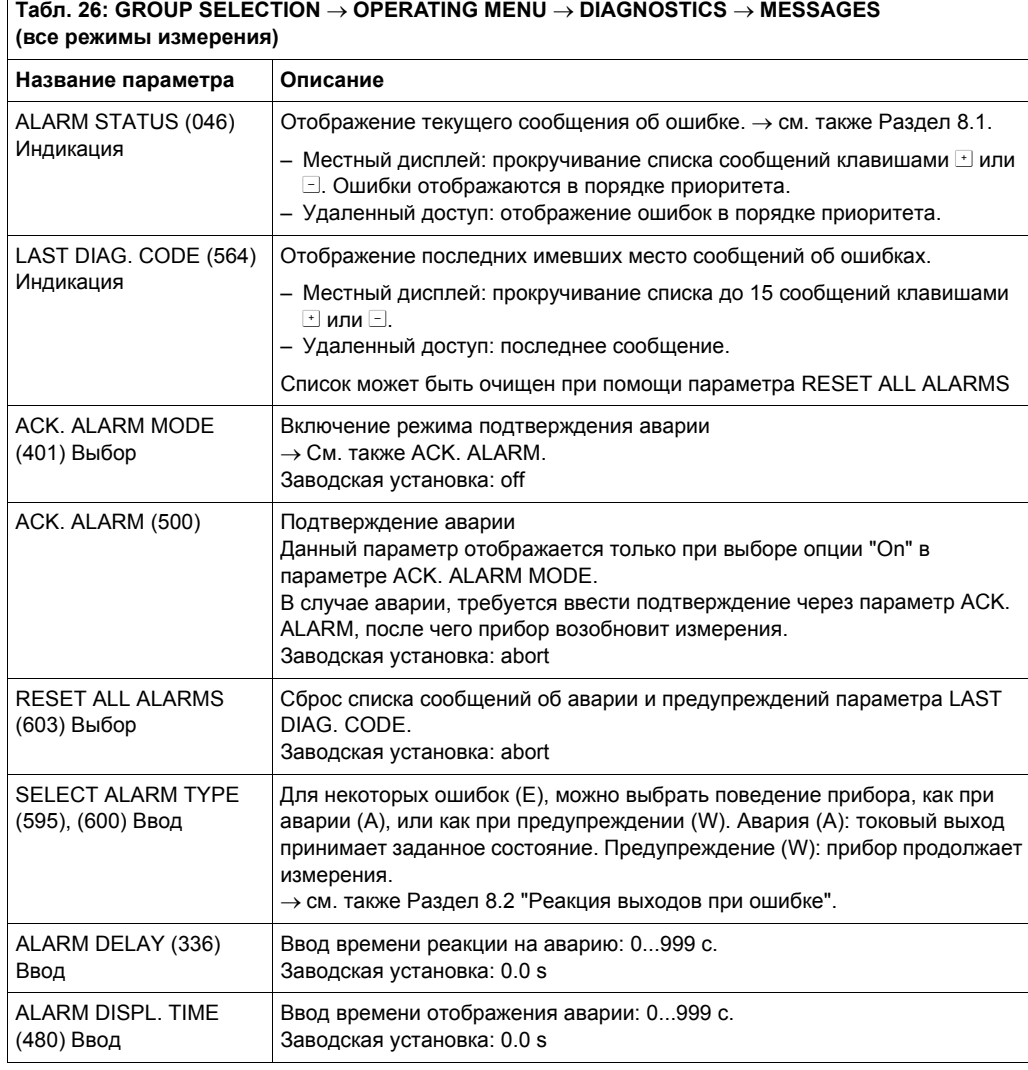

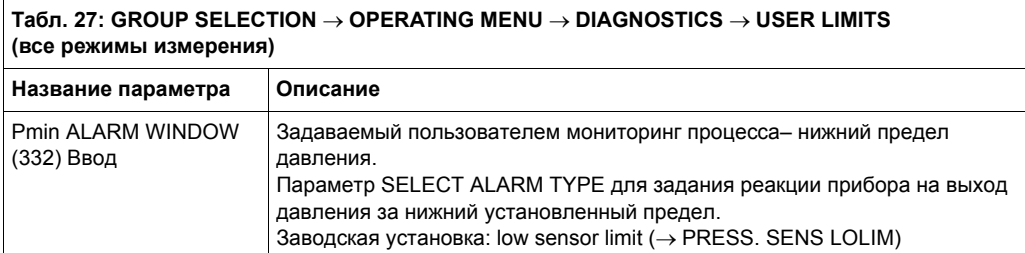

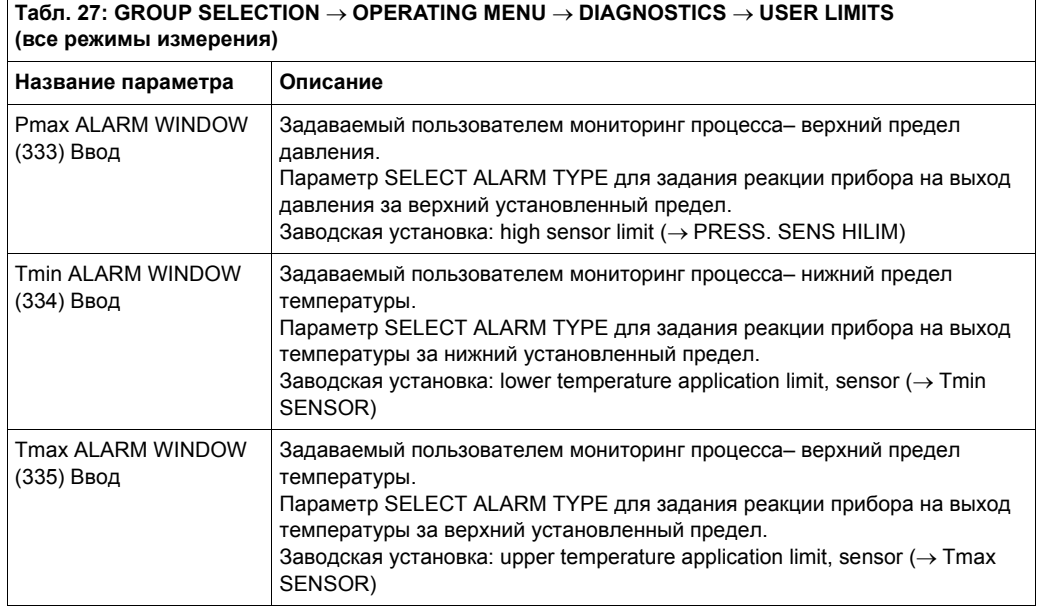

## **6 Ввод в эксплуатацию**

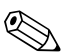

## **2 Замечание!**

Стандартно приборы сконфигурированы для режима измерения давления. Диапазон измерения и единицы соответствуют указанным на заводской шильде.

## **6.1 Проверка функционирования**

Перед вводом прибора в эксплуатацию проведите проверку монтажа и электрического подключения.

- "Проверка после монтажа" → см. Раздел 3.4
- "Проверка элекрического подключения"  $\rightarrow$  см. Раздел 4.4

## **6.2 Измерение давления**

#### **6.2.1 Информация по измерению давления**

#### ! Замечание!

- Для приборов с местным дисплеем или при работе с HART программатором DXR 375, см. Раздел 6.2.2 меню Quick Setup для Режима измерения давления или Раздел 5.11 "Описание параметров", Табл. 1, меню Quick Setup для Режима измерения давления.
- см. также Раздел 5.11 "Описание параметров"
	- Табл. 3, POSITION ADJUSTMENT
	- Табл. 4, BASIC SETUP
	- Табл. 9, EXTENDED SETUP
- Для измерения дифференциального давления выберите опцию "Pressure" для параметра MEASURING MODE. Структура меню см. также Раздел 5.11 и 10.1.

#### **6.2.2 Меню Quick Setup для Режима измерения давления**

Для каждого режима измерения (Pressure, Level, Flow) существует меню быстрой настройки Quick Setup, которое ведет последовательно через основные параметры настройки. В параметре MEASURING MODE вы выбираете, какое меню Quick Setup должно отображаться (путь меню: GROUP SELECTION  $\rightarrow$  OPERATING  $MENU \rightarrow SETTINGS \rightarrow BASIC SETTINGS)$ .

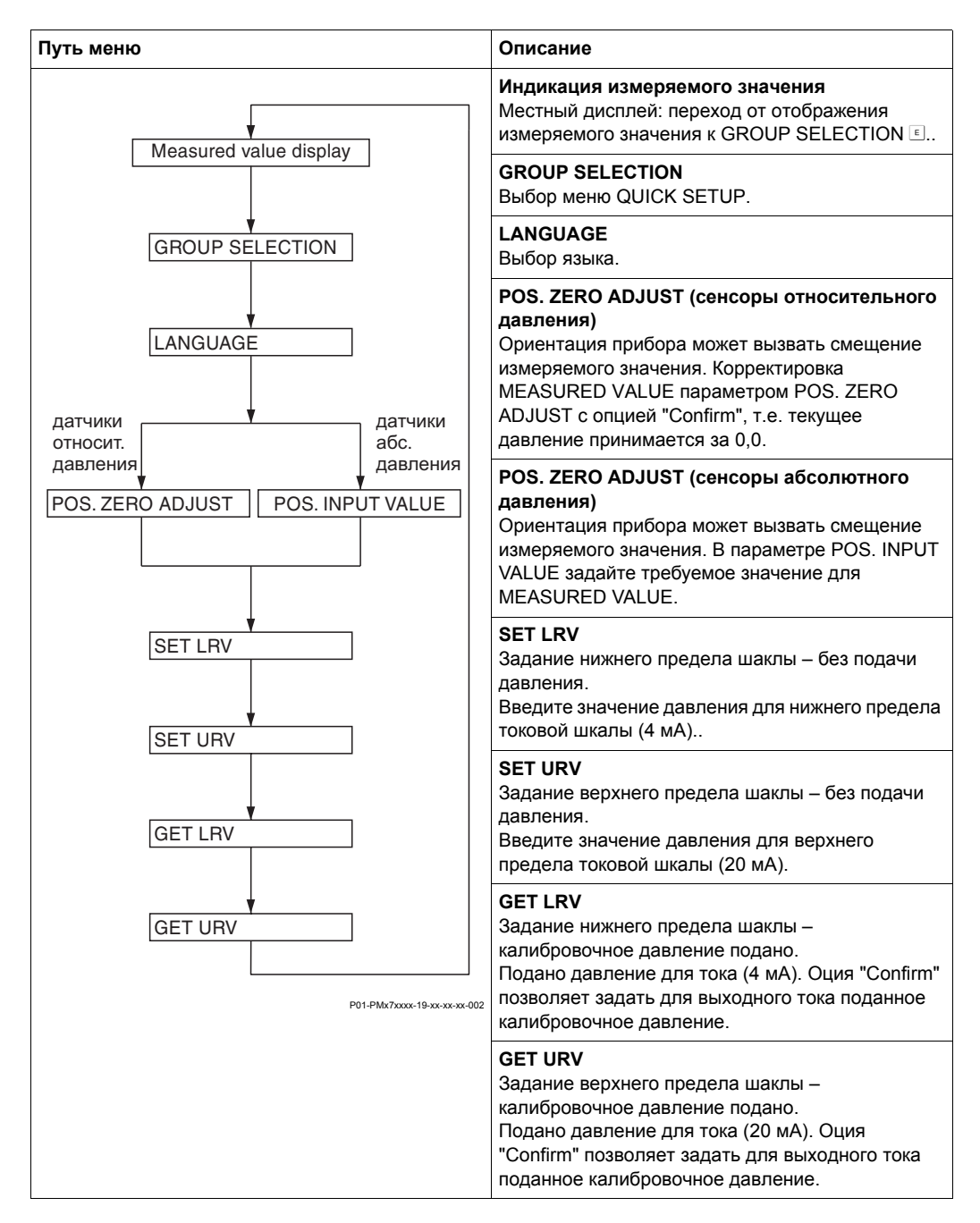

## **6.3 Измерение уровня**

#### **6.3.1 Информация по измерению уровня**

Для измерения уровня выделены три типа режимов, названные: "Linear", "Pressure Linearized" и "Height Linearized".

- Linear: данный тип выбирается, если измеряемая переменная прямо пропорциональна измеряемому давлению. В качестве измеряемой переменной можно выбрать высоту, объем, массу или % заполнения.
- Pressure Linearized: данный тип выбирается, если измеряемая переменная не прямо пропорциональна измеряемому давлению, например в случае емкостей с конической частью. В качестве измеряемой переменной можно выбрать объем, массу или % заполнения.
- Height Linearized: данный тип выбирается, если требуется получить значения: "Высота + Объем", "Высота + Масса", "Высота + %", "%-Высота + Объем, "%- Высота + Масса" или "%-Высота + %". Выполняется две калибровки. Первая - для Высоты или %-Высоты как в типе "Linear", а затем для Объема, Массы или % как в типе "Pressure Linearized".

Для типов "Linear" и "Height Linearized", существуют режимы калибровки "wet" и "dry".

- Wet: "мокрая" калибровка при заполнении и опорожнении емкости. В этом режиме требуется ввести две пары значений давление-уровень. В случае двух уровней, вводится уровень и сопоставляется с текущим измеряемым давлением.
- Dry: "сухая" калибровка теоретическая калибровка, которую можно провести, даже не устанавливая прибор на емкость, или при опорожненной емкости. При такой калибровке вводится плотность среды, и при необходимости, смещение уровня.

При измерении массы и объема также требуется ввести площадь поперечного сечения емкости.

Для измерения в %, задается уровень 100 % заполнения.

Для типов "Pressure Linearized" и "Height Linearized" вводится таблица линеаризации. Ввод таблицы возможен в режимах "Manual" и "Semiautomatic".

- Manual: "ручной" режим емкость не должна опорожняться или заполняться. В таблицу линеаризации вводятся соответствующие точки.
- Semiautomatic: "полуавтоматический" режим емкость должна опорожняться или заполняться. Прибор автоматически записывает гидростатическое давление. Введите соответствующий объем, массу или значение в %.

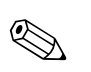

**(<br />> Замечание!** 

- Для приборов с местным дисплеем или при работе с HART- программатором DXR 375, см. Раздел 6.3.2 Меню Quick Setup для Режима измерения уровня или Раздел 5.11 "Описание параметров", Табл. 2, Меню Quick Setup для Режима измерения уровня.
- См. также Раздел 5.11 "Описание параметров"
	- Табл. 3, POSITION ADJUSTMENT
	- Табл. 5, 6, 7 и 8, BASIC SETUP
	- Табл. 10, EXTENDED SETUP
	- Табл. 11, LINEARISATION
- Для измерения уровня выберите опцию "Level" в параметре MEASURING MODE. Устанавливается соответствующая структура рабочего меню, см. также Раздел 5.11 и 10.1.
- Стандартно по умолчанию прибор сконфигурирован для измерения давления (режим "Pressure"). Режим измерения задается в параметре MEASURING MODE (путь меню: GROUP SELECTION → OPERATING MENU → SETTINGS → BASIC SETTINGS). Заводские установки для режима измерения уровня : LEVEL MODE  $=$  Linear, CALIBRATION MODE  $=$  wet  $\mu$  LIN. MEASURAND  $=$  %.

#### **6.3.2 Меню Quick Setup для Режима измерения уровня**

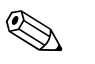

! Замечание!

- Для каждого из режимов измерения Pressure, Level, Flow существует меню быстрой настройки Quick Setup, ведущее через наиболее важные функции. В параметре MEASURING MODE выбирается, какое меню Quick Setup должно отображаться (путь меню: GROUP SELECTION  $\rightarrow$  OPERATING MENU  $\rightarrow$  $SETTINGS \rightarrow BASIC SETTINGS$ ).
- В режиме "Level" некоторые параметры отображаются только при соответствующей конфигурации других параметров. Например, параметр EMPTY PRESSURE отображается только при выборе "Linear" для параметра LEVEL MODE и "Wet" для параметра CALIBRATION MODE (См. следующий рис.). Параметр LEVEL MODE находится в группе функций BASIC SETTINGS (путь меню: GROUP SELECTION → OPERATING MENU → SETTINGS → BASIC SETTINGS).

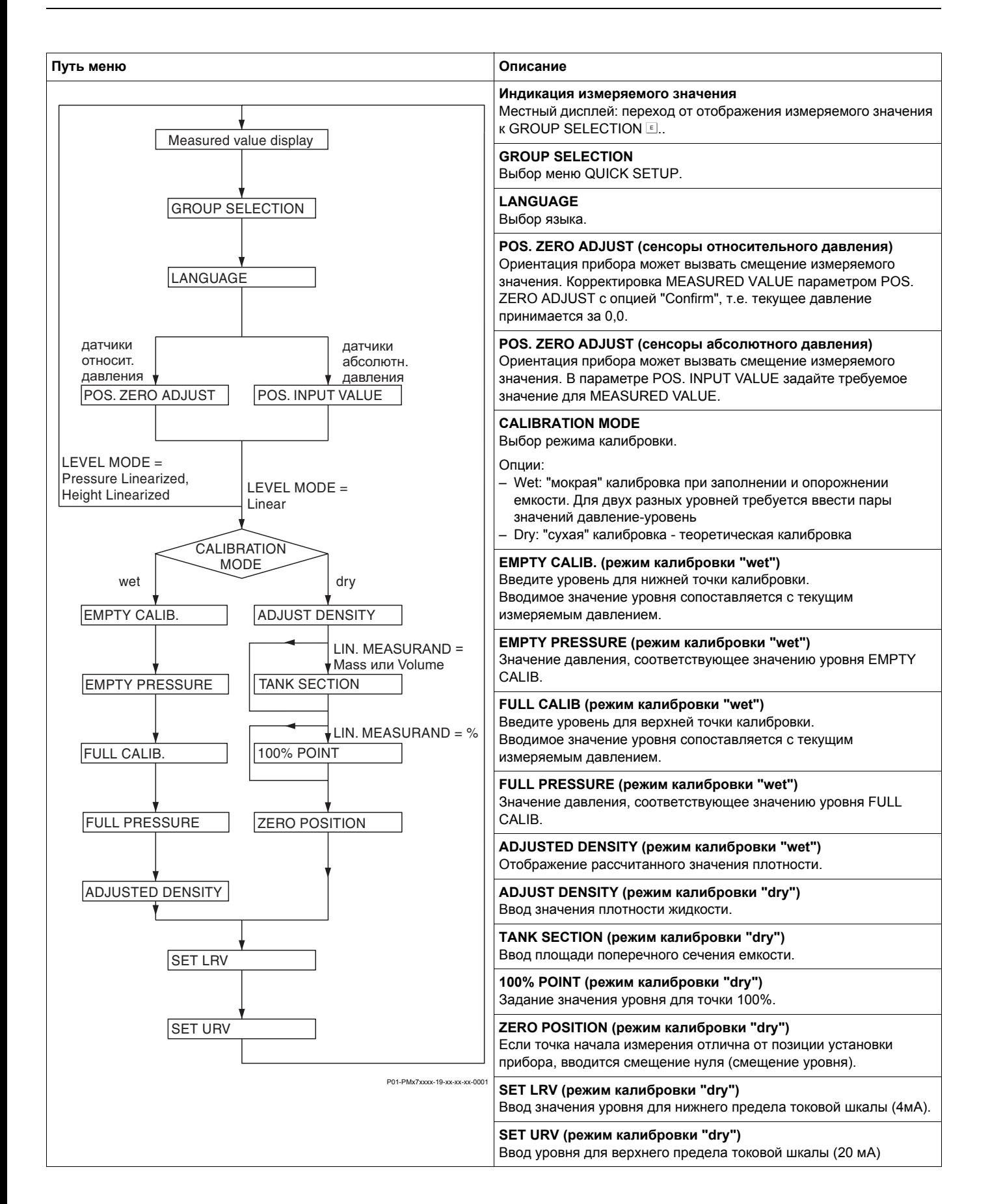

## **7 Обслуживание**

Cerabar S не требует обслуживания.

## **7.1 Внешняя очистка**

При очистке прибора соблюдайте, пожалуйста, следующие условия:

- Чистящие агенты не должны повреждать поверхность прибора и уплотнения.
- Избегайте механического повреждения диафрагмы.

## **8 Устранение неполадок**

## **8.1 Сообщения об ошибках**

В следующих таблицах приведены все возможные сообщения об ошибках. Прибор различает типы ошибок "Alarm", "Warning" и "Error".

 $\rightarrow$  См. колнку "Тип ошибки /NA 64" и Раздел 8.2 "Реакция выходов при ошибке".

Кроме того, в колонке "Тип ошибки/NA 64"приведена классификация по рекомендациям NAMUR NA 64:

- Поломка: индикация с "B"
- Необходимость обслуживания: индикация с "C" (запрос проверки)
- Проверка функционирования: индикация с "I" (сервис)

Сообщения об ошибках отображаются на местном дисплее:

- Сообщения об ошибках с высшим приоритетом.  $\rightarrow$  См. колонку "Приоритет".
- Параметр ALARM STATUS отображает все текущие сообщения об ошибках в порядке убывания приоритета. Сообщения можно пролистать с помощью клавиш  $\Box$  или  $\Box$ .

Отображение сообщений об ошибках в ToF Tool и Commuwin II:

• Параметр ALARM STATUS отображает сообщение об ошибке с наивысшим приоритетом.  $\rightarrow$  См. колонку "Приоритет".

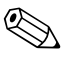

#### ! Замечание!

- Дополнительную информацию можно получить в сервисной организации Endress+Hauser.
- $\rightarrow$  см. также Раздел 8.4, 8.5 и 8.6.

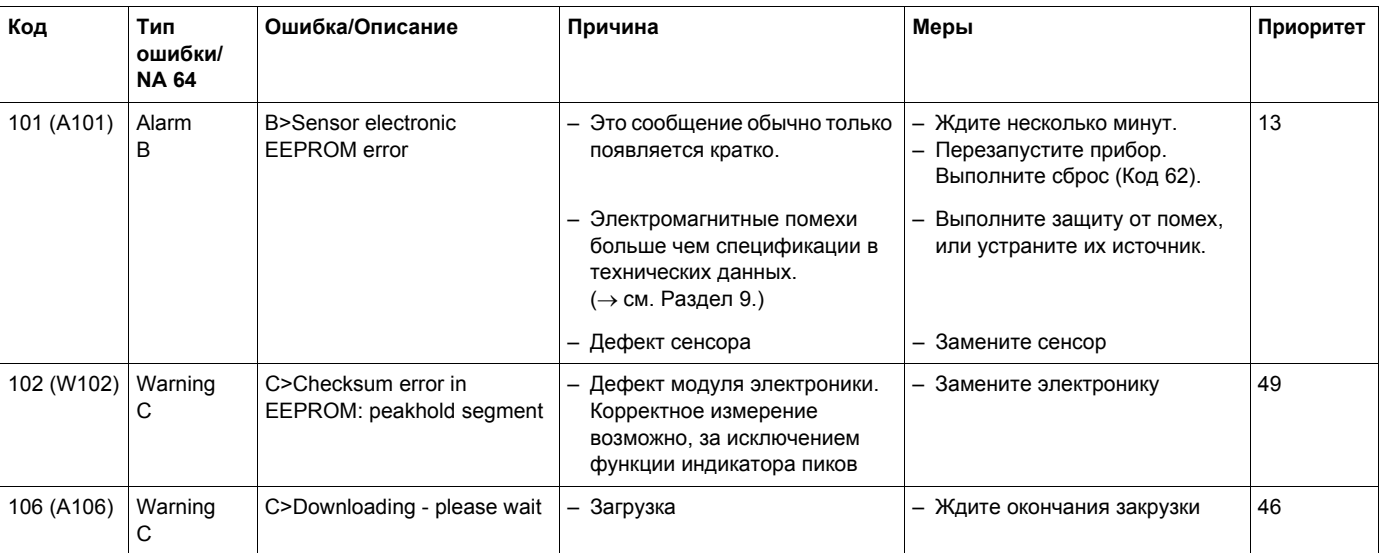

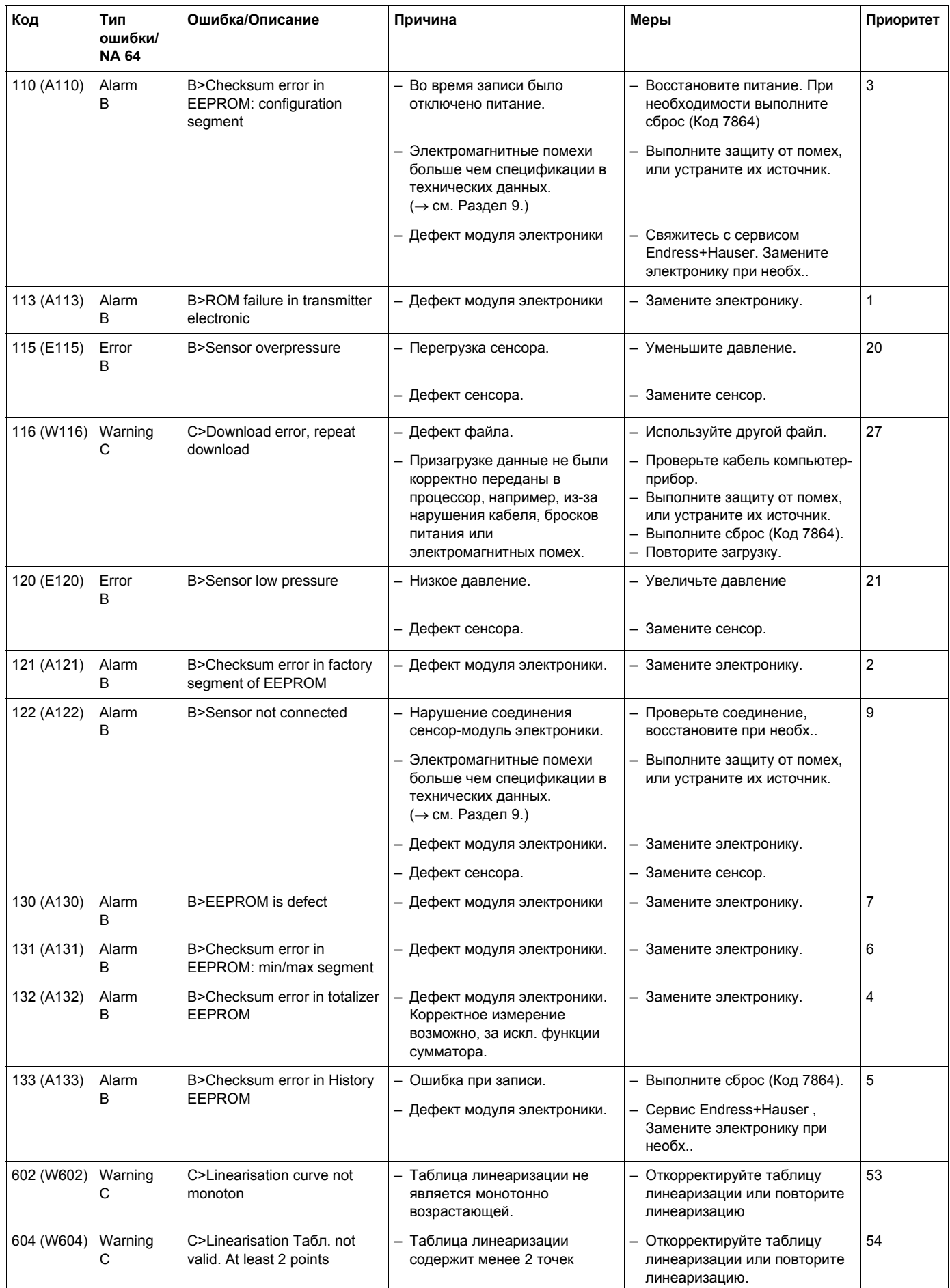

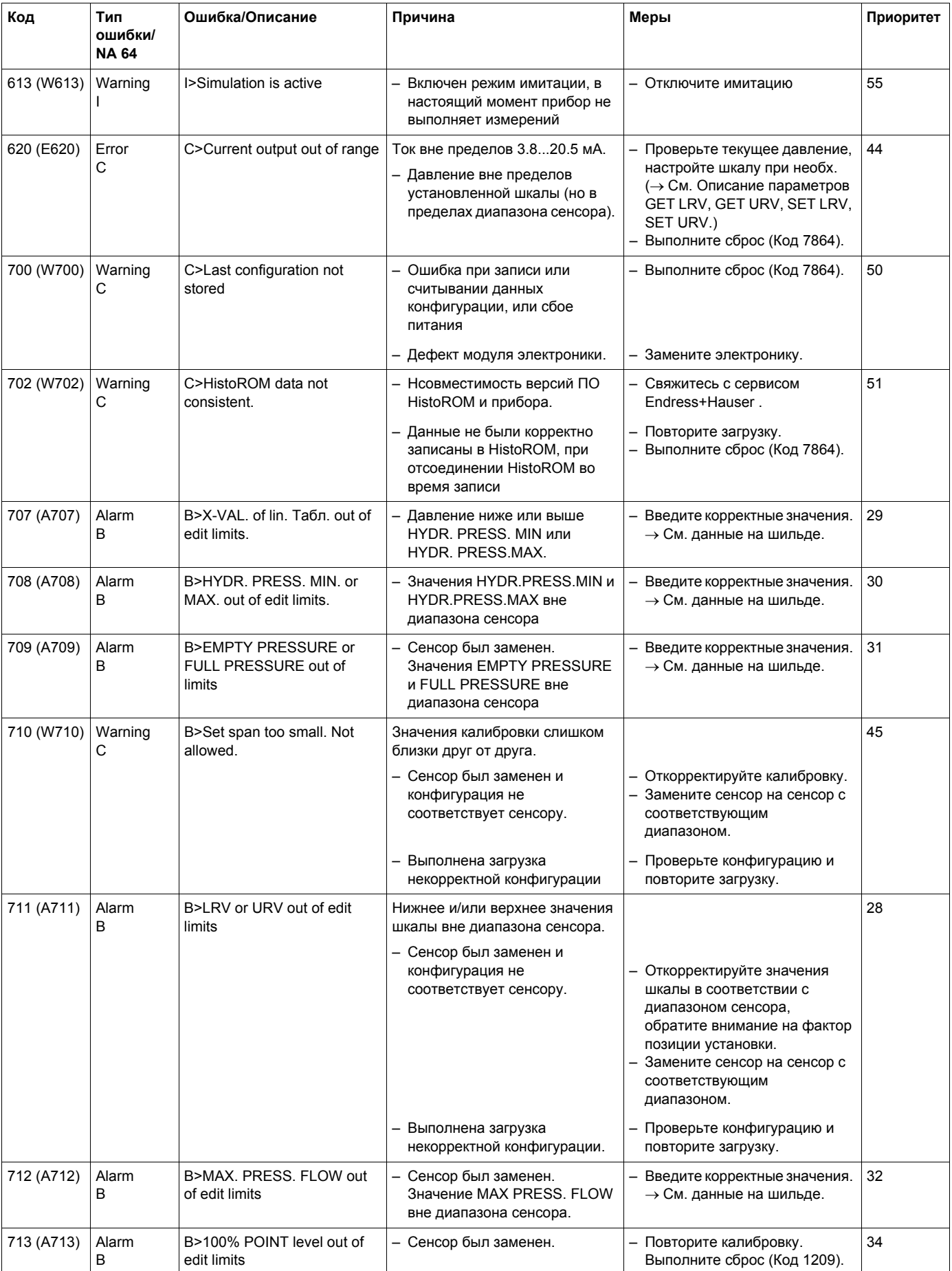

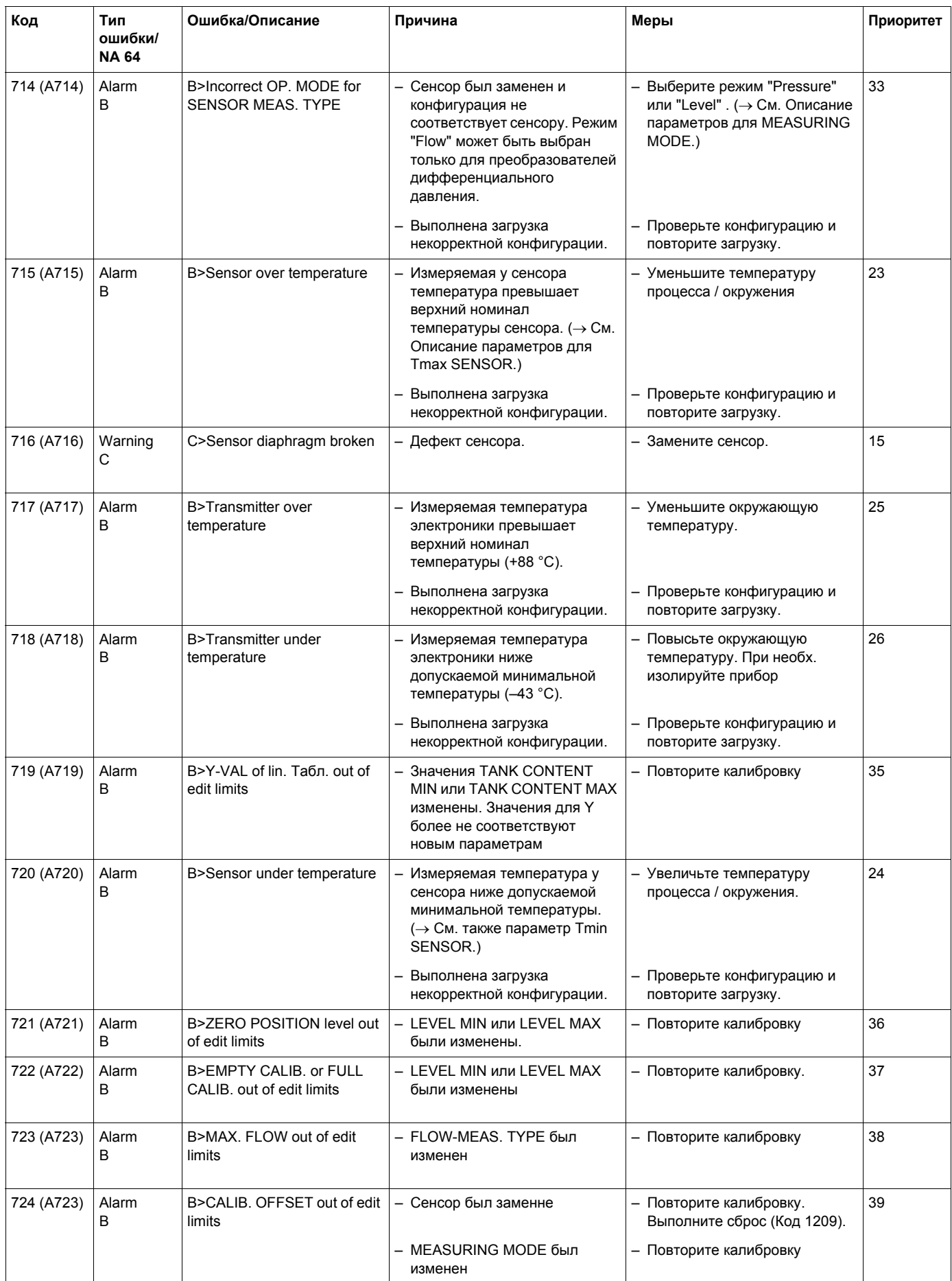

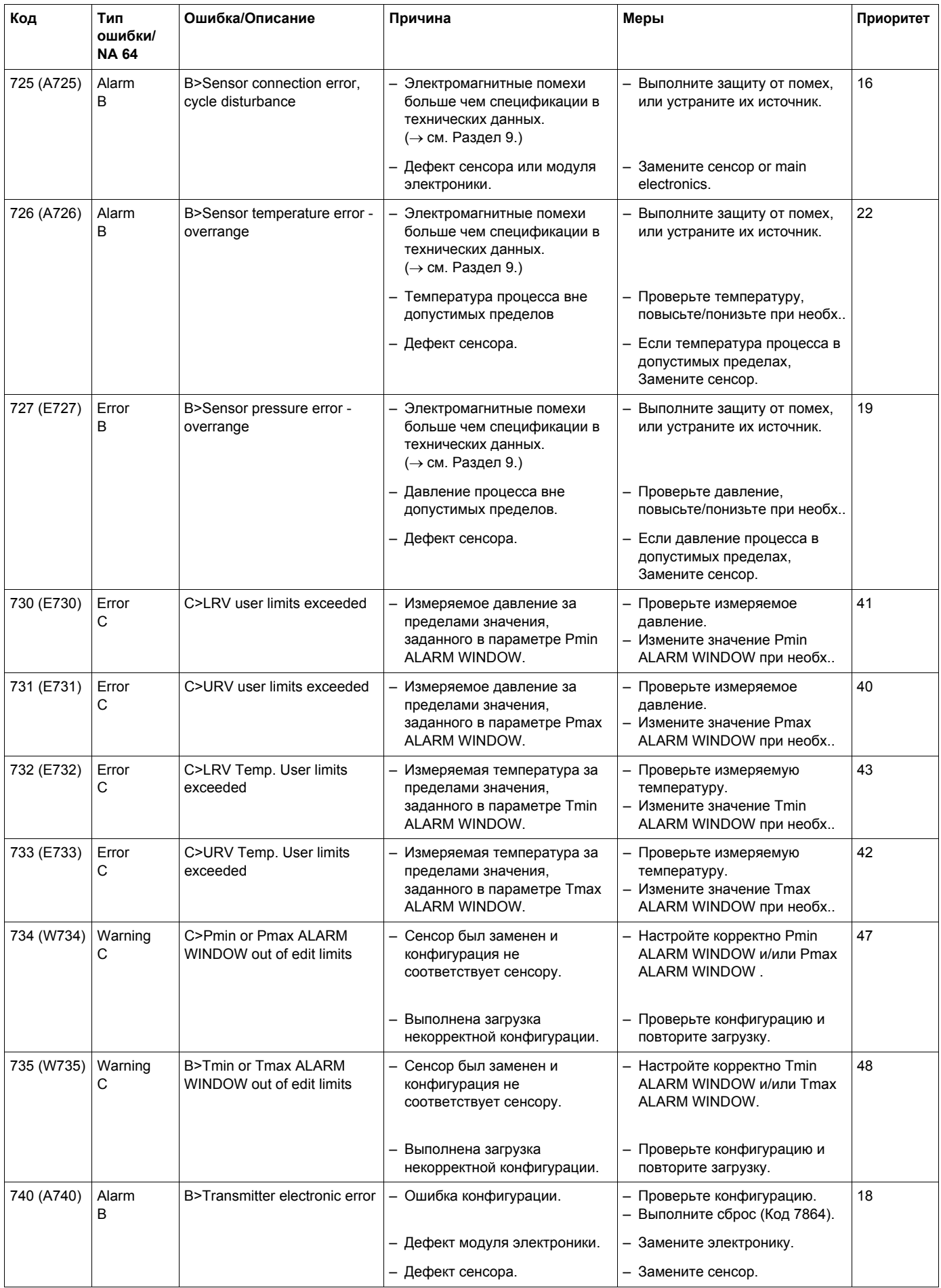

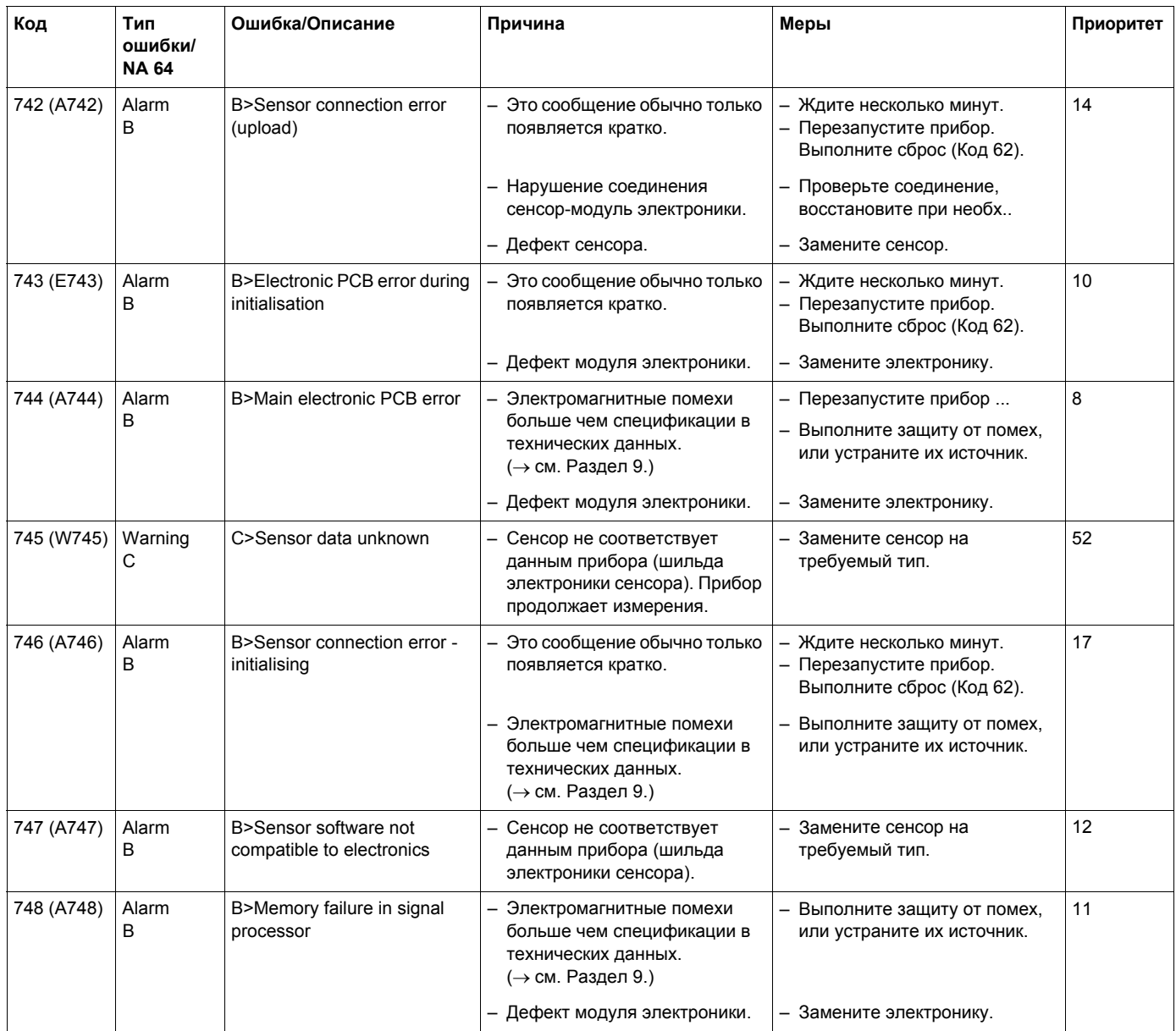

#### **8.2 Реакция выходов при ошибках**

Прибор различает три типа ошибок: "Alarm" (Авария), "Warning" (Предупреждение) и "Error" (Ошибка).

→ См. следующую Табл. и Раздел 8.1 "Сообщения об ошибках".

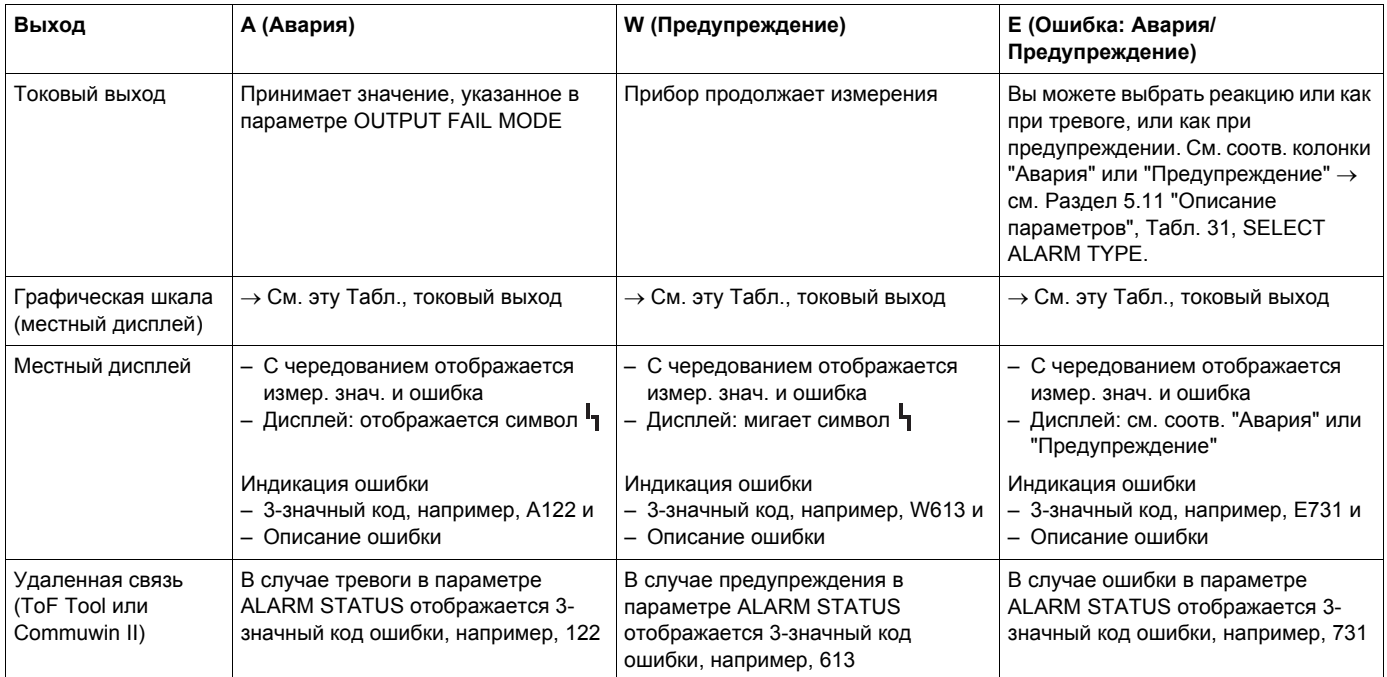

#### **8.2.1 Конфигурация токового выхода при ошибке**

Вы можете задать реакцию токового выхода при возникновении ошибки с помощью параметров OUTPUT FAIL MODE, ALT. CURR. OUTPUT и SET MAX. ALARM.

В случае аварии токовый выход и графическая шкала дисплея принимают значения, установленные в параметре OUTPUT FAIL MODE.

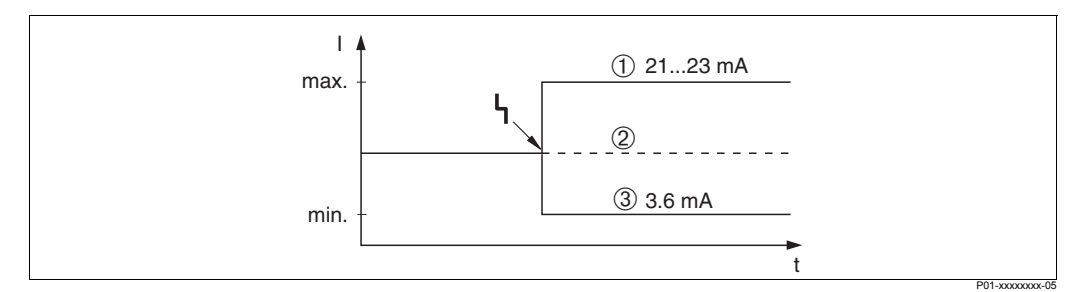

*Рис. 26: Реакция токового выхода при ошибке*

*Опции:*

- *1 Max (110%): можно установить 21...23 мА в параметре SET MAX. ALARM*
- *2 Hold: сохранение последнего измеренного значения*

*3 Min. (–10%): 3.6 мА*

Заводская установка: OUTPUT FAIL MODE = max., SET MAX. ALARM = 22 мА

Параметр ALT. CURR. OUTPUT используется для установки реакции токового выхода при ошибках E 120 "Сенсор низкое давление" и E 115 "Сенсор перегрузка". Имеются следующие опции:

- Normal: токовый выход принимает значение, определенное в параметрах OUTPUT FAIL MODE и SET MAX. ALARM.
- NAMUR
	- Выход за нижний предел (E 120 "Сенсор низкое давление"): 3.6 мА
	- Выход за верхний предел (E 115 "Сенсор перегрузка"), выходной ток принимает значение, определенное в параметре SET MAX ALARM.

Заводская установка: ALT. CURR. OUTPUT = normal

#### **8.3 Подтверждение сообщений об ошибках**

Сообщение об ошибке пропадает после исчезновения самой ошибки.

Если на местном дисплее отображается сообщение об ошибке, его можно очистить, нажав клавишу  $E$ . В параметре ALARM STATUS продолжает отображаться текущее сообщение об ошибке.

### **8.4 Ремонт**

Концепция ремонта Endress+Hauser предусматривает модульность конструкции измерительного прибора и возможность выполнения ремонта заказчиком.

В Разделе"Запасные части" приведен список всех запасных частей с кодами заказа. Вы можете заказать запчасти у Endress+Hauser для ремонта вашего Cerabar S. По необходимости к запасным частям прилагается инструкция по замене.

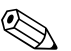

#### ! Замечание!

- Для приборов во взрывозащищенном исполнении см. Главу "Ремонт приборов в Ex-исполнении".
- Дополнительную информацию о ремонте и запасных частях можно получить в сервисной организации Endress+Hauser. (→ Адреса см. на обложке настоящего Руководства.)

## **8.5 Ремонт приборов в Ex-исполнении**

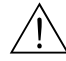

#### Предупреждение!

При ремонте приборов в Ex-исполнении, пожалуйста, заметьте следующее:

- Ремонт таких приборов может осуществлять только специалисты или Endress+Hauser.
- Требуется соблюдение соответствующих стандартов, национальных норм и Инструкций по безопасности (XA...).
- Допускается использование только оригинальных запчастей Endress+Hauser.
- При заказе запасных частей, проверьте обозначение прибора на шильде. Для замены можно использовать только идентичные запасные части.
- Электронный блок или сенсоры, уже используемые в стандартном приборе не могут использоваться как запчасти для прибора в Ex-исполнении.
- Выполняйте ремонт в соответствии с инструкциями. После ремонта прибор должен быть соответствующим образом протестирован
- Приборы в Ex-исполнении могут быть конвертированы в другой вариант только Endress+Hauser.
- Все операции по ремонту и модификации должны документироваться.

#### **8.6 Запасные части**

Далее приведен список запасных частей с кодами заказа, которые можно заказать у Endress+Hauser для ремонта Cerabar S.

При заказе запасных частей всегда указывайте заводской номер прибора, указанный на шильде. На каждой запчасти приводится ее номер. По необходимости к запасным частям прикладывается инструкция по замене.

#### **8.6.1 Запасные части для PMC 71, PMP 71, PMP 72, PMP 75**

См. следующие стр. для подключений к процессу и сенсоров.

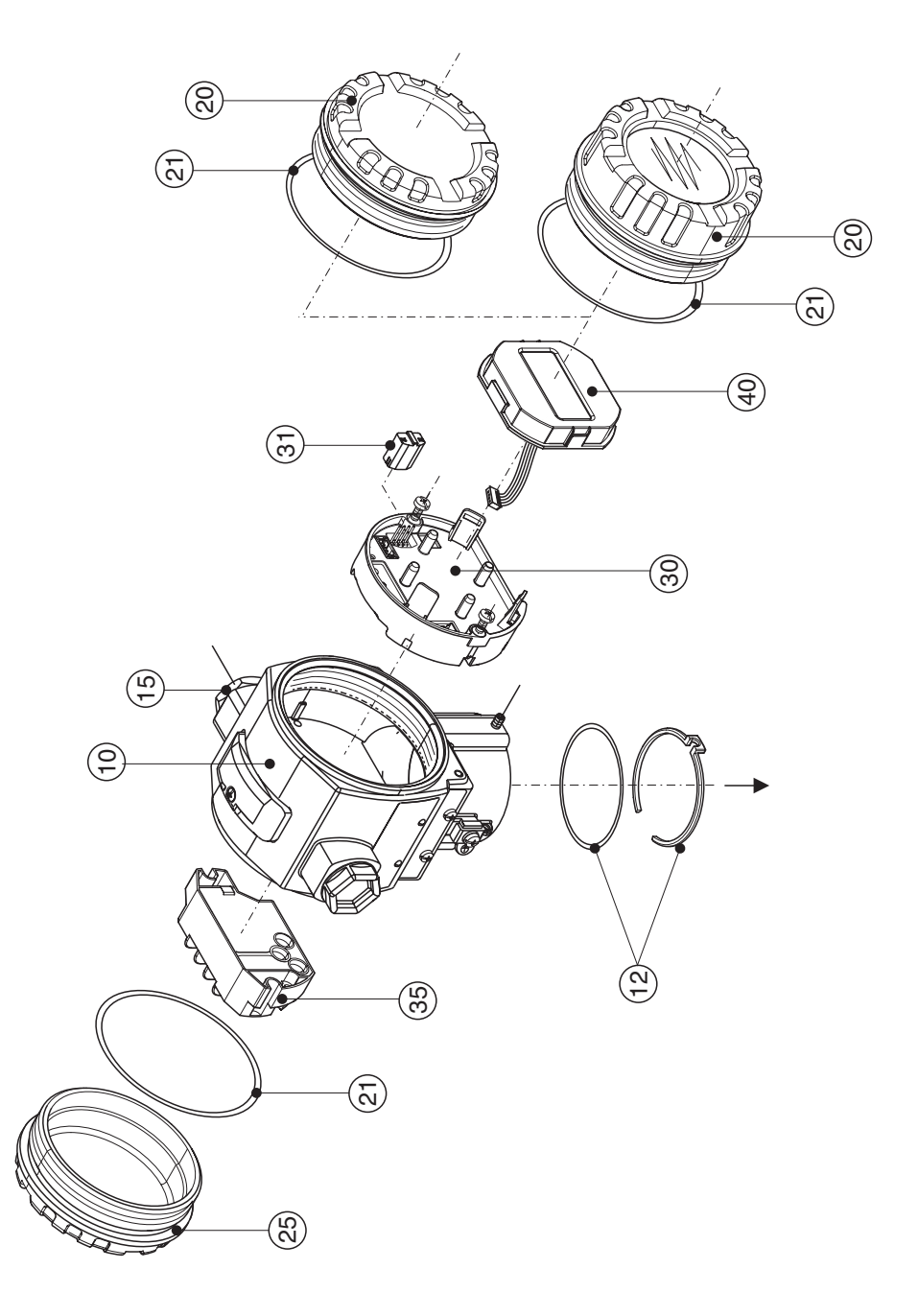

P01-xMD7xxxxx-09-xx-xx-xx-000

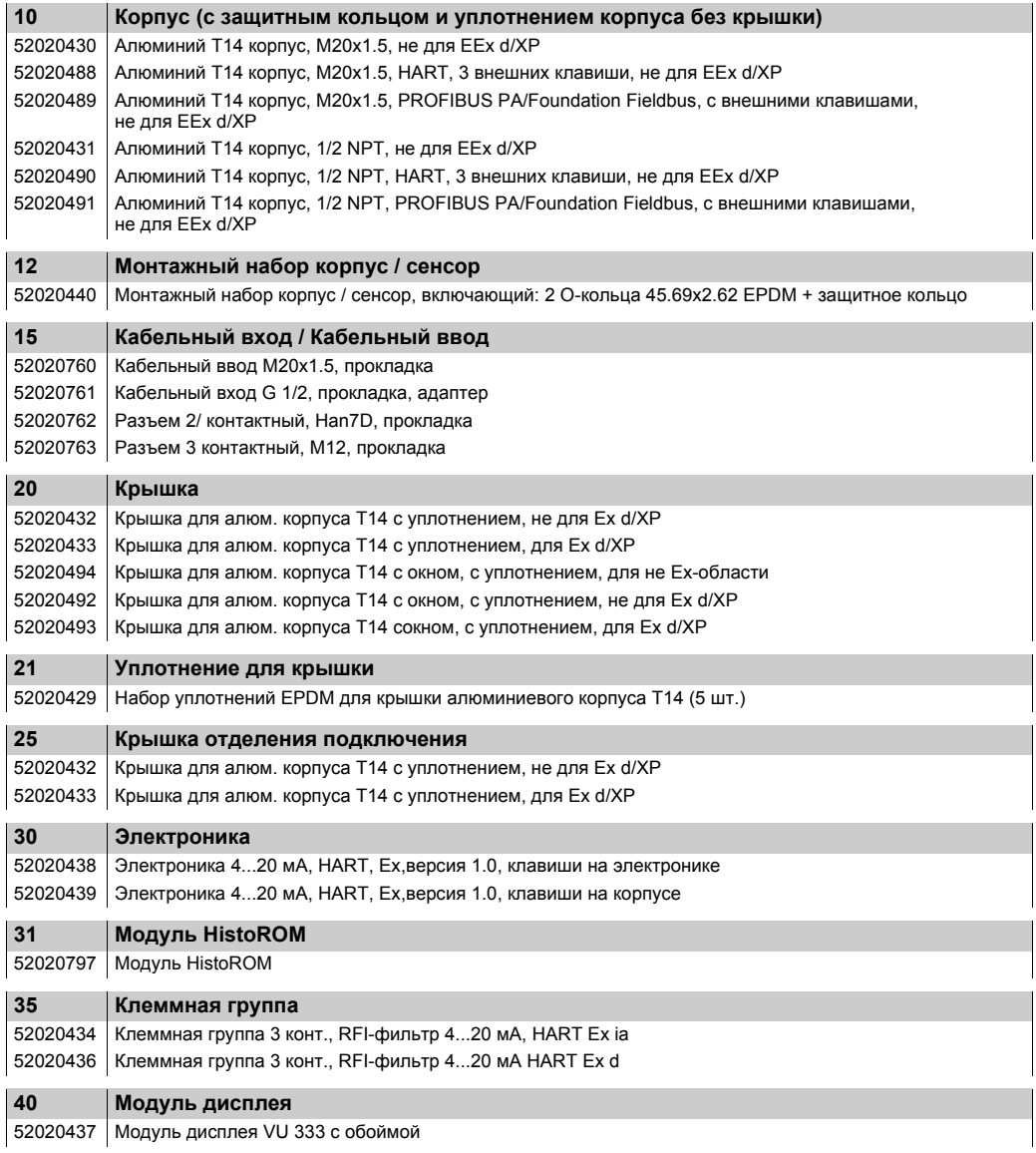

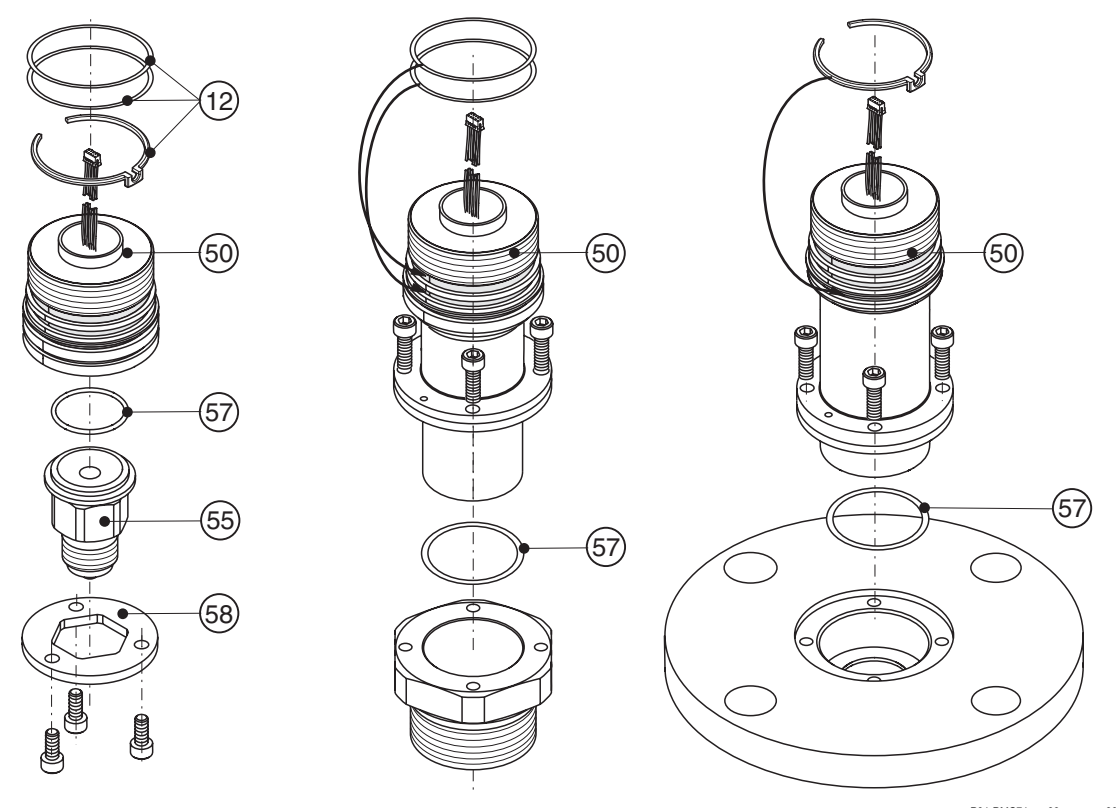

**8.6.2 Запасные части для PMC 71**

P01-PMC71xxx-09-xx-xx-xx-000

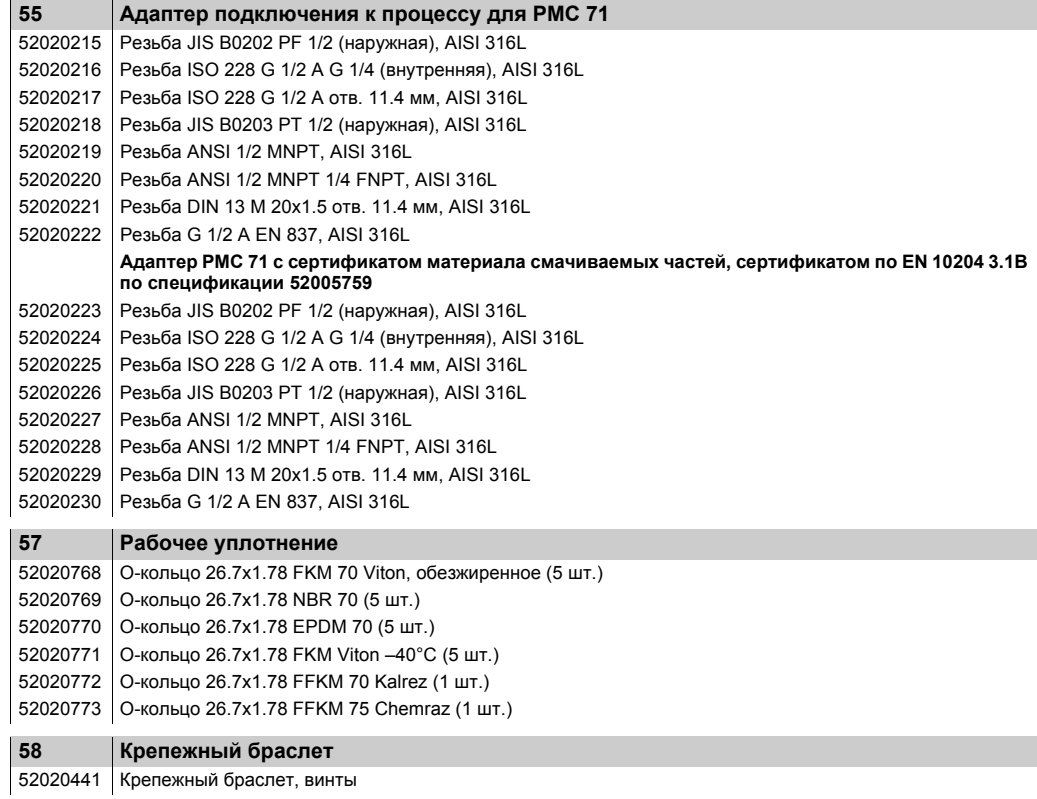

#### **Модуль сенсора для Cerabar S PMC 71**

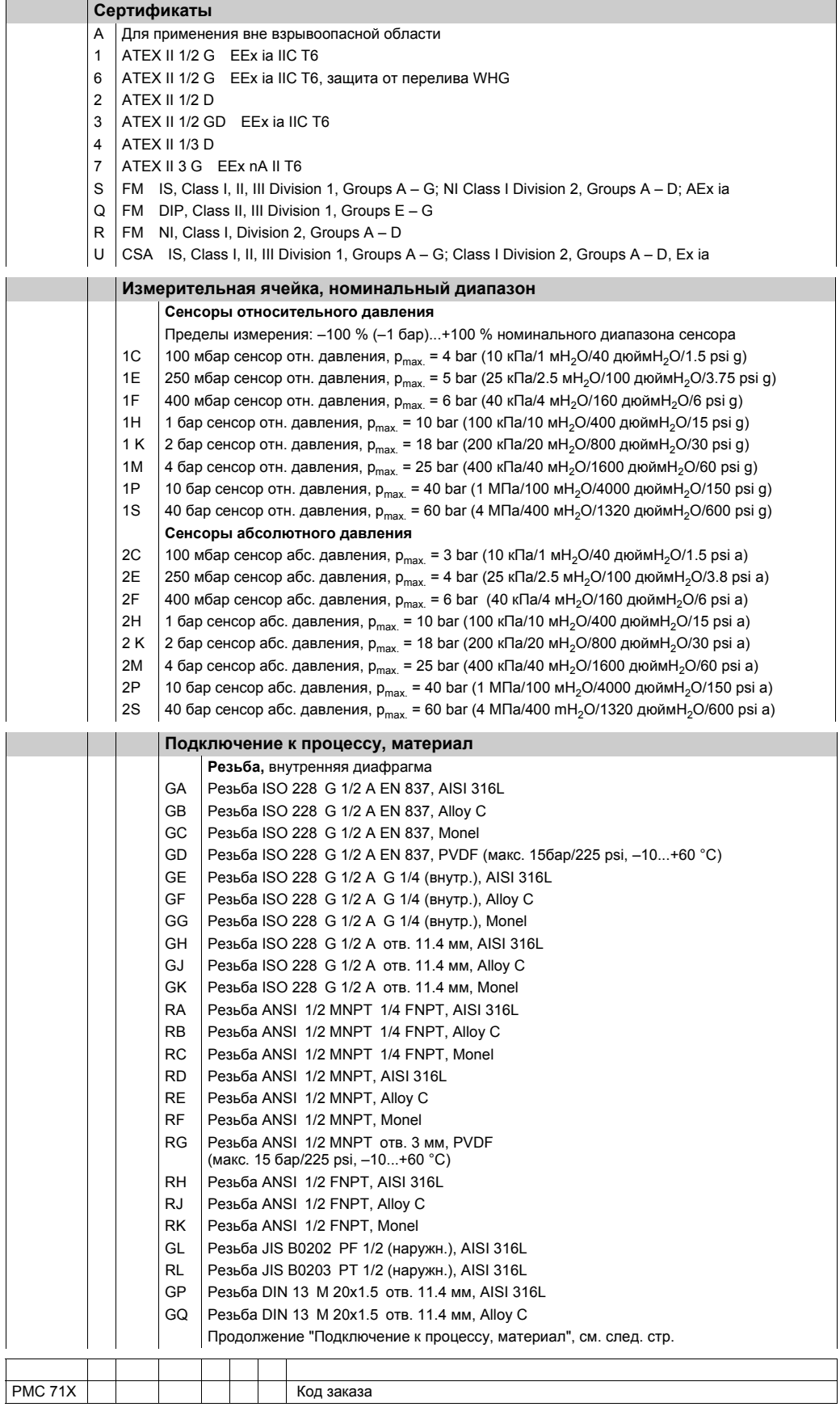

#### **Модуль сенсора для Cerabar S PMC 71 (продолжение)**

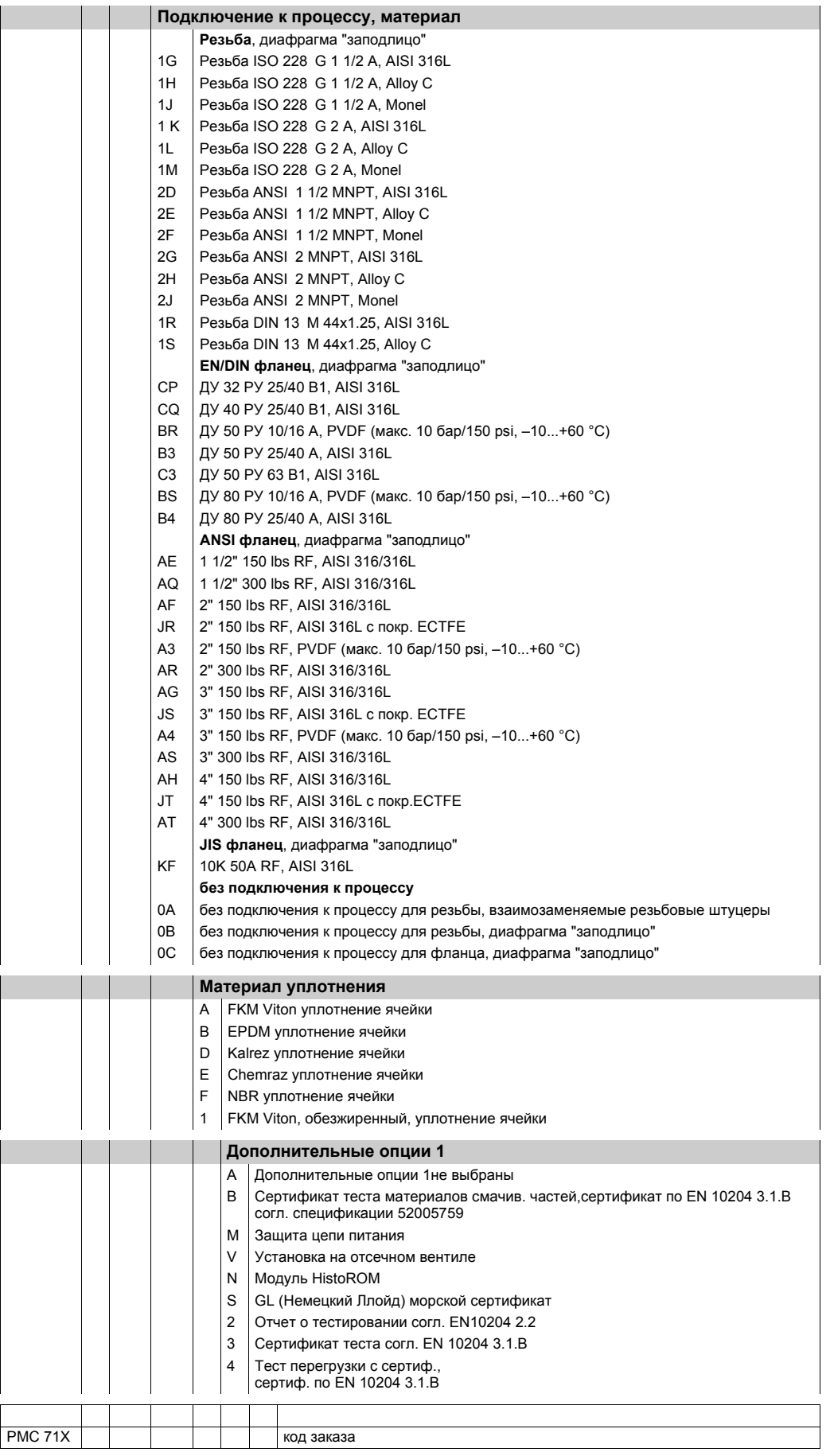

#### **Модуль сенсора для Cerabar S PMC 71 (продолжение)**

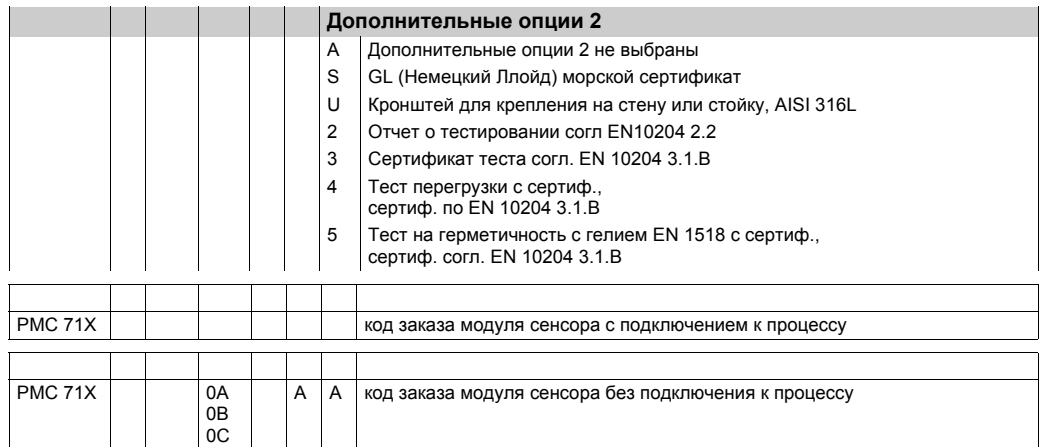

#### 8.6.3 Запасные части для РМР 71

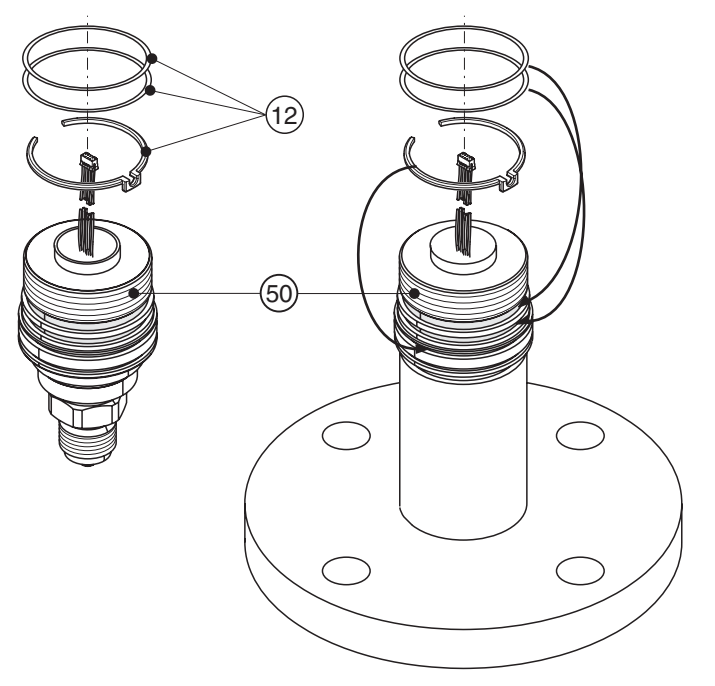

P01-PMP71xxx-09-xx-xx-xx-000

#### Модуль сенсора для Cerabar S PMP 71

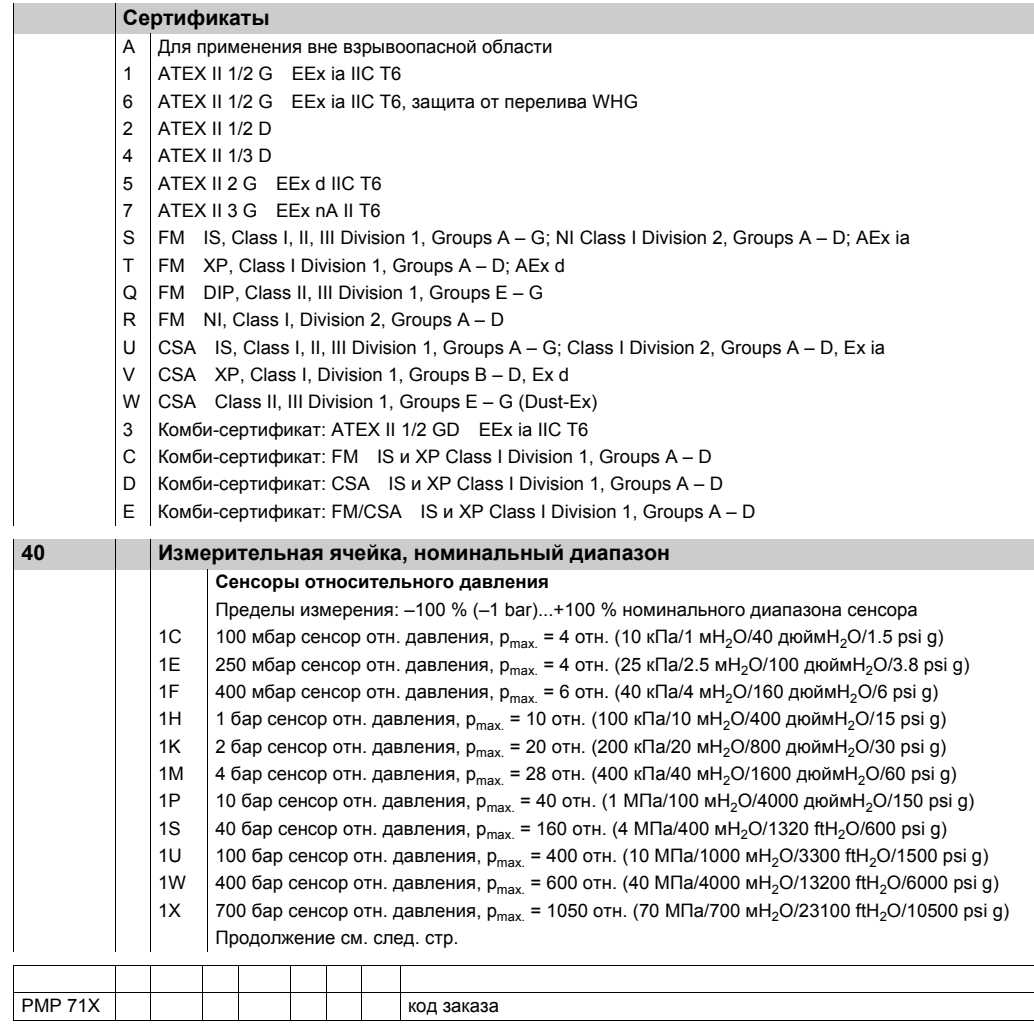

#### **Модуль сенсора для Cerabar S PMP 71 (продолжение)**

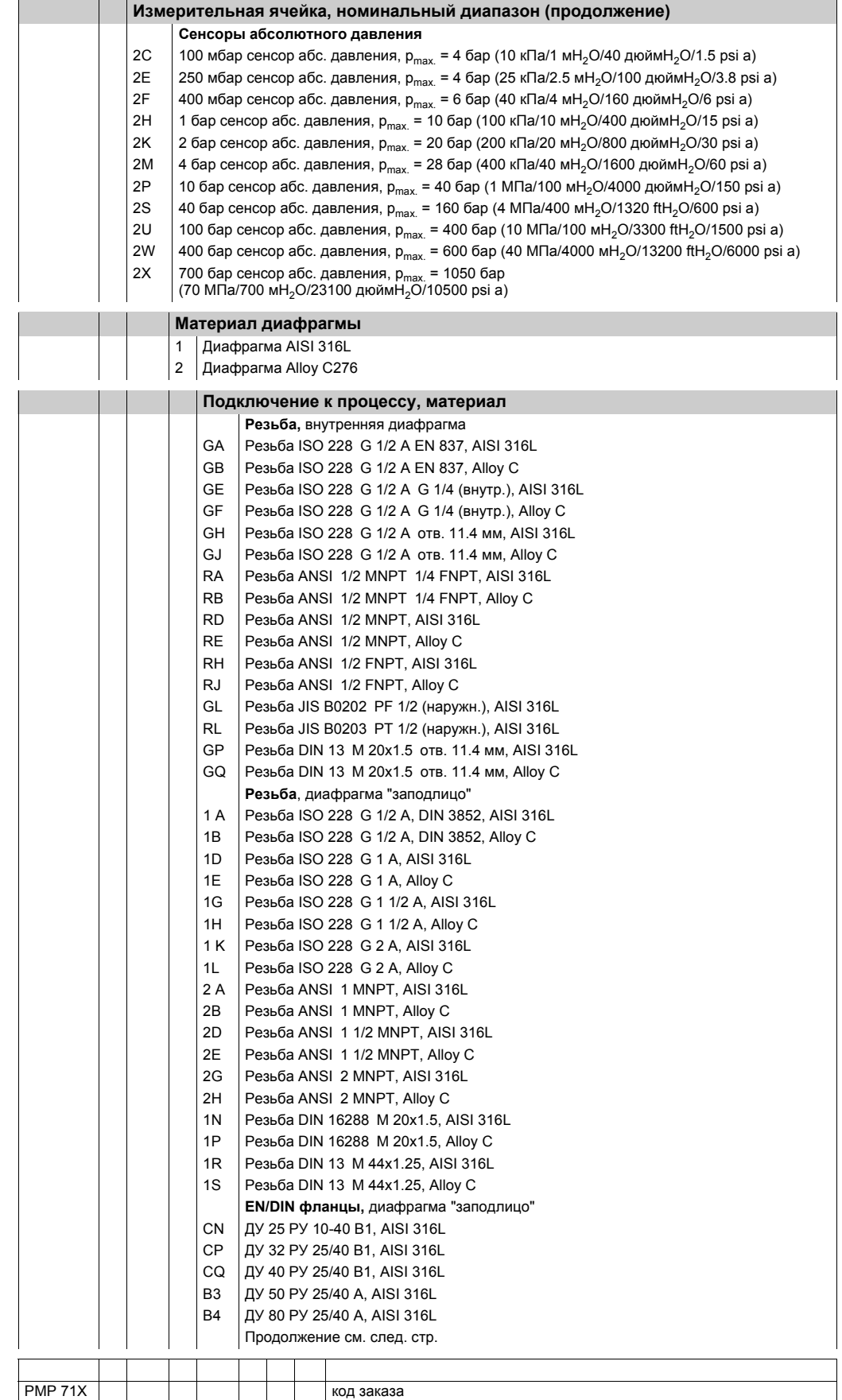

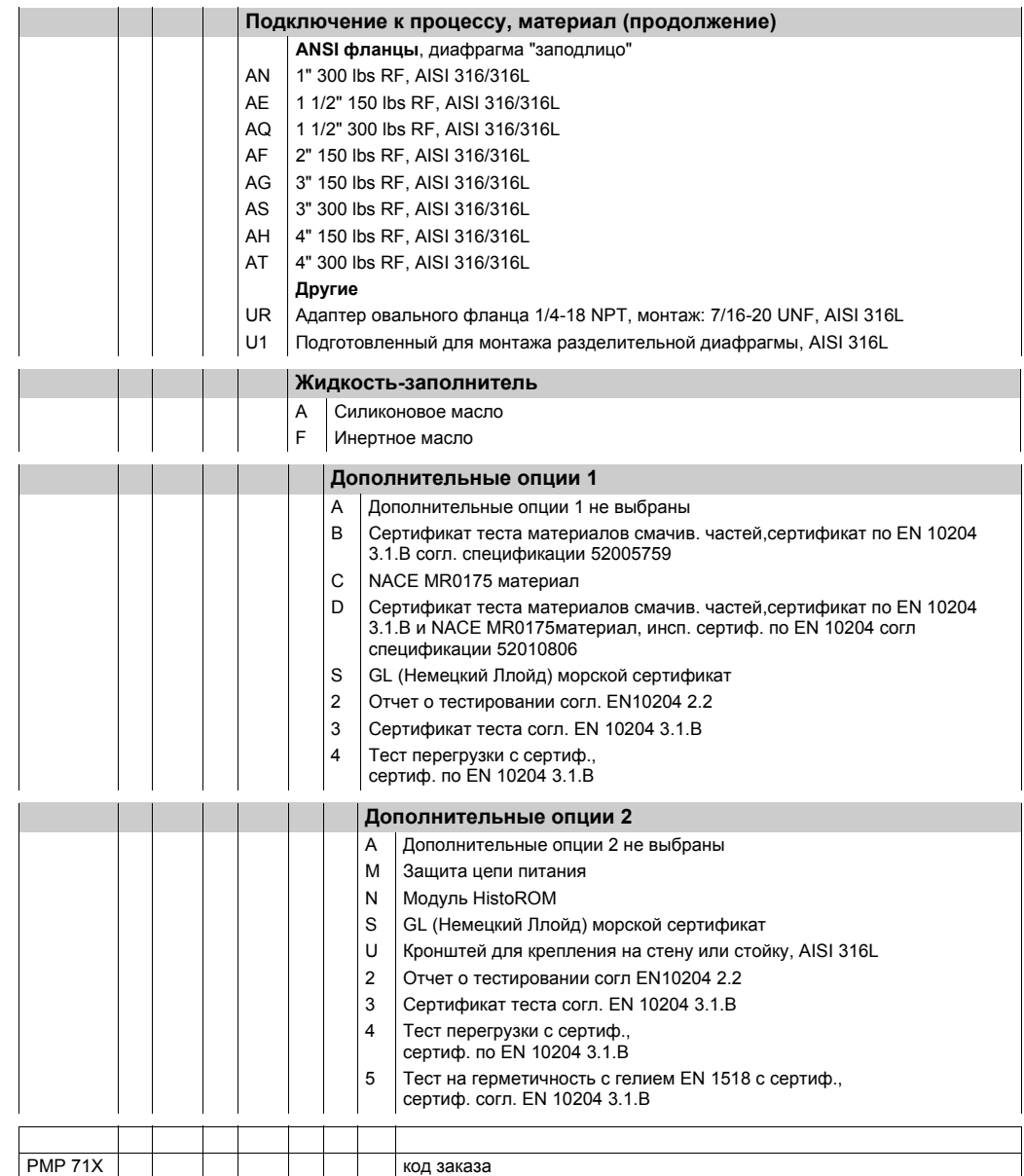

#### **Модуль сенсора для Cerabar S PMP 71 (продолжение)**

## **8.7 Возврат прибора**

Перед отправкой прибора для ремонта или проверки:

• Удалите все следы сред, уделяя особое внимание канавкам уплотнений и местам, где могут быть остатки среды. Это особенно важно для сред, опасных для здоровья. Пожалуйста, см. также декларацию "Declaration of Contamination".

При возврате прибора, пожалуйста приложите следующие документы:

- Заполните и подпишите декларацию "Declaration of Contamination". Только в этом случае возможны инспекция и ремонт возвращаемого прибора на Endress+Hauser.
- Химические и физические свойства среды.
- Описание применения.
- Описание возникшей неисправности.
- При необходимости, специальные инструкции по обслуживанию, например, спецификацию по безопасности согласно EN 91/155/EEC.

#### 8.8 Утилизация

При утилизации поделите компоненты прибора по используемым материалам.

#### 8.9 Версии программного обеспечения

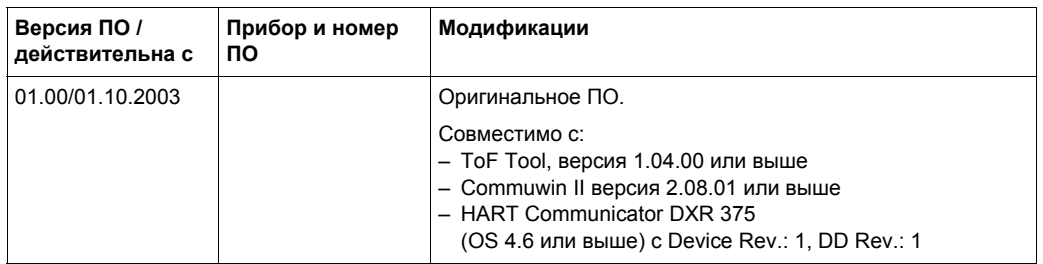

#### 9 Технические данные

Технические данные см. Техническую информацию TI 383P для Cerabar S. Техническая информация находится на CD-ROM, поставляемом с прибором.

#### 10 Приложение

#### $10.1$ Рабочее меню местного дисплея, ToF Tool и **Field Communicator DXR 375**

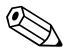

#### Замечание!

- Полное меню приведено на следующих стр.
- Меню QUICK SETUPдоступно только для местного дисплея HARTпрограмматора DXR 375.
- Меню имеет разную структуру в зависимости от выбранного режима измерения. Это означает, что некоторые группы функций отображаются только для одного режима измерения, например, группа функций "LINEARISATION" отображается для режима измерения уровня. (Путь меню: GROUP SELECTION - OPERATING  $MENU \rightarrow SETTINGS \rightarrow BASIC SETUP$ ).
- Кроме того, некоторые параметры отображаются только при соответствующей конфигурации других параметров. Например, параметр Customer Unit P отображается только при выборе опции "User unit" для параметра PRESS. ENG. UNIT. Такие параметры помечены "\*".
- Описание параметров, пожалуйста, см. Раздел 5.1. "Описание параметров". Здесь приведены точные зависимости одних параметров от других.

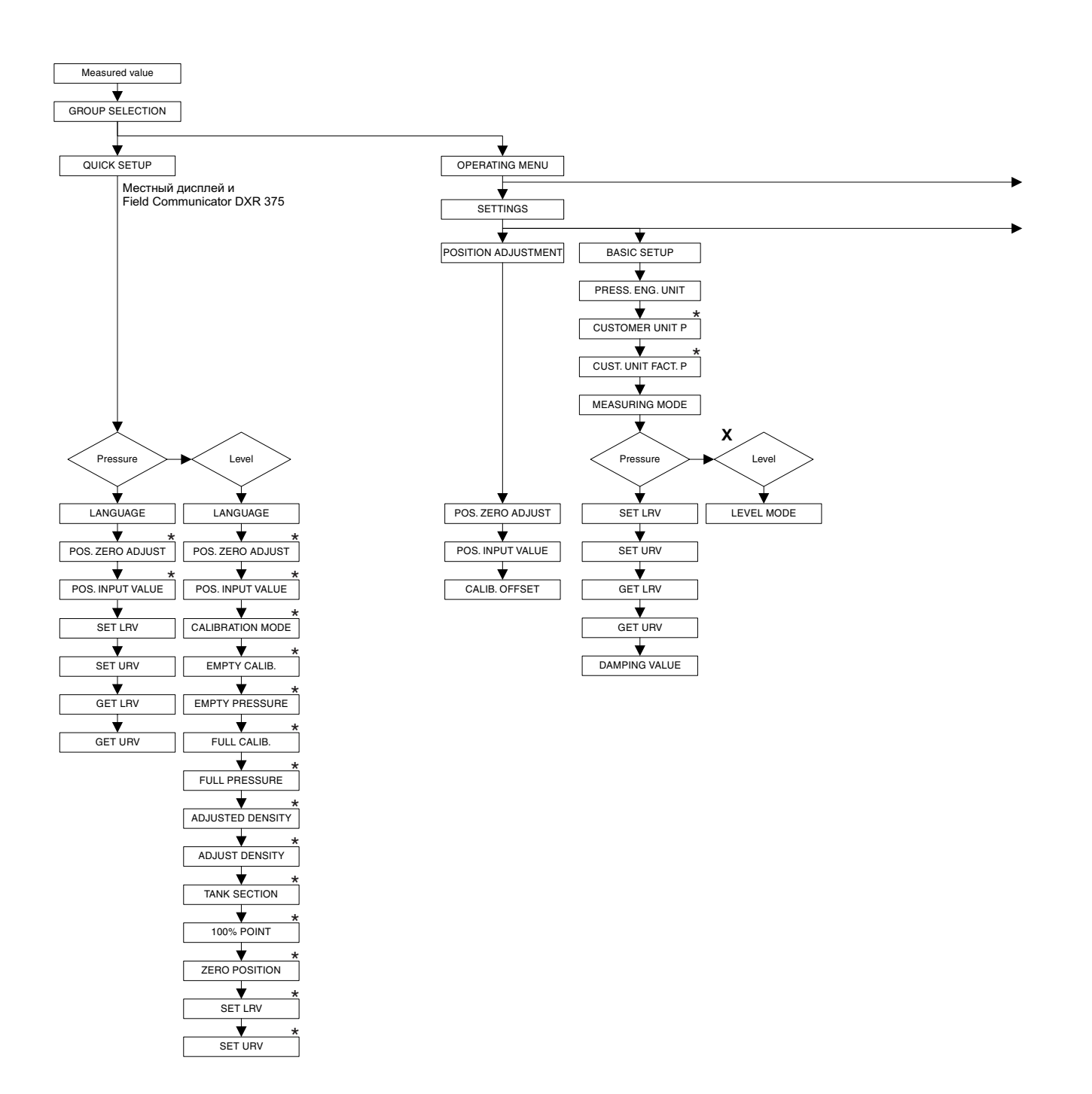

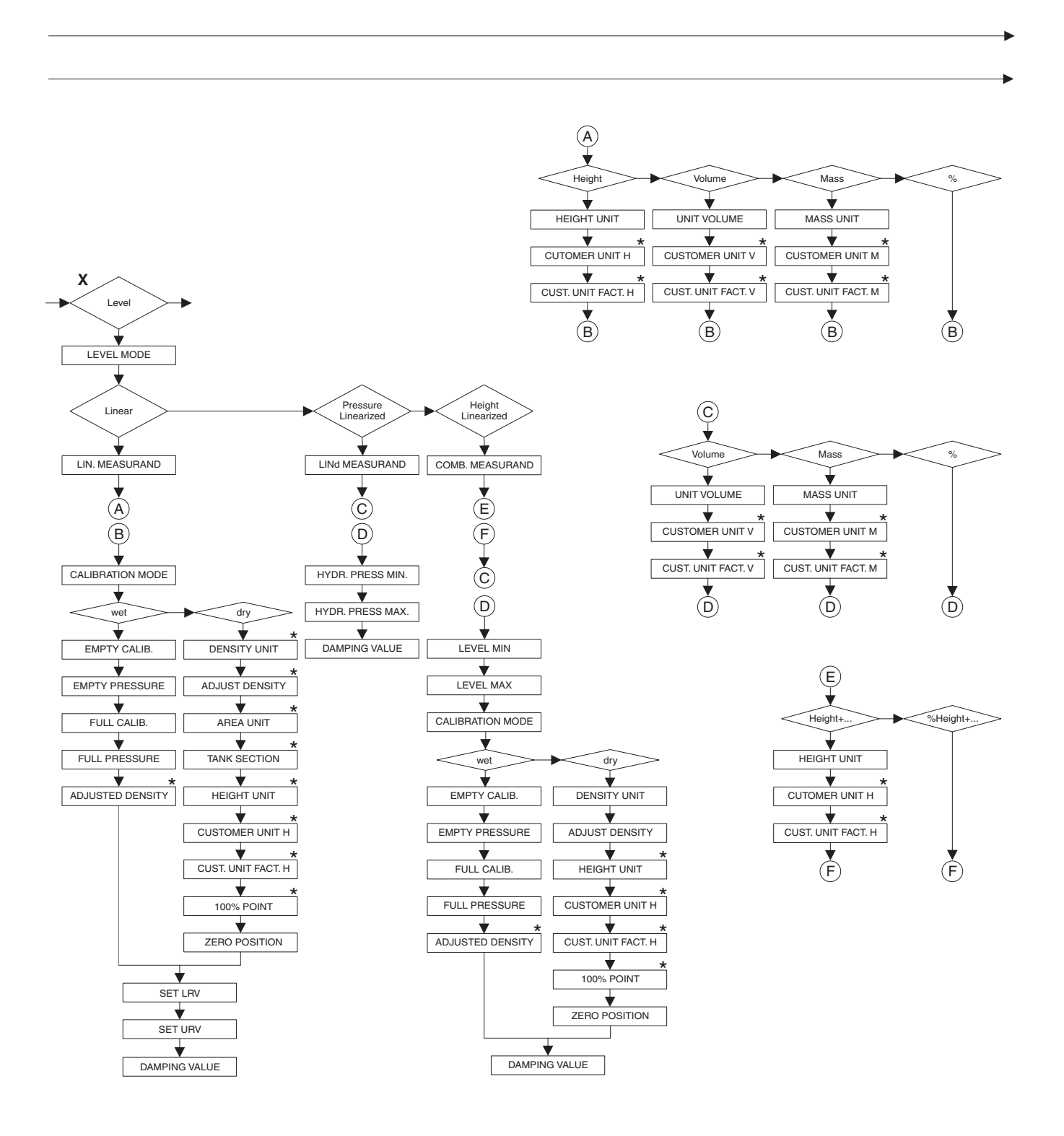

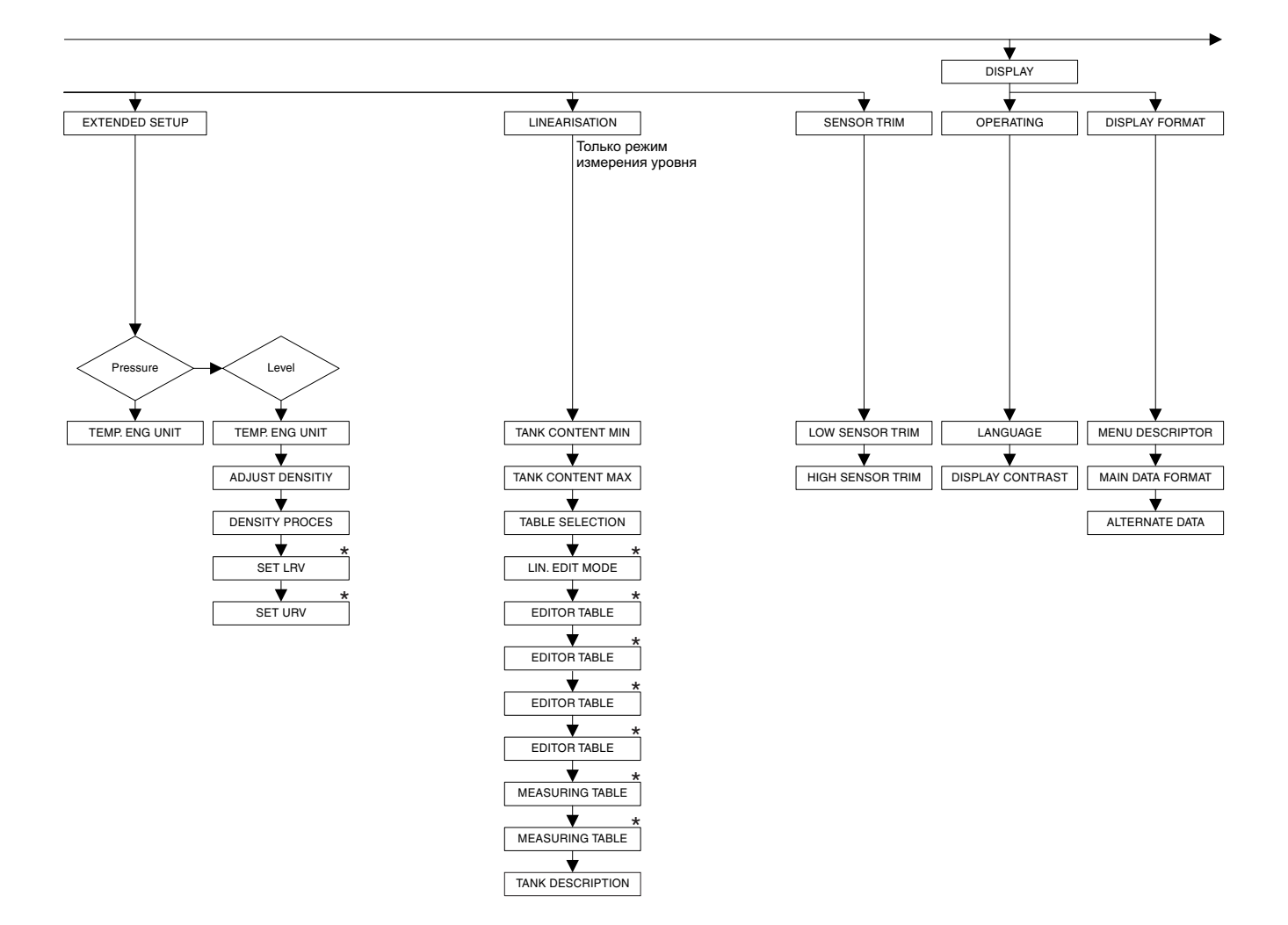

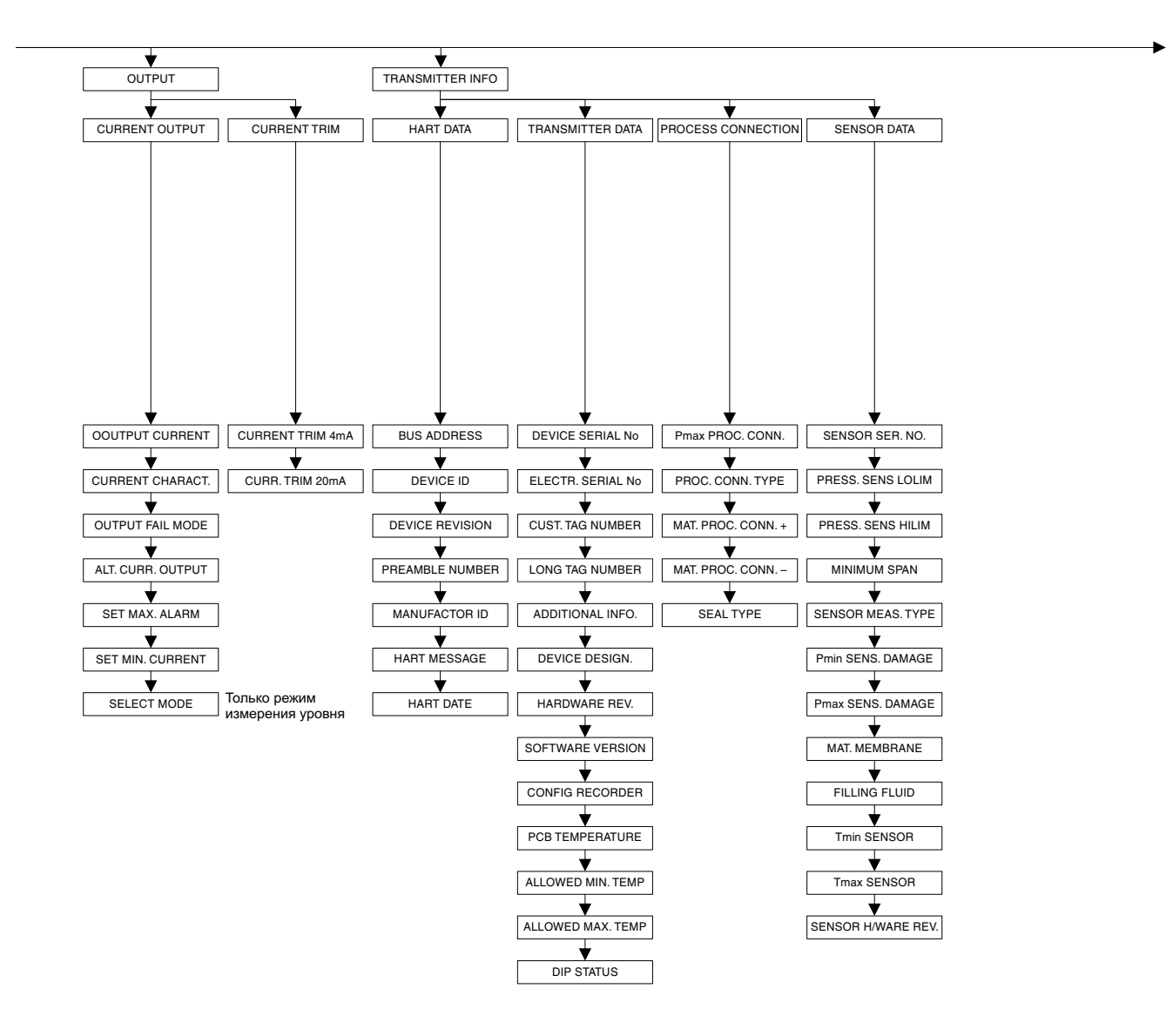

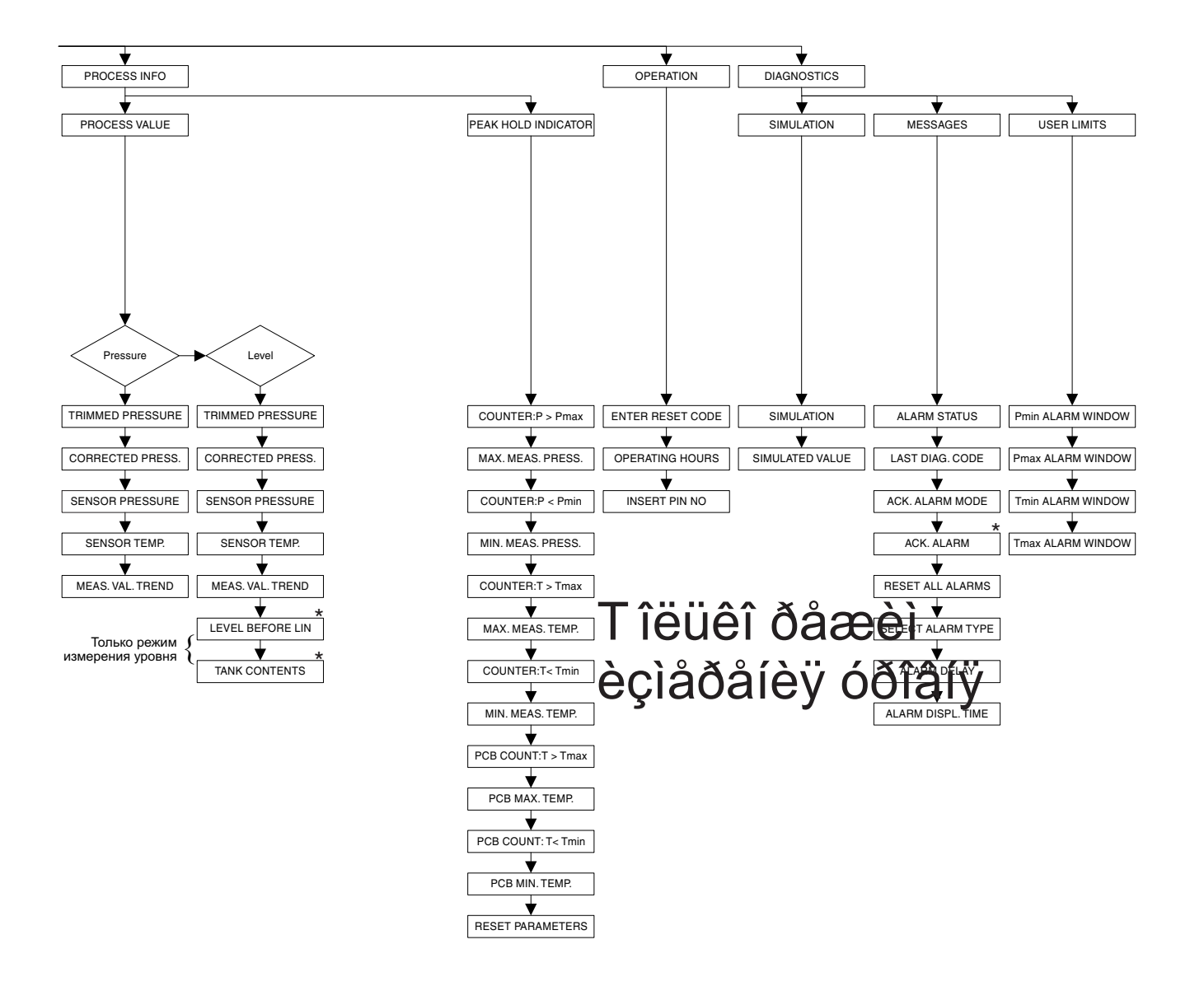

## **10.2 Рабочая матрица HART Commuwin II**

## ! Замечание!

Все параметры прибора отображаются в ToF Tool, на Field Communicator DXR 375 и местном дисплее (→ см. Раздел 10.1). В Commuwin II отображаются только приведенные ниже параметры.

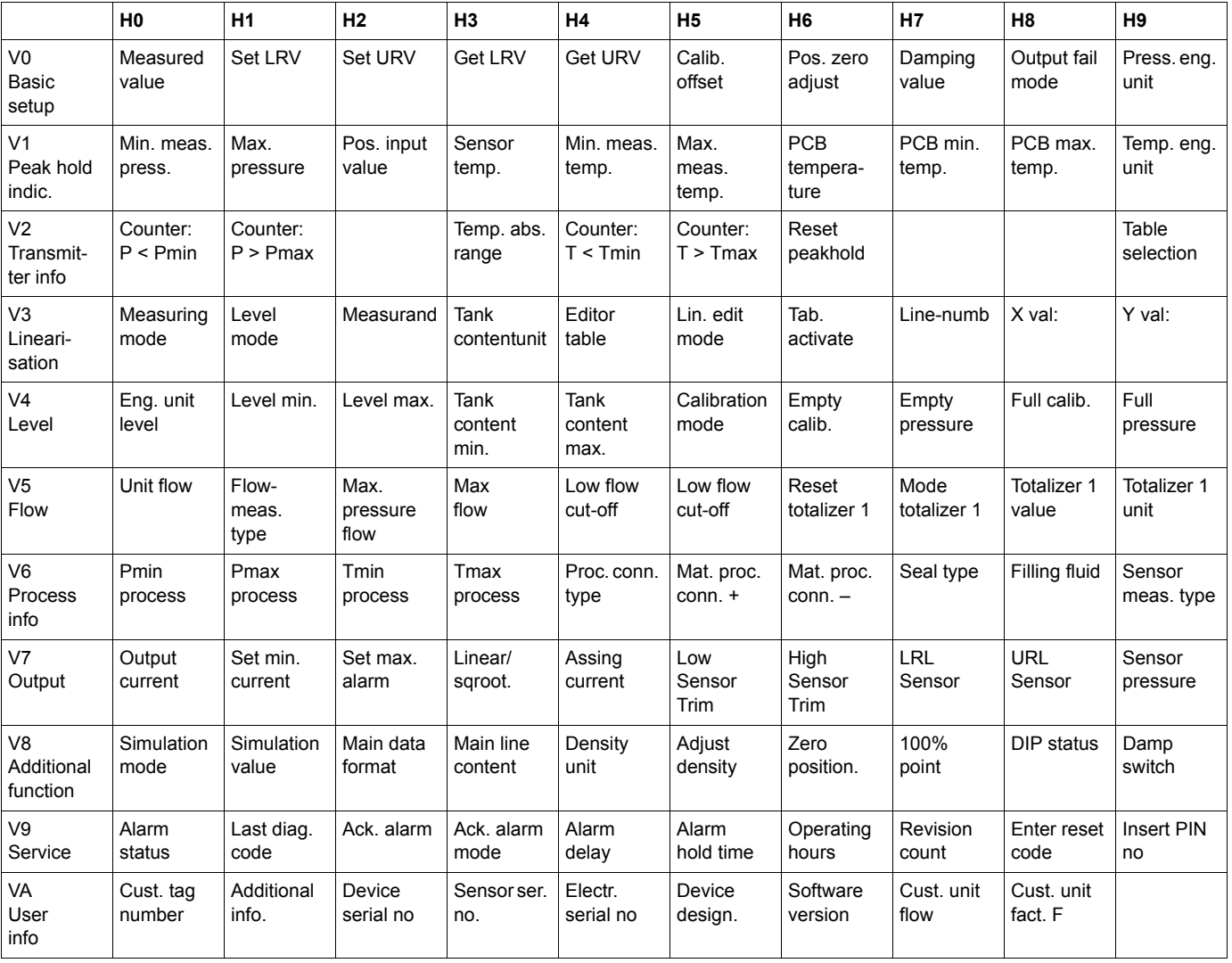

#### Dear customer,

Because of legal determinations and for the safety of our employees and operating equipment we need this "Declaration of contamination" with your signature before your order can be handled. Please put the completely filled in declaration to the instrument and to the shipping documents in any case. Add also safety sheets and/or specific handling instructions if necessary.

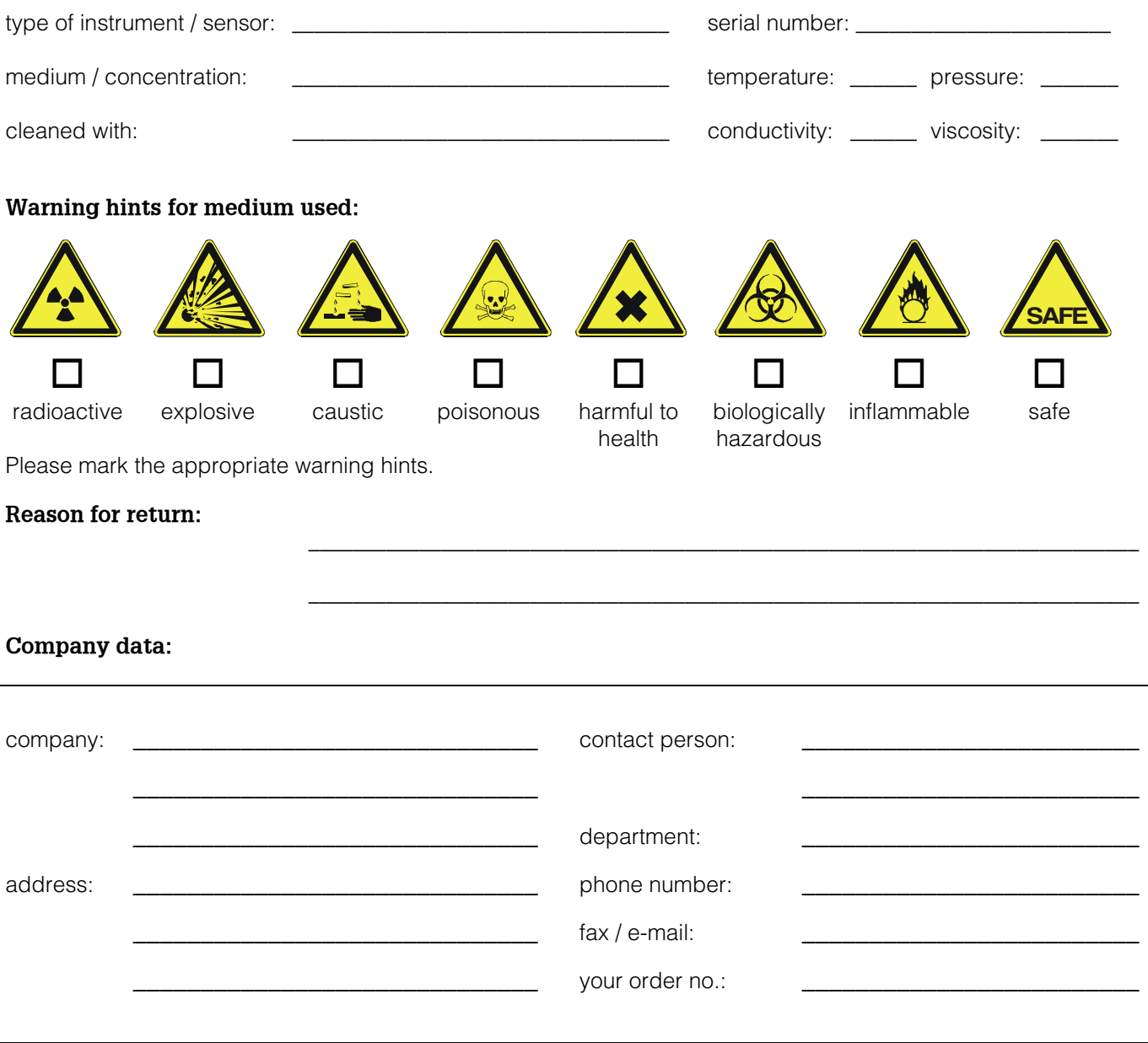

I hereby certify that the returned equipment has been cleaned and decontaminated acc. to good industrial practices and is in compliance with all regulations. This equipment poses no health or safety risks due to contamination.

\_\_\_\_\_\_\_\_\_\_\_\_\_\_\_\_\_\_\_\_\_\_\_\_\_\_\_\_\_\_\_ \_\_\_\_\_\_\_\_\_\_\_\_\_\_\_\_\_\_\_\_\_\_\_\_\_\_\_\_\_\_\_\_\_\_\_

(Date) (company stamp and legally binding signature)

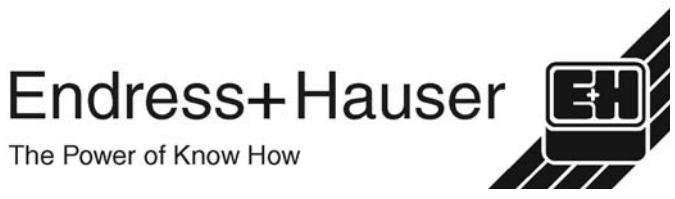

More information about services and repairs: www.services.endress.com

Declaration of Conformation

**Europe**

**Austria – Wien** ❑ Endress+Hauser Ges.m.b.H.

Tel. (01) 88 05 60, Fax (01) 88 05 63 35 **Belarus – Minsk**

Belorgsintez Tel. (017) 2 50 84 73, Fax (017) 2 50 85 83

**Belgium / Luxembourg – Bruxelles** ❑ Endress+Hauser S.A. / N.V. Tel. (02) 2 48 06 00, Fax (02) 2 48 05 53

**Bulgaria – Sofia Iech-Automation Ltd.** Tel. (02) 9 62 71 52, Fax (02) 9 62 14 71

**Croatia – Zagreb**<br>□ Endress+Hauser GmbH+Co. Tel. (01) 6 63 77 85, Fax (01) 6 63 78 23

**Cyprus – Nicosia** I+G Electrical Services Co. Ltd. Tel. (02) 48 47 88, Fax (02) 48 46 90

**Czech Republic – Praha** ❑ Endress+Hauser Czech s.r.o. Tel. (02) 66 78 42 00, Fax (026) 66 78 41 79

**Denmark – Søborg**<br>❑ Endress+Hauser A/S<br>Tel. (70) 13 11 32, Fax (70) 13 21 33

**Estonia – Tartu** Elvi-Aqua OÜ Tel. (7) 30 27 32, Fax (7) 30 27 31

**Finland – Helsinki** ❑ Metso Endress+Hauser Oy Tel. (204) 8 31 60, Fax (204) 8 31 61

**France – Huningue** ❑ Endress+Hauser S.A. Tel. (389) 69 67 68, Fax (389) 69 48 02

**Germany – Weil am Rhein** ❑ Endress+Hauser Messtechnik GmbH+Co. KG Tel. (07621) 9 75 01, Fax (07621) 97 55 55

**Great Britain – Manchester** ❑ Endress+Hauser Ltd. Tel. (0161) 2 86 50 00, Fax (0161) 9 98 18 41

**Greece – Athens** I & G Building Services Automation S.A. Tel. (01) 9 24 15 00, Fax (01) 9 22 17 14

**Hungary – Budapest** ❑ Endress+Hauser Magyarország Tel. (01) 4 12 04 21, Fax (01) 4 12 04 24

**Iceland – Reykjavik** Sindra-Stál hf Tel. 5 75 00 00, Fax 5 75 00 10

**Ireland – Clane / County Kildare** ❑ Flomeaco Endress+Hauser Ltd. Tel. (045) 86 86 15, Fax (045) 86 81 82

**Italy – Cernusco s/N, Milano** ❑ Endress+Hauser S.p.A. Tel. (02) 92 19 21, Fax (02) 92 19 23 62

**Latvia – Riga** Elekoms Ltd. Tel. (07) 33 64 44, Fax (07) 33 64 48

**Lithuania – Kaunas** UAB Agava Ltd. Tel. (03) 7 20 24 10, Fax (03) 7 20 74 14

**Macedonia – Beograd** Meris d.o.o. Tel. (11) 44 42 96 6, Fax (11) 30 85 77 8

**Moldavia – Chisinau** S.C. Techno Test SRL Tel. (02) 22 61 60, Fax (02) 22 83 13

http://www.endress.com

BA 271P/00/ru/10.03

CCS/FM+SGML 6.0

**Netherlands – Naarden** ❑ Endress+Hauser B.V. Tel. (035) 6 95 86 11, Fax (035) 6 95 88 25

❑ Members of the Endress+Hauser group

**Norway – Lierskogen** ❑ Endress+Hauser A/S Tel. 32 85 98 50, Fax 32 85 98 51

**Poland – Wroclaw** ❑ Endress+Hauser Polska Sp. z o.o. Tel. (071) 7 80 37 00, Fax (071) 7 80 37 60

**Portugal – Cacem** ❑ Endress+Hauser Lda. Tel. (21) 4 26 72 90, Fax (21) 4 26 72 99

**Romania – Bucharest** Romconseng S.R.L. Tel. (021) 41 12 50 1, Fax (021) 41 01 63 4 **Russia – Moscow**

❑ Endress+Hauser GmbH+Co Tel. (095) 78 32 85 0, Fax (095) 78 32 85 5 **Slovak Republic – Bratislava**

Transcom Technik s.r.o. Tel. (2) 44 88 86 90, Fax (2) 44 88 71 12

**Slovenia – Ljubljana** ❑ Endress+Hauser (Slovenija) D.O.O. Tel. (01) 5 19 22 17, Fax (01) 5 19 22 98

**Spain – Sant Just Desvern** ❑ Endress+Hauser S.A. Tel. (93) 4 80 33 66, Fax (93) 4 73 38 39

**Sweden – Sollentuna** ❑ Endress+Hauser AB Tel. (08) 55 51 16 00, Fax (08) 55 51 16 55

**Switzerland – Reinach/BL 1** ❑ Endress+Hauser Metso AG Tel. (061) 7 15 75 75, Fax (061) 7 11 16 50

**Turkey – Levent/Istanbul** Intek Endüstriyel Ölcü ve Kontrol Sistemleri Tel. (0212) 2 75 13 55, Fax (0212) 2 66 27 75

**Ukraine – Kiev** Photonika GmbH Tel. (44) 2 68 81 02, Fax (44) 2 69 07 05

**Yugoslavia Republic – Beograd** Meris d.o.o Tel. (11) 4 44 29 66, Fax (11) 3 08 57 78

#### **Africa**

**Algeria – Annaba** Symes Systemes et Mesures Tel. (38) 88 30 03, Fax (38) 88 30 02

**Egypt – Heliopolis/Cairo** Anasia Egypt For Trading (S.A.E.) Tel. (02) 2 68 41 59, Fax (02) 2 68 41 69

**Morocco – Casablanca** Oussama S.A. Tel. (02) 22 24 13 38, Fax (02) 2 40 26 57

**Rep. South Africa – Sandton** ❑ Endress+Hauser (Pty.) Ltd. Tel. (011) 2 62 80 00, Fax (011) 2 62 80 62

**Tunisia – Tunis** CMR Controle, Maintenance et Regulation Tel. (07) 17 93 07 7, Fax (07) 17 88 59 5

#### **America**

05.03

**Argentina – Buenos Aires** ❑ Endress+Hauser Argentina S.A. Tel. (11) 45 22 79 70, Fax (11) 45 22 79 09

**Brazil – Sao Paulo** ❑ Samson Endress+Hauser Ltda. Tel. (011) 50 33 43 33, Fax (011) 50 31 30 67

**Canada – Burlington, Ontario** ❑ Endress+Hauser Canada Ltd. Tel. (905) 68 19 29 2, Fax (905) 68 19 44 4

**Chile – Santiago de Chile** ❑ Endress+Hauser (Chile) Ltd. Tel. (02) 3 21 30 09, Fax (02) 3 21 30 25 **Colombia – Bogota D.C.** Colsein Ltda

Tel. (01) 2 36 76 59, Fax (01) 6 10 78 68

**Costa Rica – San Jose** Euro-Tec S.A. Tel. 2 20 28 08, Fax 2 96 15 42

**Ecuador – Quito** Insetec Cia. Ltda. Tel. (02) 2 26 91 48, Fax (02) 2 46 18 33

**El Salvador – San Salvador** Automatizacion y Control Industrial de El Salvador, S.A. de C.V. Tel. 2 60 24 24, Fax 2 60 56 77

**Guatemala – Ciudad de Guatemala** Automatizacion y Control Industrial, S.A. Tel. (03) 34 59 85, Fax (03) 32 74 31

**Honduras – San Pedro Sula, Cortes** Automatizacion y Control Industrial de Honduras, S.A. de C.V. Tel. 5 57 91 36, Fax 5 57 91 39

**Mexico – México, D.F** ❑ Endress+Hauser (México), S.A. de C.V. Tel. (5) 5 55 68 24 07, Fax (5) 5 55 68 74 59

**Nicaragua – Managua** Automatización y Control Industrial de Nicaragua, S.A. Tel. 2 22 61 90, Fax 2 28 70 24

**Peru – Miraflores** Corsusa International Tel. (1) 44 41 20 0, Fax (1) 44 43 66 4

**USA – Greenwood, Indiana** ❑ Endress+Hauser Inc. Tel. (317) 5 35 71 38, Fax (317) 5 35 84 98

**USA – Norcross, Atlanta** ❑ Endress+Hauser Systems & Gauging Inc. Tel. (770) 4 47 92 02, Fax (770) 4 47 57 67

**Venezuela – Caracas** Controval C.A. Tel. (212) 9 44 09 66, Fax (212) 9 44 45 54

#### **Asia**

**Azerbaijan – Baku** Modcon Systems - Baku Tel. (12) 92 98 59, Fax (12) 99 13 72

**Brunei – Negara Brunei Darussalam** American International Industries (B) Sdn. Bhd.

Tel. (3) 22 37 37, Fax (3) 22 54 58

**Cambodia – Khan Daun Penh, Phom Penh** Comin Khmere Co. Ltd. Tel. (23) 42 60 56, Fax (23) 42 66 22

**China – Shanghai** ❑ Endress+Hauser (Shanghai) Instrumentation Co. Ltd. Tel. (021) 54 90 23 00, Fax (021) 54 90 23 03

**China – Beijing**<br>□ Endress+Hauser (Beijing)<br>Instrumentation Co. Ltd. Tel. (010) 65 88 24 68, Fax (010) 65 88 17 25

**Hong Kong – Tsimshatsui / Kowloon** ❑ Endress+Hauser (H.K.) Ltd. Tel. 8 52 25 28 31 20, Fax 8 52 28 65 41 71

**India – Mumbai** ❑ Endress+Hauser (India) Pvt. Ltd. Tel. (022) 56 93 83 33, Fax (022) 56 93 88 330

**Indonesia – Jakarta** PT Grama Bazita Tel. (21) 7 95 50 83, Fax (21) 7 97 50 89

**Iran – Tehran** Patsa Industry Tel. (021) 8 72 68 69, Fax (021) 8 71 96 66 **Israel – Netanya** Instrumetrics Industrial Control Ltd. Tel. (09) 8 35 70 90, Fax (09) 8 35 06 19

**Japan – Tokyo** ❑ Sakura Endress Co. Ltd. Tel. (0422) 54 06 11, Fax (0422) 55 02 75

**Jordan – Amman** A.P. Parpas Engineering S.A. Tel. (06) 5 53 92 83, Fax (06) 5 53 92 05

**Kazakhstan – Almaty** BEI Electro Tel. (72) 30 00 28, Fax (72) 50 71 30

**Korea, South – Seoul** ❑ Endress+Hauser (Korea) Co. Ltd. Tel. (02) 26 58 72 00, Fax (02) 26 59 28 38

**Kuwait – Safat** United Technical Services Est. For General Trading

Tel. 2 41 12 63, Fax 2 41 15 93 **Lebanon – Jbeil Main Entry**

Network Engineering Tel. (3) 94 40 80, Fax (9) 54 80 38

**Malaysia – Shah Alam, Selangor Darul Ehsan**<br>□ Endress+Hauser (M) Sdn. Bhd. Tel. (03) 78 46 48 48, Fax (03) 78 46 88 00

**Pakistan – Karachi**

Speedy Automation Tel. (021) 7 72 29 53, Fax (021) 7 73 68 84

**Philippines – Pasig City, Metro Manila** ❑ Endress+Hauser (Phillipines) Inc. Tel. (2) 6 38 18 71, Fax (2) 6 38 80 42

**Saudi Arabia – Jeddah** Anasia Trading Est. Tel. (02) 6 53 36 61, Fax (02) 6 53 35 04

**Singapore – Singapore** ❑ Endress+Hauser (S.E.A.) Pte. Ltd. Tel. (65) 66 82 22, Fax (65) 66 68 48

**Sultanate of Oman – Ruwi** Mustafa & Sultan Sience & Industry Co. L.L.C. Tel. 63 60 00, Fax 60 70 66

**Taiwan – Taipei** Kingjarl Corporation Tel. (02) 27 18 39 38, Fax (02) 27 13 41 90

**Thailand – Bangkok 10210** ❑ Endress+Hauser (Thailand) Ltd. Tel. (2) 9 96 78 11-20, Fax (2) 9 96 78 10

**United Arab Emirates – Dubai** Descon Trading L.L.C. Tel. (04) 2 65 36 51, Fax (04) 2 65 32 64

**Uzbekistan – Tashkent** Im Mexatronika-Tes

Tel. (71) 1 91 77 07, Fax (71) 1 91 76 94 **Vietnam – Ho Chi Minh City**

Tan Viet Bao Co. Ltd. Tel. (08) 8 33 52 25, Fax (08) 8 33 52 27

#### **Australia + New Zealand**

**Australia – North Ryde NSW 2113** ❑ Endress+Hauser Australia Pty. Ltd. Tel. (02) 88 77 70 00, Fax (02) 88 77 70 99

**New Zealand – Auckland** EMC Industrial Group Ltd. Tel. (09) 4 15 51 10, Fax (09) 4 15 51 15

**All other countries**

❑ Endress+Hauser GmbH+Co. KG Instruments International Weil am Rhein, Germany Tel. (07621) 9 75 02, Fax (07621) 97 53 45

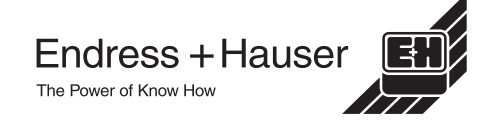

<u>Manazarta da sensita de la pro</u>